# <span id="page-0-0"></span>**NPACI Rocks Cluster Distribution: Users Guide**

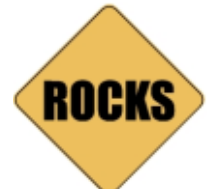

**User's Guide for NPACI Rocks version 3.3.0 Edition**

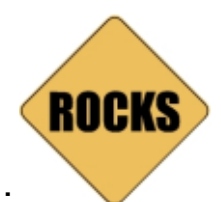

#### **NPACI Rocks Cluster Distribution: Users Guide :**

User's Guide for NPACI Rocks version 3.3.0 Edition Published 2004 Copyright © 2004 by UC Regents

Redistribution and use in source and binary forms, with or without modification, are permitted provided that the following conditions are met: 1. Redistributions of source code must retain the above copyright notice, this list of conditions and the following disclaimer. 2. Redistributions in binary form must reproduce the above copyright notice, this list of conditions and the following disclaimer in the documentation and/or other materials provided with the distribution. 3. All advertising materials mentioning features or use of this software must display the following acknowledgement: This product includes software developed by the San Diego Supercomputer Center and its contributors. 4. Neither the name of the Center nor the names of its contributors may be used to endorse or promote products derived from this software without specific prior written permission.

THIS SOFTWARE IS PROVIDED BY THE REGENTS AND CONTRIBUTORS "AS IS" AND ANY EXPRESS OR IMPLIED WARRANTIES, INCLUDING, BUT NOT LIMITED TO, THE IMPLIED WARRANTIES OF MERCHANTABILITY AND FITNESS FOR A PARTICULAR PURPOSE ARE DISCLAIMED. IN NO EVENT SHALL THE REGENTS OR CONTRIBUTORS BE LIABLE FOR ANY DIRECT, INDIRECT, INCIDENTAL, SPECIAL, EXEMPLARY, OR CONSEQUENTIAL DAMAGES (INCLUDING, BUT NOT LIMITED TO, PROCUREMENT OF SUBSTITUTE GOODS OR SERVICES; LOSS OF USE, DATA, OR PROFITS; OR BUSINESS INTERRUPTION) HOWEVER CAUSED AND ON ANY THEORY OF LIABILITY, WHETHER IN CONTRACT, STRICT LIABILITY, OR TORT (INCLUDING NEGLIGENCE OR OTHERWISE) ARISING IN ANY WAY OUT OF THE USE OF THIS SOFTWARE, EVEN IF ADVISED OF THE POSSIBILITY OF SUCH DAMAGE.

# **Table of Contents**

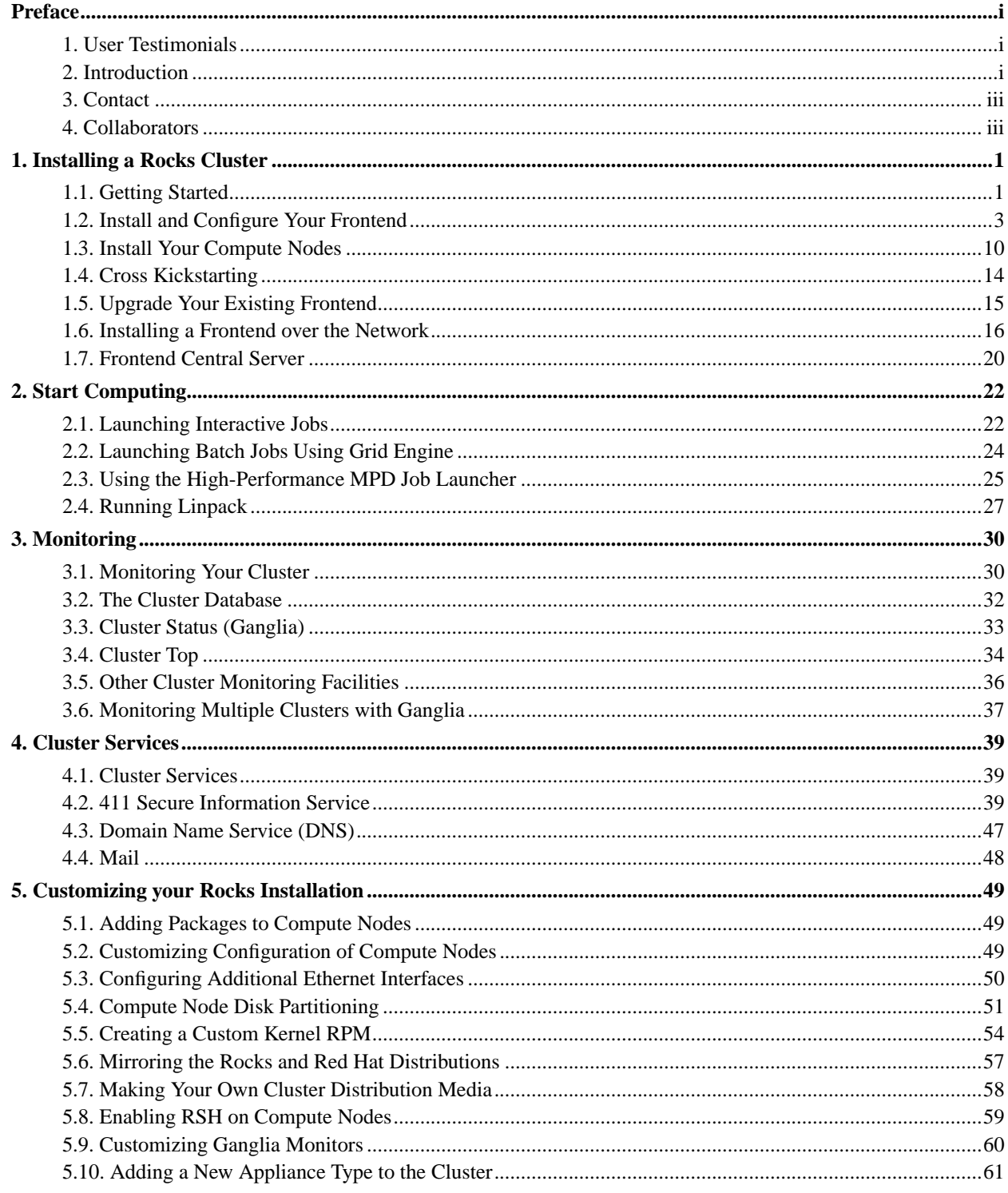

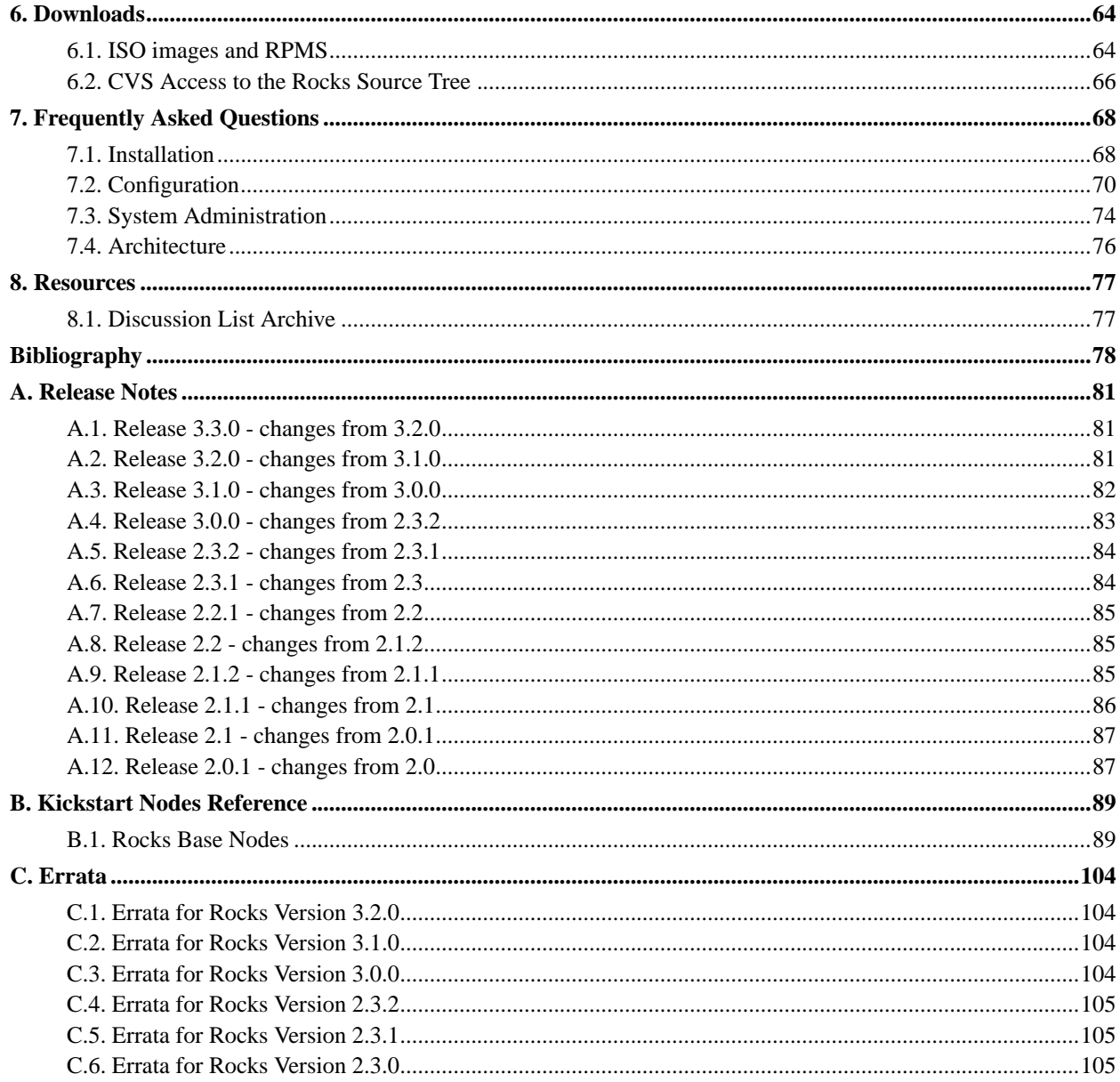

# **List of Tables**

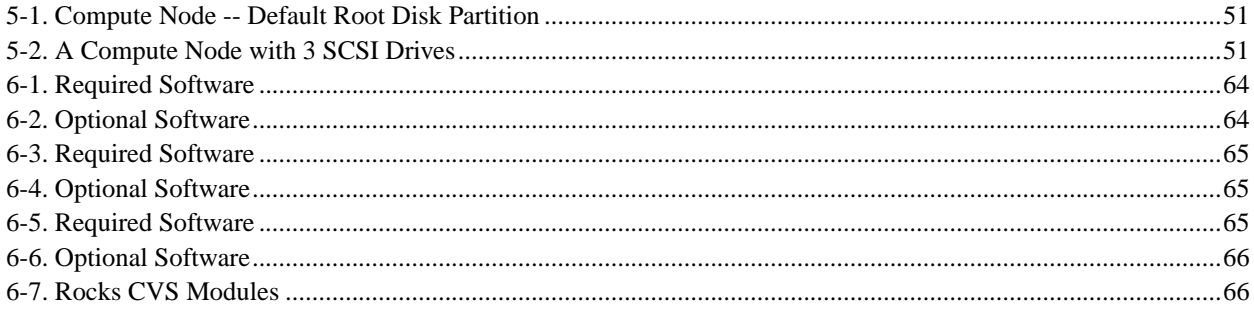

# <span id="page-5-1"></span><span id="page-5-0"></span>**Preface**

## **1. User Testimonials**

Quotes from Rocks users. Reprinted with permission.

Martin Beaudoin, M.Sc.A, ing. IREQ, Quebec, Canada.

"I am very impressed by the quality of the NPACI Rocks distro. I consider that your current version of NPACI Rocks saved me a lot of time and trouble setting up my Beowulf cluster."

Roy Dragseth, M.Sc., The Computer Center, Univ. of Tromso, Norway.

"The NPACI Rocks Cluster Distribution gave us a turnkey solution that worked out of the box. It was a real time-saver when we started with clusters and has proven its stability and usability in our production environment with scientists and students running very demanding tasks."

Laurence Liew, Scalable Systems Pte Ltd, Singapore.

"Rocks has been the foundation upon which we deliver our Linux High Performance Computing cluster solutions to our PAYING customers. The ease of installation and if needed specialised configurations makes it possible to meet our various customers unique requirements.

The Rocks methodology also means the ability to deliver a robust and scalable cluster solutions to customers. The ease of management afforded by Rocks means customers can concentrate on their scientific computing instead of worrying about the management of their cluster."

Tim Carlson, PhD, PNNL, Richland, WA.

"I am extremely happy with the performance of the NPACI Rocks cluster distribution. I have been installing clusters for the past 5 years and have tried Scyld, OSCAR, and various "roll-your-own" techniques. In my experience, Rocks clusters provide the right combination of stability, maintainability, and ease of installation."

Steve Jones, Iceberg Cluster, Bio-X at Stanford University, Palo Alto, CA.

"As the sole cluster operations administrator charged with the management of our 301 node high performance computing cluster, a distribution such as NPACI Rocks allows me to deliver on the promise I made to provide a stable computational infrastructure. It feels as if I have a crew of admin's and engineers working with me by having the team at NPACI Rocks answering questions & providing assistance."

Frederick P. Arnold, Jr, NUIT, Northwestern University, Evanston IL.

<span id="page-5-2"></span>"We tried several clustering alternatives before settling on Rocks as our default system two years ago. It has proven easy to install, configure, extend, and use. It is extremely robust in production, and now forms the core computing environment for Northwestern Chemistry's Theory Group. It also evangalizes well to other groups once they see it in operation."

# **2. Introduction**

From a hardware component and raw processing power perspective, commodity clusters are phenomenal price/performance compute engines. However, if a scalable "cluster" management strategy is not adopted, the favorable economics of clusters are offset by the additional on-going personnel costs involved to "care and feed" for the machine. The complexity of cluster management (e.g., determining if all nodes have a consistent set of software) often overwhelms part-time cluster administrators, who are usually domain application scientists. When this occurs, machine state is forced to either of two extremes: the cluster is not stable due to configuration problems, or software becomes stale, security holes abound, and known software bugs remain unpatched.

While earlier clustering toolkits expend a great deal of effort (i.e., software) to compare configurations of nodes, Rocks makes complete Operating System (OS) installation on a node *the basic* management tool. With attention to complete automation of this process, it becomes faster to reinstall all nodes to a known configuration than it is to determine if nodes were out of synchronization in the first place. Unlike a user's desktop, the OS on a cluster node is considered to be *soft state* that can be changed and/or updated rapidly. This is clearly more heavywieght than the philosophy of configuration management tools [Cfengine] that perform exhaustive examination and parity checking of an installed OS. At first glance, it seems wrong to reinstall the OS when a configuration parameter needs to be changed. Indeed, for a single node this might seem too severe. However, this approach scales exceptionally well, making it a preferred mode for even a modest-sized cluster. Because the OS can be installed from scratch in a short period of time, different (and perhaps incompatible) application-specific configurations can easily be installed on nodes. In addition, this structure insures any upgrade will not interfere with actively running jobs.

One of the key ingredients of Rocks is a robust mechanism to produce customized distributions (with security patches pre-applied) that define the complete set of software for a particular node. A cluster may require several node types including compute nodes, frontend nodes file servers, and monitoring nodes. Each of these roles requires a specialized software set. Within a distribution, different node types are defined with a machine specific Red Hat Kickstart file, made from a Rocks Kickstart Graph.

A Kickstart file is a text-based description of all the software packages and software configuration to be deployed on a node. The Rocks Kickstart Graph is an XML-based tree structure used to define RedHat Kickstart files. By using a graph, Rocks can efficiently define node types without duplicating shared components. Similiar to mammalian species sharing 80% of their genes, Rocks node types share much of their software set. The Rocks Kickstart Graph easily defines the *differences* between node types without duplicating the description of their *similarities*. See the [Bibliography](#page-88-0) section for papers that describe the design of this structure in more depth.

By leveraging this installation technology, we can abstract out many of the hardware differences and allow the Kickstart process to autodetect the correct hardware modules to load (e.g., disk subsystem type: SCSI, IDE, integrated RAID adapter; Ethernet interfaces; and high-speed network interfaces). Further, we benefit from the robust and rich support that commercial Linux distributions must have to be viable in today's rapidly advancing marketplace.

### **2.1. Rocks and SQL**

Wherever possible, Rocks uses automatic methods to determine configuration differences. Yet, because clusters are unified machines, there are a few services that require "global" knowledge of the machine -- e.g., a listing of all compute nodes for the hosts database and queuing system. Rocks uses an SQL database to store the definitions of these global configurations and then generates database reports to create service-specific configuration files (e.g., DHCP configuration file, /etc/hosts, and PBS nodes file).

#### **2.2. Goals**

Since May 2000, the Rocks group has been addressing the difficulties of deploying manageable clusters. We have been driven by one goal: *make clusters easy*. By *easy* we mean easy to deploy, manage, upgrade and scale. We are driven by this goal to help deliver the computational power of clusters to a wide range of scientific users. It is clear that making stable and manageable parallel computing platforms available to a wide range of scientists will aid immensely in improving the state of the art in parallel tools.

# <span id="page-7-0"></span>**3. Contact**

There are several Mailman lists that you can join to follow discussions, get announcements, or be a developer.

#### **3.1. Discussion Lists**

npaci-rocks-discussion<sup>1</sup>

The place where users or others can discuss additions, improvements, techniques, and anything else that pertains to clusters. Unmoderated, anyone can join.

npaci-rocks-devel<sup>2</sup>

This is the developers list where people who are contributing software to Rocks can discuss detailed architecture. This list is unmoderated, but additions are password protected.

#### **3.2. Email**

 $distdev<sup>3</sup>$ 

You can contact the cluster development group directly at  $SDSC<sup>4</sup>$  if you have other questions.

# <span id="page-7-1"></span>**4. Collaborators**

#### **4.1. Research Groups**

San Diego Supercomputer Center, UCSD

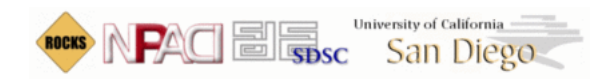

- Philip Papadopoulos
- Mason Katz
- Greg Bruno
- Federico Sacerdoti
- Nadya Williams

Millennium Group at UC Berkeley

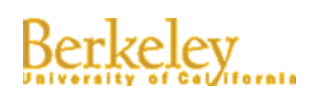

- David Culler
- Matt Massie
- Albert Goto
- Bret Chun
- Philip Buonodanna
- Eric Fraser

Scalable Systems Pte Ltd in Singapore

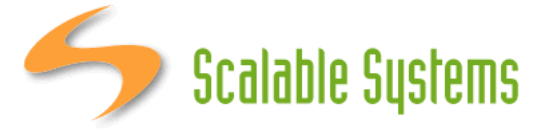

- Laurence Liew
- Najib Ninaba

The Open Scalable Cluster Environment in Thailand

**OpenSCE Open Scalable Cluster Environment** 

• Putchong Uthayopas

#### **4.2. Companies**

Compaq Computer Corporation (Now HP)

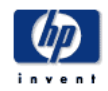

Compaq has donated several x86 and ia64 servers to the Rocks group for development, and production clustering. We gratefully acknowledge the support of Compaq Computer Corporation, especially Sally Patchen, the California Educational Accounts Manager.

Dell

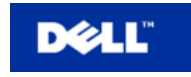

Dell has loaned us several x86 and ia64 boxes to make sure Rocks always supports their server hardware. They have also provided extremely valuable bug reports, and feature requests. We thank Dell for helping make Rocks stronger.

#### **4.3. Contributors**

This list is invariably incomplete. We would like to include all those who have contributed patches to the Rocks system. Please contact us if your name has been erroneously omitted. Names appear in alphabetical order.

• Fred Arnold, NUIT, Northwestern University, Evanston IL

- Tim Carlson, PNNL, Richland WA
- Roy Dragseth, University of Tromso, Norway.
- Steve Jones, Bio-X at Stanford University, Palo Alto, CA
- Doug Nordwall, PNNL, Richland WA
- Glen Otero, Callident, San Diego CA

# **Notes**

- 1. https://lists.sdsc.edu/mailman/listinfo.cgi/npaci-rocks-discussion
- 2. https://lists.sdsc.edu/mailman/listinfo.cgi/npaci-rocks-devel
- 3. mailto:distdev@sdsc.edu
- 4. http://www.sdsc.edu

# <span id="page-11-0"></span>**Chapter 1. Installing a Rocks Cluster**

# <span id="page-11-1"></span>**1.1. Getting Started**

The advantage of using Rocks to build and maintain your cluster is simple. Building clusters is straightforward, but managing its software can be complex. This complexity becomes most unmanagable during cluster installation and expansion. Rocks provides mechanisms to control the complexity of the cluster installation and expansion process, and provides performance monitoring tools as well.

This chapter describes the steps to build your cluster and install its software.

#### **1.1.1. Supported Hardware**

Since Rocks is built on top of RedHat Linux releases, Rocks supports all the hardware components that RedHat supports, but only supports the x86 and IA-64 architectures (no Alpha, SPARC or Yamhill).

**Processors** 

- $\cdot$  x86 (ia32, AMD, etc.)
- IA-64 (Itanium, McKinley, etc.)
- x86 64 (AMD Opteron)

**Networks** 

- Ethernet (All flavors that RedHat supports, including Intel Gigabit Ethernet)
- Myrinet (Lanai 9.x)

#### **1.1.2. Physical Assembly**

The first thing to manage is the physical deployment of a cluster. Much research exists on the topic of how to physically construct a cluster. The cluster cookbook<sup>1</sup> can be a good resource. A majority of the O'Reilly Book<sup>2</sup> *Building Linux Clusters* is devoted to the physical setup of a cluster, how to choose a motherboard, etc. Finally, the book *How to Build a Beowulf* also has some good tips on physical construction.

We favor rack-mounted equipment<sup>3</sup> (yes, it is more expensive) because of its relative reliability and density. There are Rocks clusters, however, that are built from mini-towers. Choose what makes sense for you.

The physical setup for a Rocks Cluster contains one or more of the following node types:

#### • **Frontend**

Nodes of this type are exposed to the outside world. Many services (NFS, NIS, DHCP, NTP, MySQL, HTTP, ...) run on these nodes. In general, this requires a competent sysadmin. Frontend nodes are where users login in, submit jobs, compile code, etc. This node can also act as a router for other cluster nodes by using network address translation (NAT).

Frontend nodes generally have the following characteristics:

- Two ethernet interfaces one public, one private.
- Lots of disk to store files.

#### • **Compute**

These are the workhorse nodes. They are also disposable. Our management scheme allows the complete OS to be reinstalled on every compute node in a short amount of time (~10 minutes). These nodes are not seen on the public Internet.

Compute nodes have the following characteristics:

- Power Cable
- Ethernet Connection for administration
- Disk drive for caching the base operating environment (OS and libararies)
- Optional high-performance network (e.g., Myrinet)

#### • **Ethernet Network**

All compute nodes are connected with ethernet on the private network. This network is used for administration, monitoring, and basic file sharing.

#### • **Application Message Passing Network**

All nodes can be connected with Gigabit-class networks and required switches. These are low-latency, high-bandwidth networks that enable high-performance message passing for parallel programs.

The Rocks cluster architecture dictates these nodes types are connected as such:

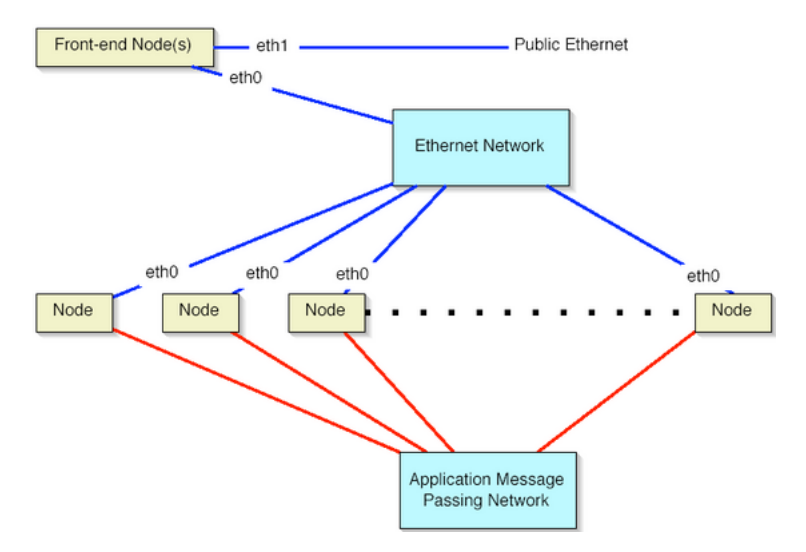

On the compute nodes, the Ethernet interface that Linux maps to *eth0* must be connected to the cluster's Ethernet switch. This network is considered *private* , that is, all traffic on this network is physically separated from the external public network (e.g., the internet).

On the frontend, two ethernet interfaces are required. The interface that Linux maps to *eth0* must be connected to the same ethernet network as the compute nodes. The interface that Linux maps to *eth1* must be connected to the external network (e.g., the internet or your organization's intranet).

Once you've physically assembled your cluster, each node needs to be set to boot *without a keyboard*. This procedure requires setting BIOS values and, unfortunately, is different for every motherboard. We've seen some machines where you cannot set them to boot without a keyboard.

#### **1.1.3. Get Rocks Software**

If you are building an x86 cluster, download the Rocks Base bootable CD and the HPC roll found in [Software for](#page-74-4) [x86.](#page-74-4) Then find 2 blank CD-Rs and burn both images to their respective media.

If you are building an IA-64 cluster, download the Rocks Base + HPC DVD [Software for ia64](#page-75-3). Then burn the image onto a blank DVD-R.

If you are building an x86\_64 (Opteron) cluster, download the Rocks Base bootable CD and the HPC roll found in Software for x86 64. Then find 2 blank CD-Rs and burn both images to their respective media.

# <span id="page-13-0"></span>**1.2. Install and Configure Your Frontend**

This section describes how to install your Rocks cluster frontend with the Rocks Base CD coupled with the HPC Roll CD.

The minimum requirement in order to bring up a frontend is to have the Rocks Base CD, the HPC Roll CD and the Kernel Roll CD. That is, using only the Rocks Base CD will result in a non-functional frontend.

- 1. Insert the Rocks Base CD into your frontend machine and reset the frontend machine.
- 2. After the frontend boots off the CD, you will see the boot screen:

#### NPACI Rocks Cluster Distribution

What do you want to kickstart?

- Frontend: type 'frontend"
- Upgrade your frontend: type "frontend upgrade"
- Frontend Network Install type 'frontend central=name" where name is "Rocks", or the FQDN of your central server.
- Rescue type 'frontend rescue"
- Cluster node: do nothing or press return

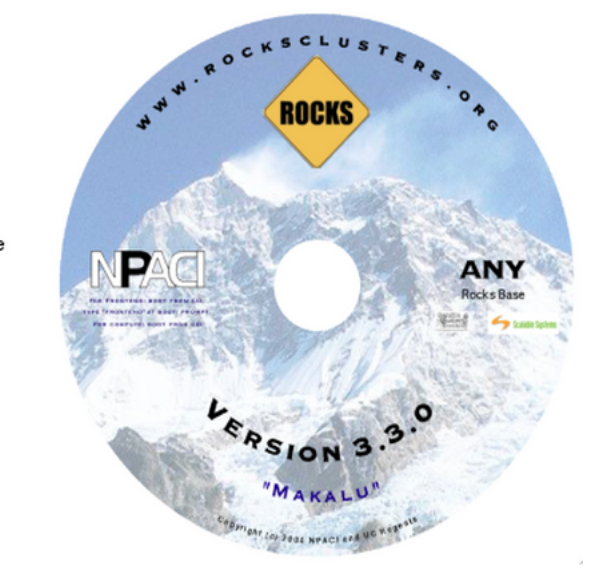

When you see the screen above, type:

frontend

The "boot:" prompt arrives and departs the screen quickly. It is easy to miss. If you do miss it, the node will assume it is a compute appliance, and the frontend installation will fail and you will have to restart the installation (by rebooting the node).

If the installation fails, very often you will see a screen that complains of a missing  $/\text{tmp}/\text{ks.}c$  fq kickstart file. To get more information about the failure, access the kickstart and system log by pressing Alt-F3 and Alt-F4 respectively.

3. After you type frontend the installer will start running. Soon, you'll see a screen that looks like:

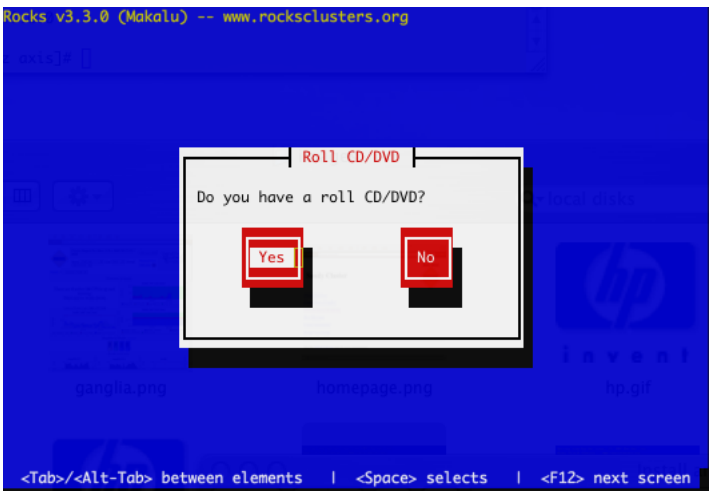

To add the HPC Roll, select 'Yes' by pressing the space bar.

- 4. After the CD/DVD drive ejects the Rocks Base media, put the HPC Roll CD into the drive. To install the HPC Roll, select 'Ok' by pressing the space bar.
- 5. When the HPC Roll is discovered, you'll see window with the message: Found Roll 'hpc'
- 6. Then you are asked if you have another Roll to add. Repeat the steps 3-5, but this time use the Kernel Roll.
- 7. After adding the Kernel Roll, you'll be asked if you have another roll to add.

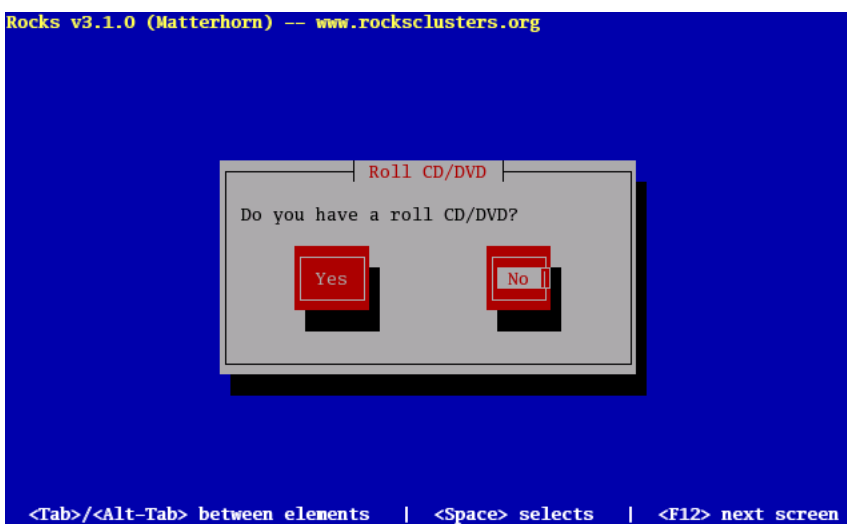

If you are just adding the HPC and Kernel Rolls, then answer 'No' by hitting the 'Tab' key (which highlights the 'No' button) then hit the space bar.

If you adding another Roll, hit the spacebar and the CD will eject. Remove the Kernel roll and put in the next Roll and answer 'Yes'. (This is the same procedure as described in Step 4 for the HPC roll).

8. After you've added the rolls, you'll be asked to put the Rocks Base CD back into the drive.

Put the Rocks Base CD back into the drive, then answer 'Ok' by hitting the space bar.

If you are building an IA64-based frontend, you may see an error message on the screen regarding volname and the installation will continue to ask for the Rocks Base DVD. This occurs because the DVD drive in the frontend is a low-cost drive and it requires a driver to be preloaded in order to support the volname command.

A workaround is to reboot the frontend with the Rocks Base DVD, but this time at the ELILO boot prompt, type:

frontend driverload=ide-scsi hdb=ide-scsi

If your DVD is recognized by Linux as hda, you'll have to change the above line to:

frontend driverload=ide-scsi hda=ide-scsi

9. Then you'll see the *Cluster Information* screen:

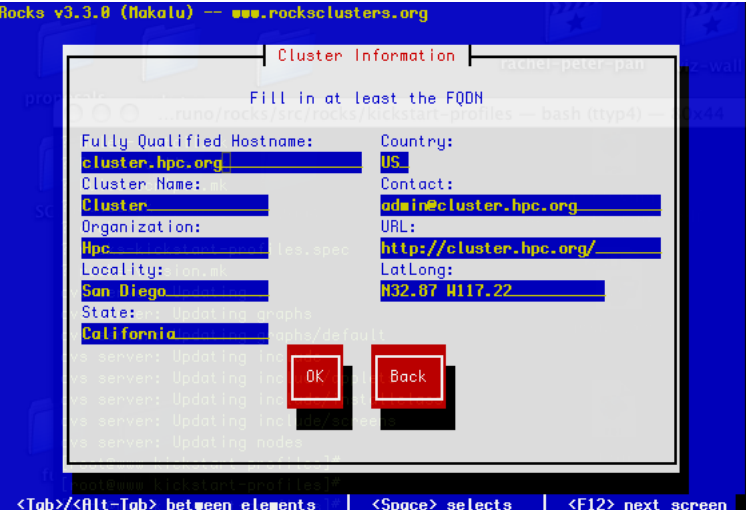

It is important that you specify the canonical Fully Qualified Hostname, that is, the hostname cannot be an alias.

Choose your hostname carefully. The hostname is written to dozens of files on both the frontend and compute nodes, if the hostname is changed cluster services will no longer be able to find the frontend machine. Some of these services include: SGE, Globus, NFS, AutoFS, and Apache.

All the fields, other than the Fully Qualified Hostname, are optional. Once you fill out the screen, then hit the 'Ok' button.

10. The disk partitioning screen allows you to select *automatic* or *manual* partitioning.

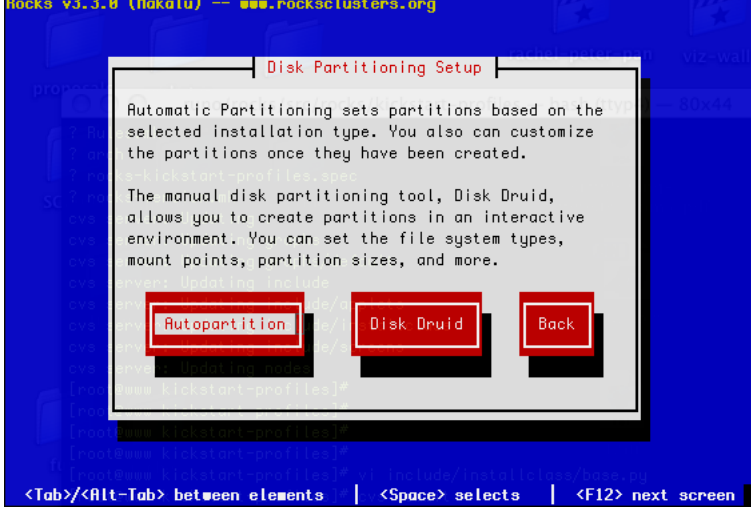

To select automatic partitioning, hit the Autopartition button. This will partition the frontend like:

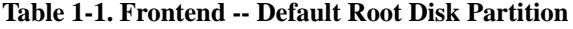

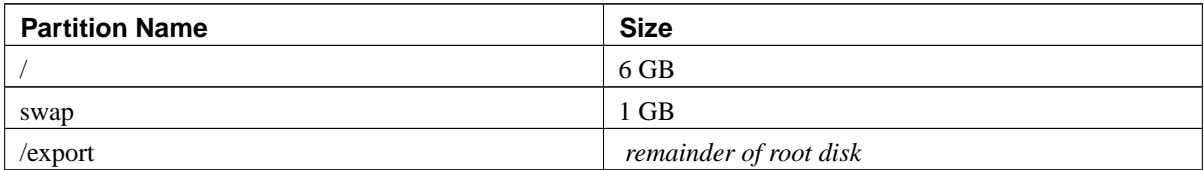

To manually partition your frontend machine, select Disk Druid.

If you select manual partitioning, you must specify at least 6 GBs for the root partition and you must create a separate /export partition.

Automatic partitioning is the default (and recommended).

11. The private cluster network configuration screen allows you to set up the networking parameters for the ethernet network that connects the frontend to the compute nodes.

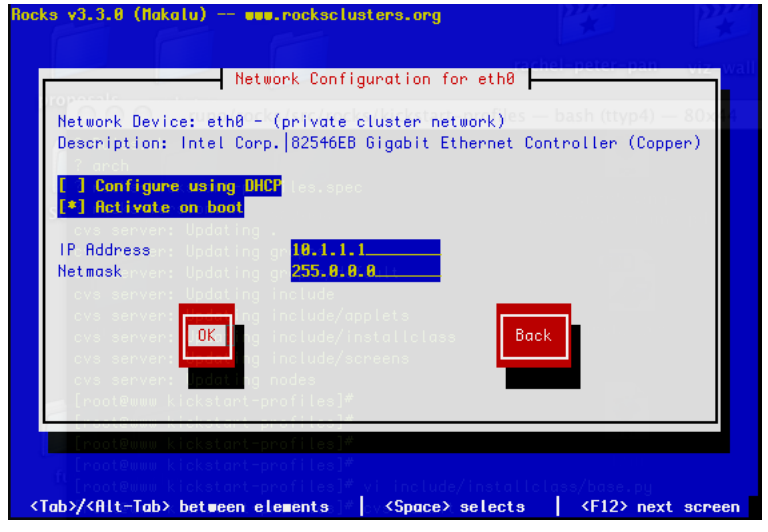

It is recommended that you accept the defaults (by hitting the Tab key until the Ok button is highlighted, then hitting the Enter key).

But for those who have unique circumstances that requires different values for the internal ethernet connection, we have exposed the network configuration parameters.

12. The public cluster network configuration screen allows you to set up the networking parameters for the ethernet network that connects the frontend to the outside network (e.g., the internet).

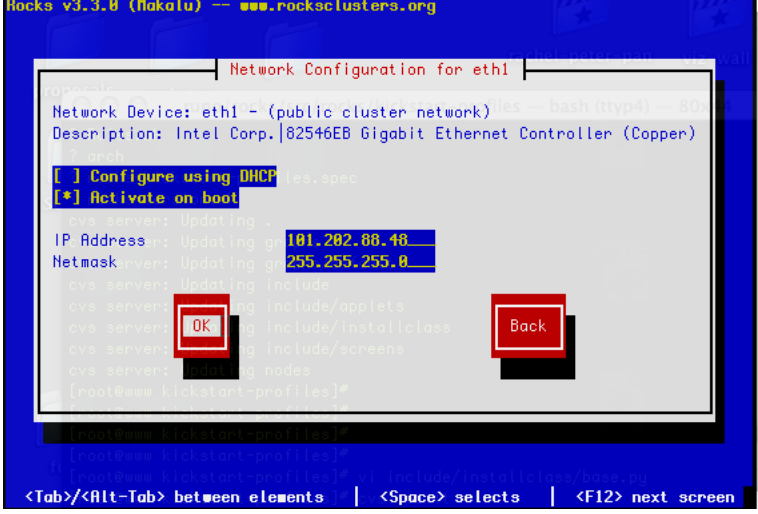

The above window is an example of how we configured the external network on one of our frontend machines.

Note: DHCP configuration of the public network connection is not supported.

- Rocks v3.3.8 (Nakalu) -- www.rocksclusters.org Miscellaneous Network Settings Ъ Gateway:<br>Primary:DNS:<br>Secondary DNS:<br>Tertiary DNS: 198.202.88.20 98.202.75.26 <Tab>/<Alt-Tab> between elements <Space> selects <F12> next scre T.
- 13. Configure the the *Gateway* and *DNS* entries:

14. Set the timezone and NTP server.

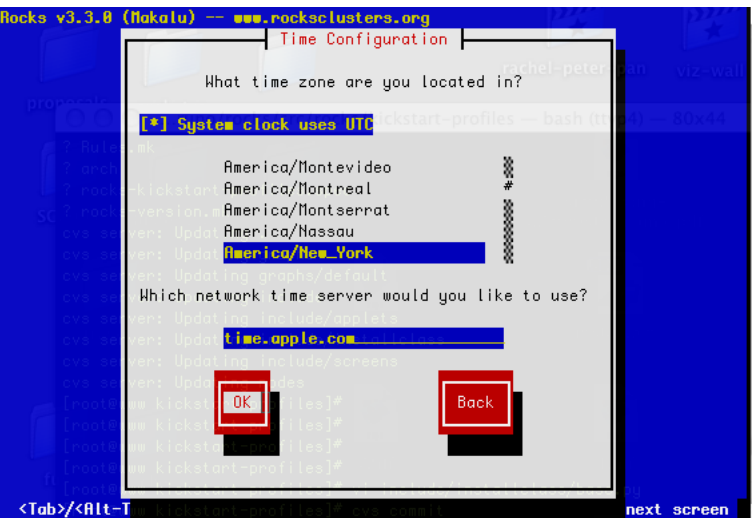

15. Input the root password:

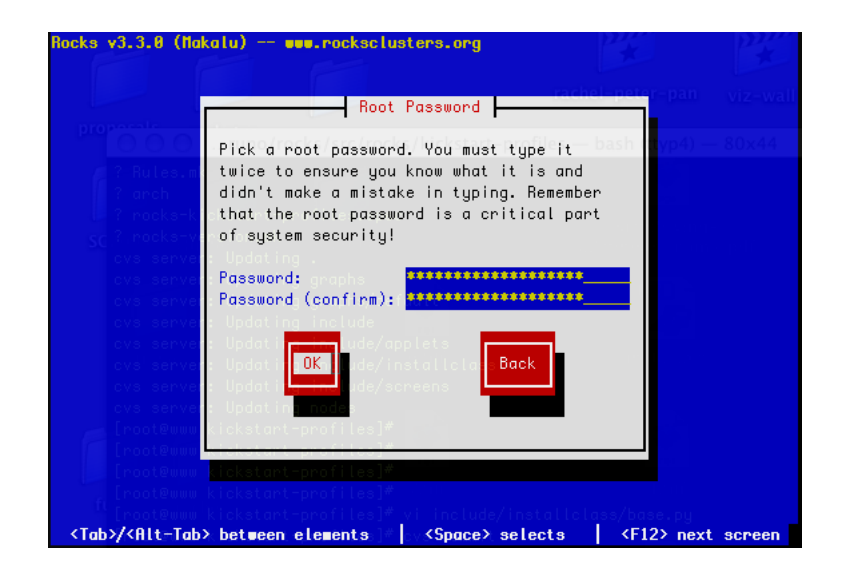

16. The frontend will format it's file systems, then install the packages:

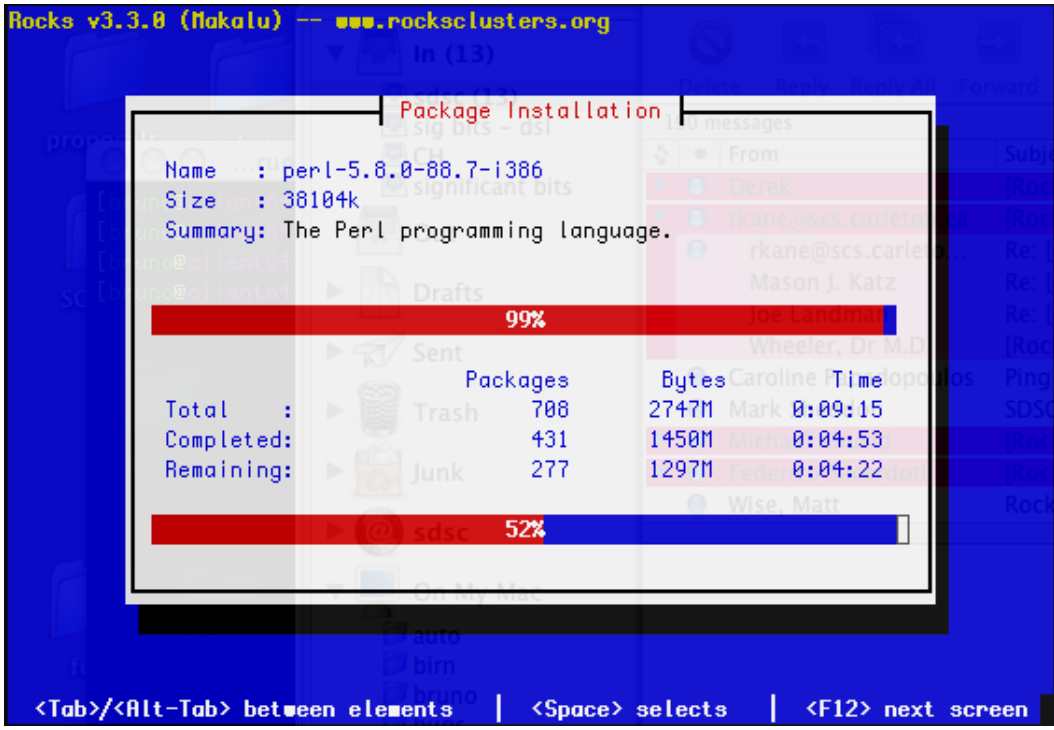

# <span id="page-20-0"></span>**1.3. Install Your Compute Nodes**

1. Login to the frontend node as root.

2. Run a program which captures compute node DHCP requests and puts their information into the Rocks MySQL database:

# insert-ethers

This presents a screen that looks like:

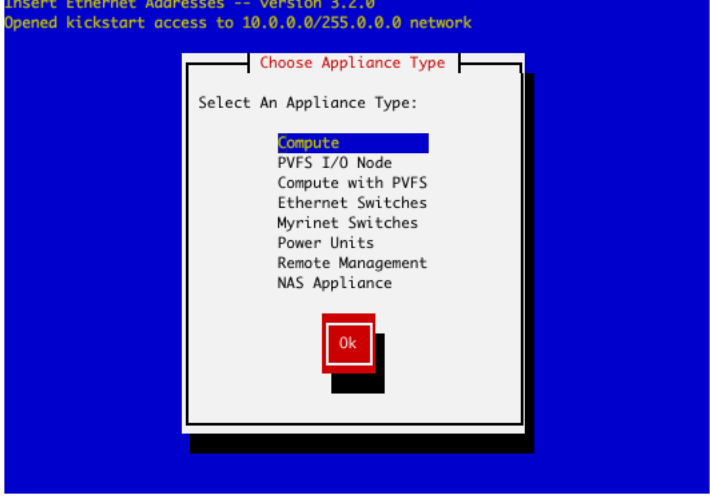

If your your frontend and compute nodes are connected via a managed ethernet switch, you'll want to select 'Ethernet Switches' from the list above. This is because the default behavior of many managed ethernet switches is to issue DHCP requests in order to receive an IP address that clients can use to configure and monitor the switch.

When insert-ethers captures the DHCP request for the managed switch, it will configure it as an ethernet switch and store that information in the MySQL database on the frontend.

As a side note, you may have to wait several minutes before the ethernet switch broadcasts its DHCP request. If after 10 minutes (or if insert-ethers has correctly detected and configured the ethernet switch), then you should quit insert-ethers by hitting the F10 key.

Now, restart insert-ethers and continue reading for a procedure on how to configure your compute nodes.

Take the default selection, Compute, hit 'Ok'.

3. Then you'll see:

Ţ

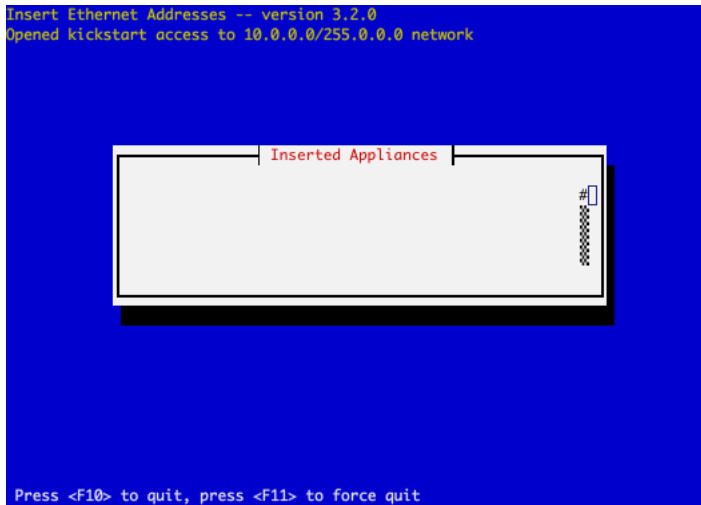

This indicates that insert-ethers is waiting for new compute nodes.

4. Take the CD (the same one you used to install the frontend) and put it in your first compute node -- this is the bottom compute node in your first cabinet.

# If you don't have a CD drive in your compute nodes, you can use PXE (Network Boot).

If you don't have a CD drive in your compute nodes and if the network adapters in your compute nodes don't support PXE, see [Using a Floppy to PXE boot.](#page-0-0)

- 5. Power up the first compute node.
- 6. When the frontend machine receives the DHCP request from the compute node, you will see something similar to:

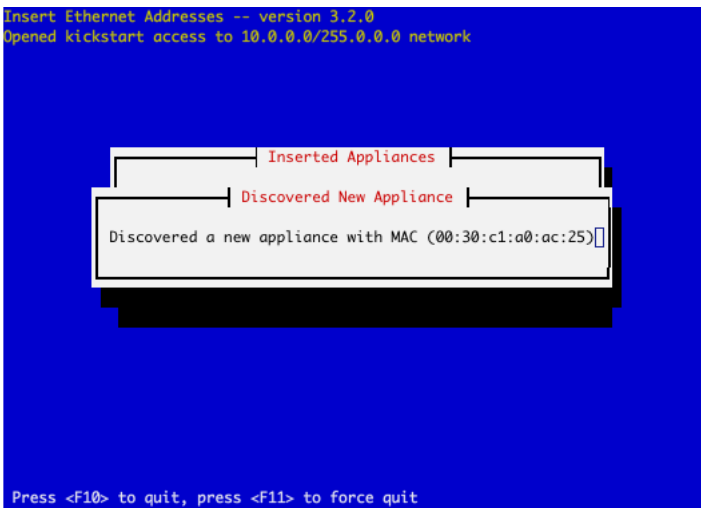

This indicates that insert-ethers received the DHCP request from the compute node, inserted it into the database and updated all configuration files (e.g., /etc/hosts, /etc/dhcpd.conf, DNS and batch system files).

The above screen will be displayed for a few seconds and then you'll see the following:

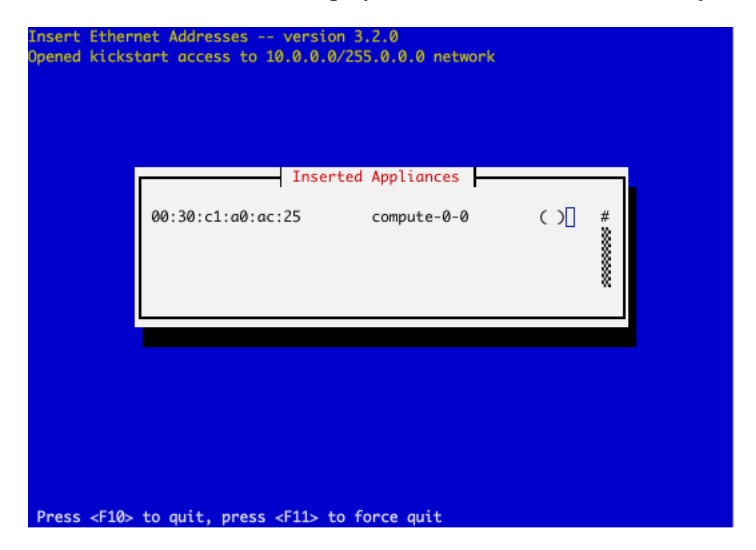

*Figure:* insert-ethers has discovered a compute node. The "()" next to compute-0-0 indicates the node has not yet requested a kickstart file.

You will see this type of output for each compute node that is successfully identified by insert-ethers.

Since Rocks 3.3.0, insert-ethers also authenticates compute nodes. When insert-ethers is running, the frontend will accept new nodes into the cluster based on their presence on the local network. Insert-ethers must continue to run until a new node requests its kickstart file, and will ask you to wait until that event occurs. When insert-ethers is off, no unknown node may obtain a kickstart file.

As a kickstart file contains 411 keys and other sensitive information in plaintext, it is sent encrpyted over the network. In addition, only recognized nodes are allowed to request one. Since insert-ethers is the tool used to identify new nodes, it must be used with care. If security is a concern, be suspicious of unknown MAC addresses in the insert-ethers window.

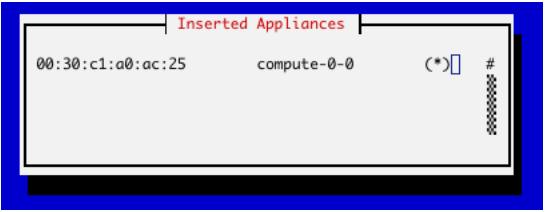

*Figure:* The compute node has sucessfully requested a kickstart file from the frontend. If there are no more compute nodes, you may now quit insert-ethers. Kickstart files are retrieved via https. If there was an error during the transmission, the error code will be visible instead of "\*".

7. At this point, you can monitor the installation by using ssh. Just extract the name of the installing compute node from the insert-ethers output (in the example above, the compute node name is compute-0-0), and execute:

```
# ssh compute-0-0
```
- 8. When the installation is complete, the CD will eject. Take the CD out of the tray and put it into the next compute node above the one you just installed and hit the power button.
- 9. After you've installed all the compute nodes in a cabinet, quit insert-ethers by hitting the 'F10' key.
- 10. After you've installed all the compute nodes in the first cabinet and you wish to install the compute nodes in the next cabinet, just start insert-ethers like:

```
# insert-ethers --cabinet=1
```
This will name all new compute nodes like compute-1-0, compute-1-1, ...

# <span id="page-24-0"></span>**1.4. Cross Kickstarting**

Rocks supports heterogeneous clusters that contain nodes of different hardware architectures with a process called cross-kickstarting. To support an architecture different than its own, a frontend needs to expand its local distribution with additional packages. This section describes how to install distributions for other architectures on your frontend.

While the cross-kickstarting process is identical for all architectures, problems exist when rebuilding an ia64 distribution on an x86 frontend. Therefore for the 3.2.0 release, cross-kickstarting is limited to x86 and x86\_64 architectures.

Start with a frontend node, as described by [Install Frontend](#page-13-0), or [upgrade frontend](#page-25-0). Follow the instructions below for every desired architecture.

For this example, we assume the "x86  $64$ " architecture, and the "3.2.0-0" Rocks version. The frontend is an x86.

1. Retrieve the Rocks base CD and any desired rolls for x86\_64 (see [downloads](#page-74-0)).

Mount the Rocks base CD on /mnt/cdrom. This can be done without actually burning the CD, using the command: mount -o loop rocks-base-3.2.0-0.x86\_64.iso /mnt/cdrom. Then copy its contents into the local mirror:

```
# rocks-dist --arch=x86_64 copycd
```
2. Unmount the base CD image. For each x86\_64 roll (at minimum the HPC and Kernel rolls), mount it to /mnt/cdrom as above, then copy the roll into your mirror with:

```
# rocks-dist copyroll
```
3. Rebuild your distribution for the new architecture.

```
# cd /home/install
# rocks-dist --arch=x86_64 dist
```
This requires that you have built the distribution for your native architecture first.

Now your frontend is prepared to cross-kickstart compute nodes and other cluster appliances of different architectures.

The Rocks 3.3.0 release does not support PXE cross-kickstart installs; you must boot non-native compute nodes from a native-architecture Rocks boot disk or Rocks base CD. Non-native means the compute node has a different architecture than its frontend.

# <span id="page-25-0"></span>**1.5. Upgrade Your Existing Frontend**

If you already have a Rocks cluster, you may choose to upgrade the existing frontend. Below describes the procedure (as well as an explanation of some of the internals).

• Prep your compute nodes for PXE installation.

While the cluster is on-line and before you upgrade the frontend, first prep the compute nodes for a PXE installation. If your compute nodes support PXE installs, then execute the following commands to ensure the compute nodes will PXE the next time they boot:

```
# ssh-agent $SHELL
# ssh-add
# cluster-fork 'touch /boot/grub/pxe-install'
# cluster-fork '/boot/kickstart/cluster-kickstart --start'
# cluster-fork '/sbin/chkconfig --del rocks-grub'
```
Now you can shutdown your compute nodes. After the frontend upgrade is complete, you'll run insert-ethers and then turn on your compute nodes one at a time. This is similar to the first time you brought up your cluster, but this time you don't have to initially boot each compute node with the CD or manually force a PXE boot by interacting with each compute node's BIOS screens. This procedure should allow you to upgrade your cluster faster than when you initially installed it.

If your compute nodes don't support PXE, then you will have to use the CD to upgrade your compute nodes after the frontend upgrade is completed.

- Insert the Rocks installation CD into your frontend machine and reboot the frontend machine.
- When you see the "boot:" prompt, type:

frontend upgrade

• At this point, the installation follows the same steps as a *normal* frontend installation (See the section: [Install](#page-13-0) [Frontend\)](#page-13-0) -- with one exception:

You must manually configure your partitions. Additionally, you must reformat your / partition and your /boot partition (if it exists).

#### **1.5.1. Frontend Upgrade Internals**

We have added code to the Red Hat installer to support upgrading a frontend. Early in the upgrade process (before the root partition is reformatted), our code mounts the existing root partition and extracts the following files:

/etc/passwd /etc/shadow /etc/gshadow /etc/group /etc/auto.home /etc/fstab /etc/exports

After all the packages have been installed, our code then merges the contents of the old files with the new files that are now in the root partition. If there is an common entry in both the old and new files, the entry from the new file is put in the resulting merged file and the old entry is discarded.

<span id="page-26-0"></span>All non-root partitions will be preserved and remounted when the frontend completes its upgrade. For example, a standard Rocks frontend has a root partition and a partition named /export. The root partition will be reformatted, while the /export will remain intact and will be automatically remounted once the frontend completes its upgrade.

# **1.6. Installing a Frontend over the Network**

This section describes installing a Rocks frontend from a "Central" server over the wide area network, a process called WAN kickstart. The client frontend will retrieve Rocks software (base and rolls) and configuration over the internet, and use these to install itself.

This process does not quite "clone" a frontend since you will fill out fresh installation screens for the new frontend. In addition, no user information nor user files are transferred from the central server. However the distribution and rolls from the central server will be used to install the client frontend.

WAN kickstart requires some initial human coordination between the central server and frontend client. This phase is necessary for each party to authenticate the other. Once the initial kickstart has been completed, however, the client frontend may install or upgrade from the same central without re-authentication (authentication is sticky).

1. Use a Rocks base CD for your architecture (see [downloads](#page-74-0)) to boot the client frontend, or alternatively a small bootdisk (also available on the downloads page). When the splash screen appears, type:

frontend central=name.your.org

at the boot: prompt, where "name.your.org" is the fully-qualified domain name of your central server, without http:// or any other prefix or suffix. If you use the special name Rocks, you will attempt to contact central.rocksclusters.org, a central server at SDSC.

2. If this is the first time your client frontend has kickstarted from this central server, the central must authenticate you based on your IP address or DNS name. It is also a chance for you to inspect the security credentials of the central server. On the central server the program insert-access must be running with the IP address, network, or domain name of your frontend given as an argument.

(On Central)

# insert-access .sdsc.edu

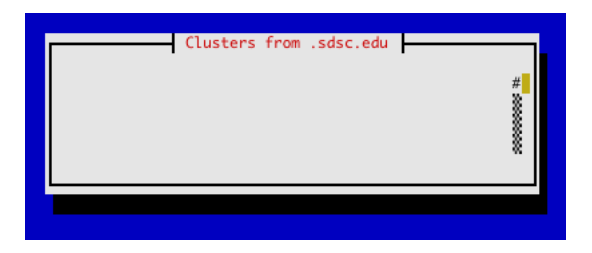

*Figure:* Central's insert-access program. In this case, frontends from the ".sdsc.edu" domain will be allowed to kickstart from this central; all others will be denied.

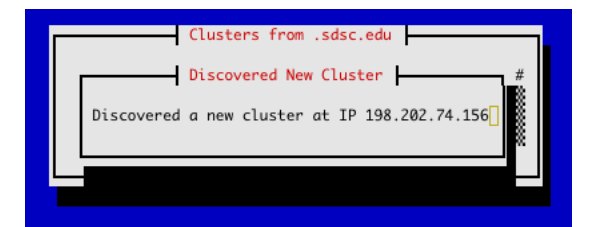

*Figure:* Central's insert-access detects the frontend's access attempt.

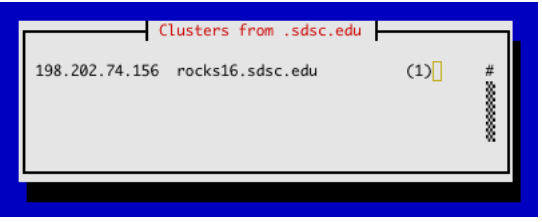

*Figure:* Central's insert-access shows the IP address, name and number of kickstart attempts this frontend client has made. It is now safe to stop insert-access.

3. If this is your first time installing off the central server, you will see a screen describing the central's security credentials. Specifically you are seeing the contents of the mod\_ssl apache server certificate on the central. At the same time, the insert-access program on the central is displaying your IP address indicating your kickstart attempt.

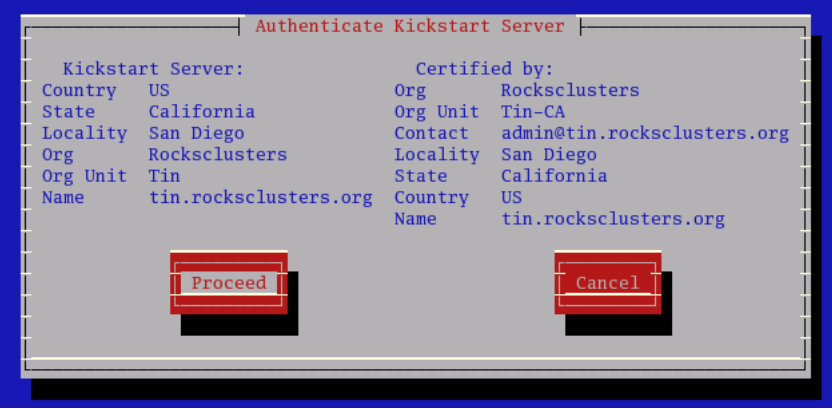

*Figure:* The WAN kickstart frontend client authentication screen. The left paragraph lists the credentials of the central server; the right paragraph shows the "Certificate Authority" that issued the central's certificate. Pressing "Proceed" will continue the process, choosing "Cancel" will abort the installation.

If the security credentials are to your liking, press the "Proceed" button on the authentication screen. If the central does not have insert-access running, you will see an *Could not get access to server* error. If you have kickstarted from this central before, no insert-access is required on central and you will immediately see the roll choice screen described below.

4. After gaining access to the central, your frontend client will download a kickstart file over HTTPS. You will presently see the roll choice screen:

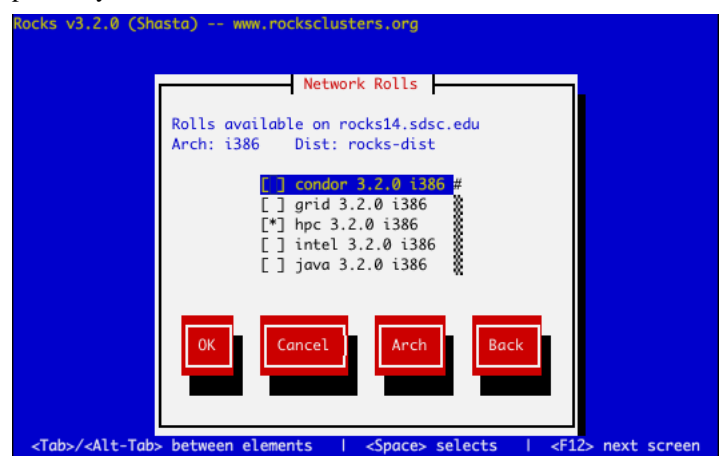

Choose your desired rolls, and press "Ok".

If you need a roll for another architecture, choose your rolls for this arch first, press ok. Then say "yes" to another roll server, and choose the same one as before. You will see this screen again. Press the "arch" button, and choose rolls for the non-native architecture.

5. You will then see the option to choose another central server to get more rolls.

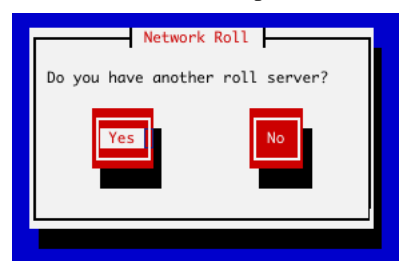

When you are finished adding new network rolls (ones obtained over the network), answer "No" to the new central server question.

- 6. Now you can augment your frontend with rolls from a CD. The screens and process for installing CD-based rolls is described in [Install Frontend](#page-13-0).
- 7. When you are finished installing CD-based rolls, you will enter into the familiar Rocks installation windows. These may change depending on what rolls you have selected. Again the [Install Frontend](#page-13-0) section has details for this process.
- 8. The contents of the Rocks Base CD will now be transferred to your frontend over the network. Keep in mind the transfer may be over 650MB, which is done via http using standard wget. This phase will take some time, and is affected by network congestion and bandwidth between your frontend and the central server.

The installer will then retrieve the chosen network rolls, rebuild the distribution with all rolls included, then install the packages. Finally, the installer will proceed with the post-section and other elements of a standard frontend install.

Your frontend should now be installed and ready to initialize compute nodes (see section [install compute nodes](#page-20-0)).

You can also upgrade your frontend over the network, by adding the keyword upgrade boot command (in addition to frontend central=name).

Advanced users may want to activate Rocks ekv service on the frontend during the install. Ekv allows you to interact with the install screens over the network. To do this, add the keyword eky to the boot command. Once the install has begun you can ssh to the frontend. When connected, you will see the RedHat and Rocks install screens. Unfortunately, when ekv is activated, the screens on the physical console (the monitor that is physically connected to the frontend) will get mangled to some extent.

Advanced users should know that there exists another boot: option for frontend central. If you have multiple distributions on central (i.e. one for english, one for italian), you may specify dist=name, such as: "boot: frontend central=name.my.org dist=it-dist". This specifies the top-level distribution directory, that central will expect to find at "/home/install/external/it-dist".

In addition, if you simply type frontend central (no equal sign), the frontend will attempt to obtain its kickstart file from any DHCP server that will answer. With such a dhcpd server, you can even PXE the frontend!

# <span id="page-30-0"></span>**1.7. Frontend Central Server**

A Central Server is a Rocks Frontend node that can kickstart other frontends and provide rolls over the network, in a process called WAN kickstart. All Rocks frontends have the ability to act as central servers.

From Rocks 3.3.0 onwards, the standard distribution in /home/install/rocks-dist contains a distro suitable for WAN kickstart. The only steps you must take is to open WWW access on your frontend for the purpose of RPM package transfer. See [Enable WWW access.](#page-40-2)

Ensure that the hostname on central is fully qualified. Specifically, the "PublicHostname" value in the app\_globals table of the database must be correct and reachable from the outside world.

## **1.7.1. Adding Rolls to serve on a Central**

You may wish to serve rolls from your central that you have not installed during installation. All frontends will serve the rolls they were built with to client frontends, but often it is advantageous to serve other rolls as well.

```
1. Insert the desired roll CD in drive, mount it as /mnt/cdrom.
2. # rocks-dist copyroll
3. Unmount the CD.
(repeat for each desired roll)
4. # cd /home/install
   # rocks-dist dist
```
If you have a \*.iso image of a roll, you can use the "mount -o loop /mnt/cdrom" command instead of burning the CD and mounting it as in step 1.

# **Notes**

- 1. http://www.pgroup.com
- 2. http://www.oreilly.com
- 3. images/Meteor10-2000.png

# <span id="page-32-0"></span>**Chapter 2. Start Computing**

# <span id="page-32-1"></span>**2.1. Launching Interactive Jobs**

#### **2.1.1. Using mpirun**

**Mpirun** on Rocks clusters is used to launch jobs that are linked with the Ethernet device for MPICH.

You must run HPL as a regular user (that is, not root). If you don't have a user account on the cluster, create one for yourself with:

# useradd username

For example, to interactively launch the benchmark "High-Performance Linpack" (HPL) on two processors:

• Create a file in your home directory named machines, and put two entries in it, such as:

```
compute-0-0
compute-0-1
```
- Download the the two-processor HPL configuration file<sup>1</sup> and save it as  $HPL$ . dat in your home directory.
- Now launch the job from the frontend:
	- \$ /opt/mpich/gnu/bin/mpirun -nolocal -np 2 -machinefile machines /opt/hpl/gnu/bin/xhpl

#### **2.1.2. Using mpirun for Myrinet**

**Mpirun** for Myrinet on Rocks clusters is used to launch jobs that are linked with the Myrinet device for MPICH.

You must run HPL as a regular user (that is, not root).

If you don't have a user account on the cluster, create one for yourself with:

# useradd username

For example, to interactively launch the benchmark "High-Performance Linpack" (HPL) on two processors:

• Create a file in your home directory named machines, and put two entries in it, such as:

```
compute-0-0
compute-0-1
```
- Download the the two-processor HPL configuration file<sup>2</sup> and save it as  $HPL$ . dat in your home directory.
- Now launch the job from the frontend:

```
$ /opt/mpich/myrinet/gnu/bin/mpirun -np 2 -machinefile machines /opt/hpl/myrinet/gnu/bin/xhpl
```
#### <span id="page-33-0"></span>**2.1.3. Cluster-Fork**

Often we want to execute parallel jobs consisting of standard UNIX commands. By "parallel" we mean the same command runs on multiple nodes of the cluster. We use these simple parallel jobs to move files, run small tests, and to perform various administrative tasks.

Rocks provides a simple tool for this purpose called cluster-fork. For example, to list all your processes on the compute nodes of the cluster:

\$ cluster-fork ps -U\$USER

By default, cluster-fork uses a simple series of ssh connections to launch the task serially on every compute node in the cluster. Cluster-fork is smart enough to ignore dead nodes. Usually the job is "blocking": cluster-fork waits for the job to start on one node before moving to the next. By using the --bg flag you can instruct cluster-fork to start the jobs in the background. This corresponds to the "-f" ssh flag.

\$ cluster-fork --bg hostname

Often you wish to name the nodes your job is started on. This can be done by using an SQL statement or by specifying the nodes using a special shorthand.

The first method of naming nodes uses the SQL database on the frontend. We need an SQL statement that returns a column of node names. For example, to run a command on compute nodes in the first rack of your cluster exectute:

\$ cluster-fork --query="select name from nodes where name like 'compute-1-%'" [cmd]

The next method of requires us to explicitly name each node. When launching a job on many nodes of a large cluster this often becomes cumbersome. We provide a special shorthand to help with this task. This shorthand, borrowed from the MPD job launcher, allows us to specify large ranges of nodes quickly and concisely.

The shorthand is based on similarly-named nodes and uses the --nodes option. To specify a node range *compute-0-0 compute-0-1 compute-0-2*, we write *--nodes=compute-0-%d:0-2*. This scheme works best when the names share a common prefix, and the variables between names are numeric. Rocks compute nodes are named with such a convention.

Other shorthand examples:

• Discontinuous ranges:

*compute-0-%d:0,2-3* --> compute-0-0 compute-0-2 compute-0-3

• Multiple elements:

*compute-0-%d:0-1 compute-1-%d:0-1* --> compute-0-0 compute-0-1 compute-1-0 compute-1-1

• Factoring out duplicates:

*2\*compute-0-%d:0-1 compute-0-%d:2-2* --> compute-0-0 compute-0-0 compute-0-1 compute-0-1 compute-0-2

\$ cluster-fork --nodes="compute-2-%d:0-32 compute-3-%d:0-32" ps -U\$USER

The previous example lists the processes for the current user on 64 nodes in racks two and three.

The  $z$ -nodes option requires that your nodes are named "compute-X-Y", where X is the rack number, and Y is the node's rank in the rack. If you change the naming prefix for compute nodes, this method will not work.

#### **2.1.3.1. Cluster-Fork and MPD**

Cluster-fork can now use the MPD ring to start any task. To activate this option, give the --mpd flag to cluster-fork.

```
$ cluster-fork --mpd ps -U$USER
```
Our hope is that these new options to cluster-fork will be useful to you. Be aware that when using --mpd, output lines will not necessarily arrive in order to your console. If you would like to make cluster-fork always use the MPD ring, set the environment variable:

ROCKS\_JOB\_LAUNCHER=mpd

# <span id="page-34-0"></span>**2.2. Launching Batch Jobs Using Grid Engine**

This section describes instructions and simple scripts we've developed to launch batch scheduled jobs using Grid Engine on Rocks clusters.

Jobs are submitted to Grid Engine via scripts. Here is an example of a Grid Engine script, sge-qsub-test.sh<sup>3</sup> that we use to test Grid Engine. It asks Grid Engine to launch the MPI job on two processors (line 5: #\$ -pe mpi 2). The script then sets up a temporary ssh key that is used by mpirun to instantiate the program (in this case, the program is xhpl).

You can submit the job to Grid Engine by executing:

qsub sge-qsub-test.sh

After the job is launched, you can query the status of the queue by running:

qstat -f

Grid Engine puts the output of job into 4 files. The 2 files that are most relevant are:

\$HOME/sge-qsub-test.sh.o<job id> (stdout messages) and \$HOME/sge-qsub-test.sh.e<job id> (stderr messages). The other 2 files pertain to Grid Engine status and they are named: \$HOME/sge-qsub-test.sh.po<job id> (stdout messages) and

\$HOME/sge-qsub-test.sh.pe<job id>

(stderr messages).

#### **2.2.1. Cluster-Fork and SGE**

SGE, the default Batch System on Rocks clusters, will allocate you a set of nodes to run your parallel job. It will not, however, launch them for you. Instead SGE sets a variable called \$PE\_HOSTFILE that names a file with a set of nodes listed within. In the mpi parallel environment, a special start script parses this file and starts the mpirun launcher. However, if you need to start a non-MPI job via SGE, cluster-fork can help. (See [Section 2.1.3](#page-33-0) for details on cluster-fork).

Cluster-fork can interpret the PE\_HOSTFILE given by SGE. The --pe-hostfile option is used for this purpose. For example, to start the 'hostname' command on all nodes allocated by SGE:

```
/opt/rocks/bin/cluster-fork --bg --pe-hostfile $PE_HOSTFILE hostname
```
### **2.3. Using the High-Performance MPD Job Launcher**

MPD is a new high-performance job launcher developed by Argonne National Laboratory, the makers of MPICH. It serves as a drop-in replacement to mpirun, and can be used to launch parallel jobs. MPD can start both MPI and non-MPI parallel applications.

Advantages of MPD:

• Faster Launching. Can start a job on 100 nodes in less than one second.
- Cleanup after Jobs. MPD propagates  $\triangle$ C and  $\triangle Z$  (SIGTERM and SIGINT) signals correctly, allowing us to stop a runaway job with one command on the frontend node.
- Fault Tolerance. MPD can start jobs and deliver signals even in the face of node failures.

Drawbacks of MPD:

- Compatibility. MPI applications must be recompiled to use the MPD job launcher. However, normal applications (those that do not use the MPI libary) do not, and can natively be started with MPD.
- Security. MPD does not use ssh to launch jobs or deliver signals, and does not attempt to encrypt commands. This level of security is only appropriate for clusters with a protected internal network. Rocks clusters built according to the suggestions in this manual fall into this category and can use MPD with relative safety.
- Complexity. MPD relies on a "ring" of daemons between cluster nodes which must be created and maintained.
- Speed. MPD will put more strain on the frontend's NFS file server than the previous launcher. Every node in the parallel job will request a copy of the application executable at nearly the same time, causing the NFS server to suffer (Remember all home directories are served via NFS). Larger jobs are more at risk of toppling the NFS server than small ones.

Future versions of MPD may use the ring's efficient communication pipes to distribute the executable file itself.

#### **2.3.1. Using MPD for MPI applications**

To launch interactive and batch MPI applications, you must compile your program with the MPD version of the MPICH library. This library is identical to regular MPICH and supports the same interface. It is located in:

```
/opt/mpich-mpd/gnu/lib
```
Once your executable has been compiled with the MPD libraries, use the mpirun from:

```
/opt/mpich-mpd/gnu/bin/mpirun
```
This MPD version of mpirun operates very similarly to older versions. See the manpage or use --help for full details. You will be able to control all nodes running your job from the console node (usually the frontend), including sending signals to your parallel job.

See earlier sections in this chapter to find instructions for using mpirun in batch and interactive settings.

### **2.3.2. The MPD Ring and Troubleshooting**

For the MPD job launcher to work correctly, a ring of daemons must be threaded through every node in the cluster. he ring is defined as a set of connected mpd daemons, such that each daemon has an open TCP connection to each of its two nearest neighbors. The order of nodes in the ring does not matter, and a new node can enter the ring at any place. Rocks uses a distributed agreement protocol to construct and maintain this ring through node failures and additions. This ring maintainer is called KAgreement-mpd, after a well-known problem in distributed systems.

If one daemon in the ring dies, the remaining MPD nodes will reknit the ring around it. The KAgreement-mpd protocol will restart the dead daemon as soon as possible, enabling it to rejoin the ring.

Once the ring of MPD daemons is in place, parallel jobs can be quickly started. The original ring is composed of mpd daemons running as root. Each has a local pipe that serves as a "console" on the node, through which commands are sent for starting and controlling jobs. Only one console pipe is allowed per job.

When the root ring receives a job-start command, it creates a child ring by forking "mpd" daemons running as the user. This ring lives only to service the job, and will be destroyed when execution completes. The job ring inherits the console pipe from the appropriate root daemon. This ring sets up a tree-based connection structure to handle standard input, output, error streams, as well as any MPI messages that may be sent. All output is collected in one place and sent back though the console pipe.

Without a complete root ring, no jobs can be started. The task of keeping the ring healthy depends on correct and reliable MPD daemons and KAgreement-mpd. Although stable in practice, KAgreement-mpd has not been extensively tested in production. In addition, the MPD daemons themselves are relatively new and untested.

The KAgreement-mpd protocol uses Ganglia-style multicast messages to coordinate every node in the cluster. These messages enable new nodes to join the ring automatically, and gracefully supports temporary network partitions. You can inspect these messages with:

\$ telnet localhost 8649 | grep mpd

You should see two lines of output for every node in the cluster. KAgreement-mpd requires that the greceptor daemon (which publishes and listens for user-defined Ganglia metrics) be running on every node in the cluster.

Other ways of troubleshooting the MPD ring is to use the utilities mpdtrace, mpddump, mpdshutdown, mpdjobinfo, etc. Check the contents of /opt/mpich-mpd/gnu/bin for the full list of MPD utilities.

#### **2.3.3. Conclusion**

The cluster-fork command can also use the MPD system to run any standard UNIX command for speedy startup and efficient job control. See the [Cluster Fork](#page-33-0) page for more details.

In conclusion, we have made efforts to provide a fully functioning MPD ring without any intervention or effort from the user. Please be patient with any bugs found, as the KAgreement-mpd protocol is not yet mature. For more information on MPD and its utilities, see manuals and associated documentation present on your frontend machine in "/opt/mpich-mpd/{www,doc,man}".

## <span id="page-37-0"></span>**2.4. Running Linpack**

#### **2.4.1. Interactive Mode**

This section describes ways to scale up a HPL job on a Rocks cluster.

To get started, you can follow the instructions on how run a two-processor HPL job at [Using Mpirun on Ethernet.](#page-32-0) Then, to scale up the number of processors, add more entries to your machines file. For example, to run a 4-processor job over compute nodes compute-0-0 and compute-0-1, put the following in your machines file:

compute-0-0 compute-0-0 compute-0-1 compute-0-1

Then you'll need to adjust the number of processors in HPL.dat:

change:

1 Ps 2 Qs

to:

2 Ps 2 Qs

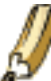

The number of total processors HPL uses is computed by multiplying P times Q. That is, for a 16-processor job, you could specify:

4 Ps 4 Qs

And finally, you need adjust the np argument on the mpirun command line:

```
$ /opt/mpich/gnu/bin/mpirun -nolocal -np 4 -machinefile machines /opt/hpl/gnu/bin/xhpl
```
To make the job run longer, you need to increase the problem size. This is done by increasing the *Ns* parameter. For example, to quadruple the amount of work each node performs:

change:

1000 Ns

to:

2000 Ns

Keep in mind, doubling the Ns parameter quadruples the amount of work.

For more information on the parameters in  $HPL$ . dat, see HPL Tuning<sup>4</sup>.

### **2.4.2. Batch Mode**

This section describes ways to scale up a HPL job on a Rocks cluster when submitting jobs through Grid Engine.

To get started, you can follow the instructions on how to scale up a HPL job at [Interactive Mode](#page-37-0). To increase the number of processors that the job uses, adjust HPL.dat (as described in [Interactive Mode\)](#page-37-0). Then get the file sge-qsub-test.sh (as described in [launching batch jobs\)](#page-34-0), and adjust the following parameter:

#\$ -pe mpi 2

For example, if you want a 4-processor job, change the above line to:

#\$ -pe mpi 4

Then submit your (bigger!) job to Grid Engine.

## **Notes**

- 1. examples/HPL.dat
- 2. examples/HPL.dat
- 3. examples/sge-qsub-test.sh
- 4. http://www.netlib.org/benchmark/hpl/tuning.html

## **Chapter 3. Monitoring**

## **3.1. Monitoring Your Cluster**

A Rocks cluster presents a set of web pages to monitor its activities and configuration. The "frontend" node of the cluster serves these pages using its built in Apache webserver. This section describes the web-based monitoring tools available out of the box on all Rocks clusters.

For security, web access is restricted to only the internal cluster network by default. However, since usually only frontend and compute nodes (which have no monitors) reside on this network, some extra effort is required to view the monitoring web pages.

The easiest method of viewing the cluster pages is to attach a monitor, keyboard, and mouse to the frontend node of your cluster and configure its X window system.

```
# redhat-config-xfree86
# startx
```
Once this is done, a standard RedHat desktop environment will appear. Point a Mozilla or Konqueror web browser at the URL http://localhost/ to view the cluster site.

### **3.1.1. Accessing Cluster Website using SSH Tunneling**

The first method of viewing webpages involves sending a web browser screen over a secure, encrypted SSH channel. To to this, follow the steps below.

1. Log into the cluster's frontend node, and supply your password when requested.

```
$ ssh mycluster
```
2. Ensure you have an X server running on your local machine. Start the Mozilla browser on the cluster with the following command. The ssh process will setup an encrypted channel for the mozilla window to operate through.

```
$ mozilla --no-remote &
```
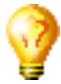

We recommend using the Mozilla browser over Netscape Navigator. Mozilla handles stylesheets much more effectively, and has a better rendering engine.

3. Wait until the Browser window appears on your local machine. The the URL http://localhost/ should appear with the cluster home page.

### **3.1.2. Enabling Public Web Access with Control Lists**

To permenantly enable selected web access to the cluster from other machines on the public network, follow the steps below. Apache's access control directives will provide protection for the most sensitive parts of the cluster web site, however some effort will be necessary to make effective use of them.

HTTP (web access protocol) is a clear-text channel into your cluster. Although the Apache webserver is mature and well tested, security holes in the PHP engine have been found and exploited. Opening web access to the outside world by following the instructions below will make your cluster more prone to malicious attacks and breakins.

1. Edit the /etc/sysconfig/iptables file. Uncomment the line as indicated in the file.

```
...
-A INPUT -i eth1 -p tcp -m tcp --dport ssh -j ACCEPT
# Uncomment the line below to activate web access to the cluster.
#-A INPUT -i eth1 -p tcp -m tcp --dport www -j ACCEPT
... other firewall directives ...
```
2. Restart the iptables service. You must execute this command as the root user.

```
$ service iptables restart
```
3. Test your changes by pointing a web browser to http://my.cluster.org/, where "my.cluster.org" is the DNS name of your frontend machine.

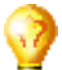

If you cannot connect to this address, the problem is most likely in your network connectivity between your web browser and the cluster. Check that you can ping the frontend machine from the machine running the web browser, that you can ssh into it, etc.

### **3.1.3. Table of Contents Page**

If you can successfully connect to the cluster's web server, you will be greeted with the Rocks *Table of Contents* page. This simple page has links to the monitoring services available for this cluster.

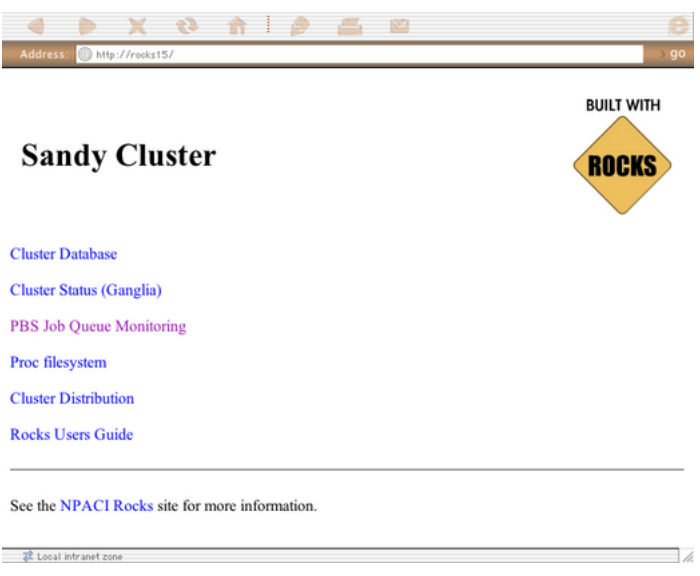

## **3.2. The Cluster Database**

This web application allows you to view and edit the active Rocks SQL database. Rocks uses this database to store data about its configuration, and information about the nodes in this cluster. See the Rocks Cluster Schema<sup>1</sup> page for a description of this database's structure and semantics.

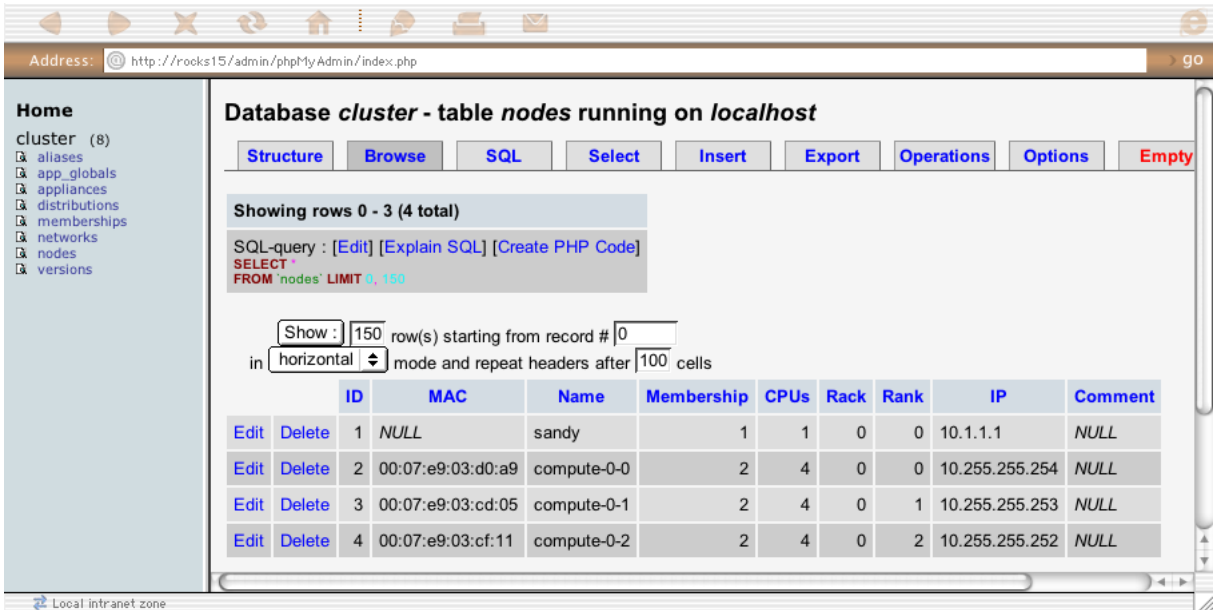

The web database application will allow Queries, Inserts, Updates, and Deletes to the active database. Any changes made via the web application will be immediately visible to any services that consult the database. Because of this ability, we restrict access to this page to only hosts on the internal network. To enable extended access to the database web application, edit the /etc/httpd/conf/rocks.conf file as follows.

```
<Directory "/var/www/html/admin/phpMyAdmin">
        Options FollowSymLinks Indexes ExecCGI
        AllowOverride None
        Order deny,allow
        Allow from 127.0.0.1
        Deny from all
</Directory>
```
Add additional "Allow" directives in this section to specify which additional hosts will be given access to the web database application. The format for the Allow directive is available in the Apache Manual<sup>2</sup>.

The PhpMyAdmin<sup>3</sup> web application was designed by Tobias Ratschiller (tobias.ratschiller@maguma.com) in 1998, and is released through Sourceforge.net under the GPL liscence.

## **3.3. Cluster Status (Ganglia)**

The webpages available from this link provide a graphical interface to live cluster information provided by Ganglia monitors<sup>4</sup> running on each cluster node. The monitors gather values for various metrics such as CPU load, free Memory, disk usage, network I/O, operating system version, etc. These metrics are sent through the private cluster network and are used by the frontend node to generate the historical graphs you see on this page.

In addition to metric parameters, a heartbeat message from each node is collected by the ganglia monitors. When a number of heartbeats from any node are missed, this web page will declare it "dead". These dead nodes often have problems which require additional attention, and are marked with the Skull-and-Crossbones icon, or a red background.

This page has many options, most of which are hopefully somewhat self explanitory. There are numerous links and each page shows a myriad of information, so be sure to explore the site carefully. The data is very fresh (usually only a few seconds old), and is updated with each page load. See the ganglia website for more information about this powerful tool.

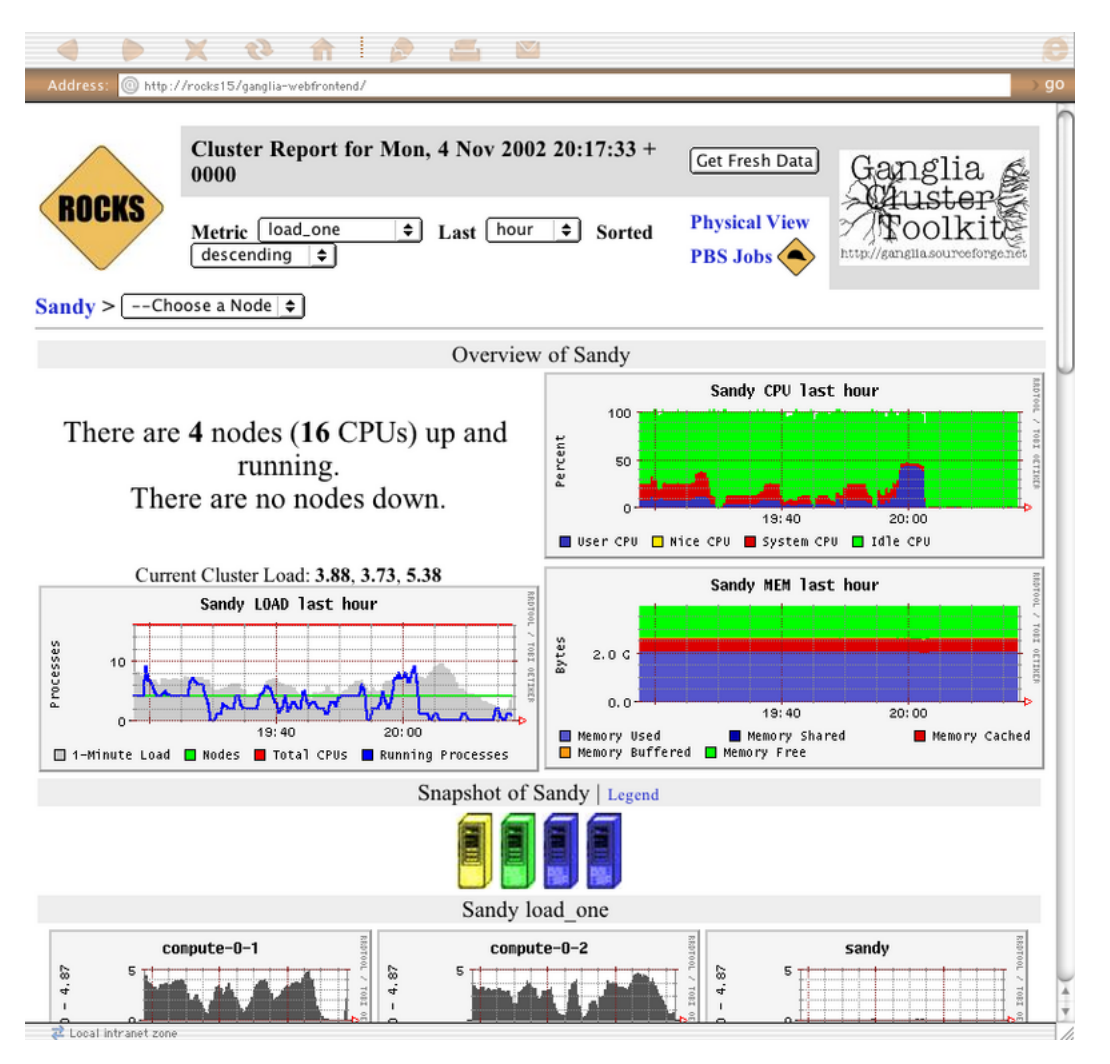

The Rocks Cluster Group maintains a similar web page called Meta that collects ganglia information from many clusters built with Rocks software. It may give you a glimpse of the power and scalability of the Ganglia monitors. The meta page is available at http://meta.rocksclusters.org/.

Ganglia<sup>6</sup> was designed at Berkeley by Matt Massie (massie@cs.berkeley.edu) in 2000, and is currently developed by an open source partnership between Berkeley, SDSC, and others. It is distributed through Sourceforge.net under the GPL software liscence.

## **3.4. Cluster Top**

This page is a version of the standard "top" command for your cluster. This page presents process information from each node in the cluster. This page is useful for monitoring the precise activity of your nodes.

The Cluster Top differs from standard top in several respects. Most importantly, each row has a "HOST" designation and a "TN" attribute that specifies its age. Since taking a process measurement itself requires resources, compute

nodes report process data only once every 60 seconds on average. A process row with TN=30 means the host reported information about that process 30 seconds ago.

For brevity and minimal performance impact, each node only reports as many processes as it has CPUs. The processes shown had the highest %CPU utilization on the node at the time of reporting. Unfortunately the number of processes per node is not currently adjustable. The restriction lies in the structure of the Ganglia monitoring system, which only delivers information and has no faculty for accepting parameters on the fly. However, showing the most CPU intensive processes should give you a good idea of how the CPUs are being utilized.

The process data is gathered by raw processing of the /proc filesystem on each node. Memory statistics differ slightly from standard "ps" output, and are calculated from the /proc/[pid]/statm virtual file.

#### **Process Columns**

#### TN

The age of the information in this row, in seconds.

#### **HOST**

The node in the cluster on which this process is running.

#### PID

The Process ID. A non-negative integer, unique among all processes on this node.

#### USER

The username of this processes.

#### CMD

The command name of this process, without arguments.

#### %CPU

The percentage of available CPU cycles occupied by this process. This is always an approximate figure, which is more accurate for longer running processes.

#### %MEM

The percentage of available physical memory occupied by this process.

#### SIZE

The size of the "text" memory segment of this process, in kilobytes. This approximately relates the size of the executable itself (depending on the BSS segment).

#### **DATA**

Approximately the size of all dynamically allocated memory of this process, in kilobytes. Includes the Heap and Stack of the process. Defined as the "resident" - "shared" size, where resident is the total amount of physical memory used, and shared is defined below. Includes the the text segment as well if this process has no children.

#### SHARED

The size of the shared memory belonging to this process, in kilobytes. Defined as any page of this process' physical memory that is referenced by another process. Includes shared libraries such as the standard libc and loader.

#### VM

The total virtual memory size used by this process, in kilobytes.

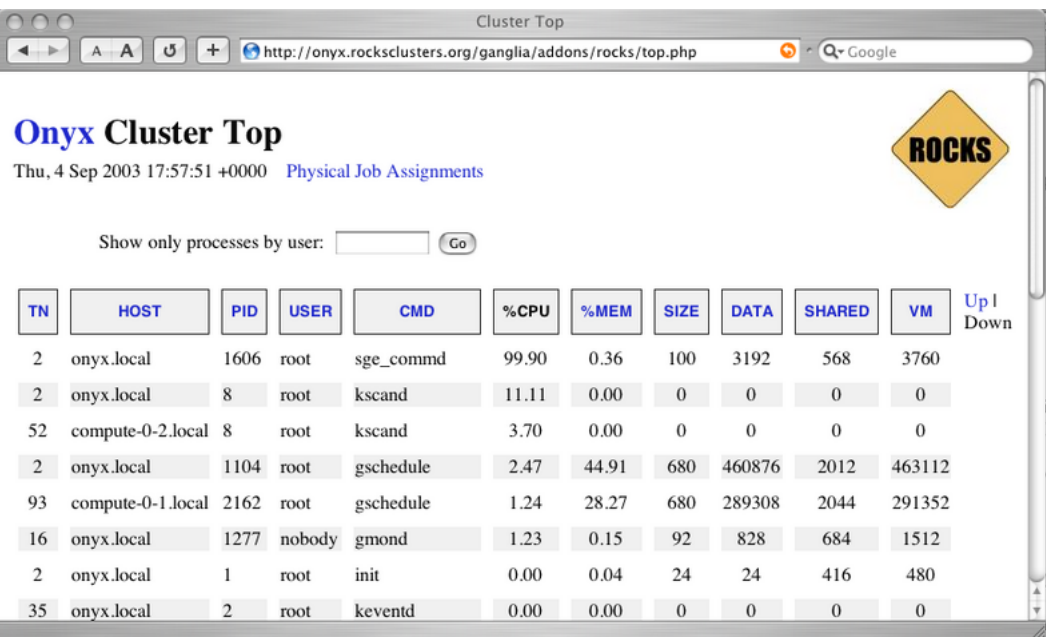

## **3.5. Other Cluster Monitoring Facilities**

#### **3.5.1. The Proc Filesystem**

The next link leads to a standard Apache filesystem view of the Linux /proc filesystem. These files and directories do not reside on disk, but are instead dynamically generated by the Linux kernel upon request. They are used to convey dynamic information about resource usage and running processes on the machine. Due to their ethereal nature, the information provided by the /proc files is extremely fresh, and in fact represent the current state of the operating system at the time the file was requested.

However, data contained in these files may reveal information useful to hackers and other malicious parties. In addition to user names and program parameters, this area contains data about local network interfaces and firewalls. Therefore, by default this link is subject to the same "private network only" restriction as the database web interface.

#### **3.5.2. Cluster Distribution**

This link displays a filesystem view of the /home/install/ directory tree on the frontend node. This area holds the

repositories of RPM packages used to construct nodes in the cluster, along with the XML kickstart graph that defines the various node types. The distribution used to build the cluster may be examined here.

Knowledge of the software versions present on the cluster is considered sensitive since it may give hackers insight to available security holes. By default, access to this link is restricted to the private network as well.

#### **3.5.3. Kickstart Graph**

This link will return an image of the current kickstart graph used to choose software for appliance types. Rocks automatically generates kickstart files based on the nodes and edges in this graph. Rolls can add or alter the graph, and new appliance types may be created. Currently Rocks differentiates appliances only by their starting node in this graph however more complex definitions are possible.

The GIF image returned by this link is generated on the fly, and so is current. It is made by the "dot" application that is part of the GraphVIZ project.

#### **3.5.4. Cluster Labels**

The "Make Labels" link generates a PDF document containing labels for each node in the cluster. By saving this document to disk and printing it on standard Avery 5260 address stock, you can easily label the nodes of your cluster.

#### **3.5.5. Rocks Users Guide**

The final link on the Table of Contents page leads to the Rocks Users Guide. This is simply a local version of the guide present on the official Rocks website http://www.rocksclusters.org/. In it you will find instructions for addding nodes to your cluster, as well as FAQs which may prove invaluable during troubleshooting. You may have already read much of the guide, as this page resides in it.

These links represent the monitoring tools available on a standard Rocks cluster. With them you may edit the database, view the state of the cluster's resources and the parallel job queue, and examine the software package repository. These tools are actively being developed extended, and additional pages may be added in the future.

## **3.6. Monitoring Multiple Clusters with Ganglia**

Ganglia has the ability to track and present monitoring data from multiple clusters. A collection of monitored clusters is called a *Grid* in Ganglia's nomenclature. This section describes the steps required to setup a multi-cluster monitoring grid.

The essential idea is to instruct the gmetad daemon on one of your frontend nodes to track the second cluster in addition to its own. This procedure can be repeated to monitor a large set clusters from one location.

For this discussion, your two clusters are named "A" and "B". We will choose the frontend on cluster "A" to be the top-level monitor.

1. On "A" frontend, add the line to /etc/gmetad.conf:

data\_source "Cluster B" B.frontend.domain.name

Then restart the gmetad server on "A" frontend.

2. On "B" frontend, add the line to /etc/gmond.conf:

trusted\_hosts A.frontend.domain.name

Then restart the gmetad server on "B" frontend.

3. Take a look at the Ganglia page on "A". It should include statistics for B, and a summary or "roll-up" view of both clusters.

This screenshot is from the iVDGL Physics Grid3 project. It is a very large grid monitored by Ganglia in a similar manner as specified here.

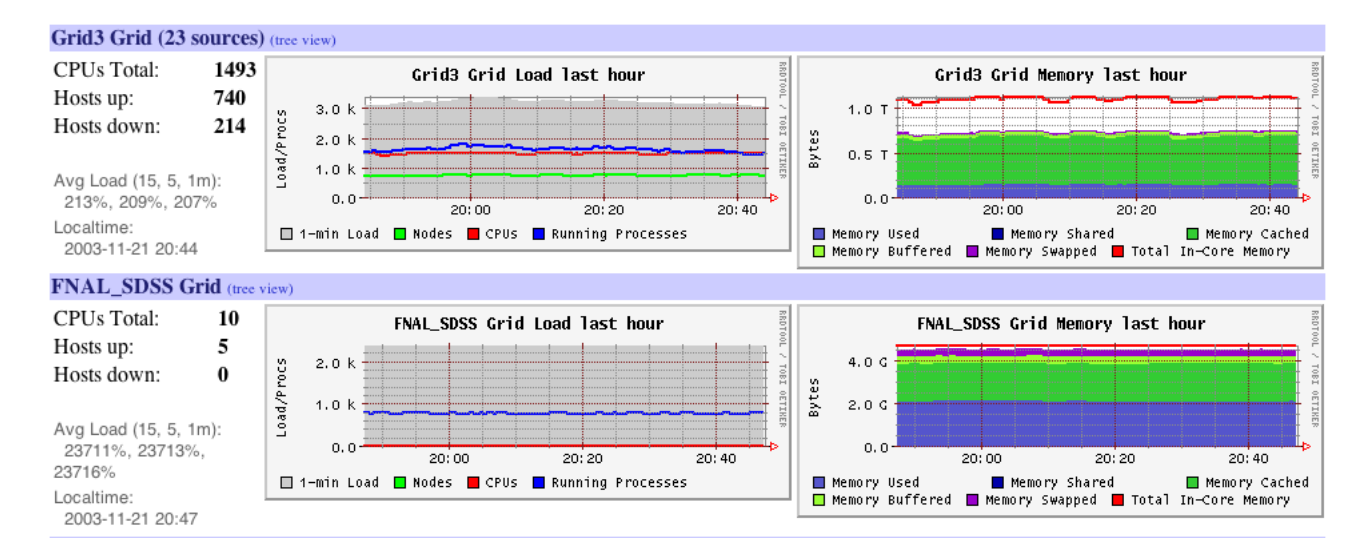

## **Notes**

- 1. http://www.rocksclusters.org/rocks-documentation/reference-guide/3.3.0/database.html
- 2. http://httpd.apache.org/docs/howto/auth.html#allowdeny
- 3. http://www.phpmyadmin.net/
- 4. http://ganglia.sourceforge.net/
- 5. http://meta.rocksclusters.org/
- 6. http://ganglia.sourceforge.net/
- 7. http://www.rocksclusters.org/

## **Chapter 4. Cluster Services**

## **4.1. Cluster Services**

This chapter presents other miscellaneous services present on Rocks clusters.

## **4.2. 411 Secure Information Service**

The 411 Secure Information Service provides NIS-like functionality for Rocks clusters. It is named after the common "411" code for information in the phone system. We use 411 to securely distribute password files, user and group configuration files and the like.

411 uses Public Key Cryptography to protect files' contents. It operates on a file level, rather than the RPC-based per-line maps of NIS. 411 does not rely on RPC, and instead distributes the files themselves using HTTP (web service). Its central task is to securely maintain critical login/password files on the worker nodes of a cluster. It does this by implementing a file-based distributed database with weak consistency semantics. The design goals of 411 include scalablility, security, low-latency when changes occur, and resiliance to failures.

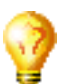

Beginning with the Rocks 3.1.0 Matterhorn release, 411 replaces NIS as the default method of distributing /etc/passwd and other login files. We no longer support NIS.

## **4.2.1. Using the 411 Service**

The 411 system intentionally mimics the NIS interface for system administrators. Of course there are elements in 411 which are not present in NIS, namely RSA public and private cryptographic keys. However we have attempted to make 411 as easy to use in the NIS capacity as possible.

Files listed in /var/411/Files.mk are automatically serviced by 411. This means that any file listed there will be kept up to date by the 411 agents on all compute nodes in your cluster. This is done using the makefile /var/411/Makefile in a similar fashion to NIS. To force the 411 system to flush all changes, execute the following on the frontend node:

```
# make -C /var/411
```
Note that this command is run by cron every hour on the frontend to propagate password changes, etc to compute nodes. New files can be added to Files.mk as necessary for custom services on the cluster.

We provide a 411 initscript to do some useful tasks. The command "/etc/init.d/411 commit" will run the make command in the /var/411 directory as shown above. Running "/etc/init.d/411 restart" will force all 411 files to be re-encrypted and change alerts resent for each. This can be useful for troubleshooting purposes. Note that this command is not necessary when restarting or adding nodes to your cluster, as they will pull the latest 411 files from the frontend automatically upon startup.

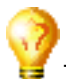

The 411 service requires multicast support on your cluster's private network for optimum performance. If you suspect the 411 service of not working correctly, please verify that multicast messages sent by the frontend are visible on all compute nodes in your cluster. Using the "tcpdump" command can be useful here.

## **4.2.2. Structure**

#### **4.2.2.1. Overview**

The 411 service defines Master and client nodes like standard NIS. Master nodes encrypt and serve 411 files (called 411 messages once they are encrypted) using their local Apache web server. Client nodes, generally the compute nodes in the cluster, retrieve 411 messages using HTTP, decrypt them, and save the resultant file to their local filesystem.

Client nodes may recognize multiple master servers, and make some attempt to load balance their 411 message retrievals accross the set of master servers to reduce strain on the cluster. Client nodes have two components: the poller and the listener, which are described in detail below. Master nodes have only the 411put command, which publishes a new or changed 411 file. It is possible for a node to be both a master and client at the same time.

Rocks does not currently use multiple 411 masters. The frontend node serves as the single master node in the cluster.

#### **4.2.2.2. Listener**

Client nodes listen on the Ganglia multicast channel for "411alert" messages from the master. The master will send 411alerts during a 411put operation, just after it has encrypted a 411 file. The alert message serves as a cue to the client nodes that a file has changed and needs to be retrieved. In this way the 411 system generally achieves a low-latency response to changes.

Using lightweight UDP messages sent over a multicast channel has advantages and disadvantages. The advantages are speed and widespread reception of the alert - the master does not need to know the names of its clients. The disadvantages are speed and unreliable message delivery. A master may get overwhelmed with 411 get requests, and some clients may not receive the alert at all.

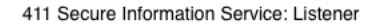

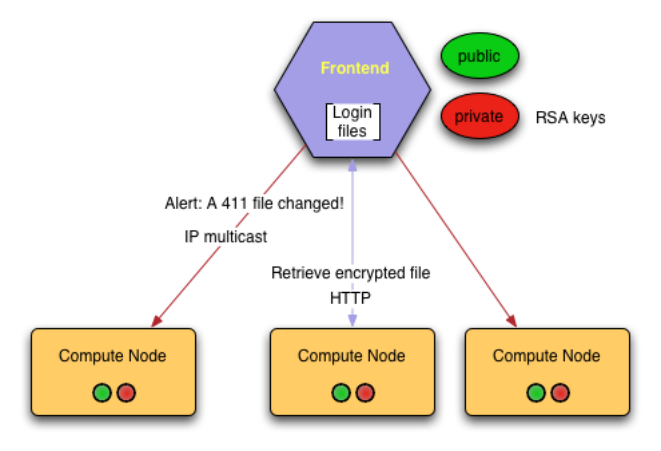

*Figure:* The 411 listener architecture. When the frontend changes a login file, the 411 makefile sends out a UDP multicast alert to the cluster nodes notifying of the event. Upon receipt nodes pull the file from the frontend via HTTP. Random backoffs on the node ensure the frontend will not suffocate under a barrage of requests. Every alert is sent multiple times by the master to ensure each node hears it.

To prevent flooding the master server with requests, the listeners keep an estimate of the cluster size, and use that estimate to set a random backoff for their requests. A client does not immediately request the changed file, but waits some amount of time before asking for it. Currently, the backoff is calibrated to allow only 8 concurrent connections to the master server on average.

The problem of listeners not receiving an alert, perhaps because the message was dropped in the network, is solved by relying on the 411 poller as a backup. Any new or changed files will eventually make it to all correctly functioning client nodes, regardless of the multicast message reliability.

In Rocks 3.2.0 the 411 service has been strengthened. Instead of sending a single multicast alert when a 411 file has changed, the frontend repeats the alert every 10 seconds for about an hour. Clients will ignore duplicate alerts, so the these repeates incur minimal overhead. The benefit is when viewed over the hour, we have achieved reliable multicast: every client is guarenteed to receive an alert with very high probability. Ganglia uses this strategy to insure reliable UDP multicast as well.

411 is akin to a distributed database, and is not a centralized lookup service like NIS. Unlike NIS, however, it has been designed to scale to hundreds of nodes, and many reports have shown this to be the case. It also uses full RSA-grade cryptographic security. However, all systems have limitations, and 411 can never ensure correct operation over an arbitrarily small time window. As the window (or delta) gets smaller, the chance grows that some node does not receive a 411 file when it should. There are fundamental reasons for this deficiency: any single alert can be lost, and clients do not poll constantly. However over a reasonable time window, 411 works correctly. Tests have shown that 124 nodes converge on a new 411 file in approximately 20s.

#### **4.2.2.3. Poller**

Each client node polls its master server at a random interval, on average once per day. During these polls, the client retrieves all available 411 messages by getting a directory listing of the master's 411 web directory and performs a 411get on each message it finds. The purpose of the 411 poller is to allow nominally correct operation of the service in case the 411 listener has failed, or the UDP multicast channel is unavailable.

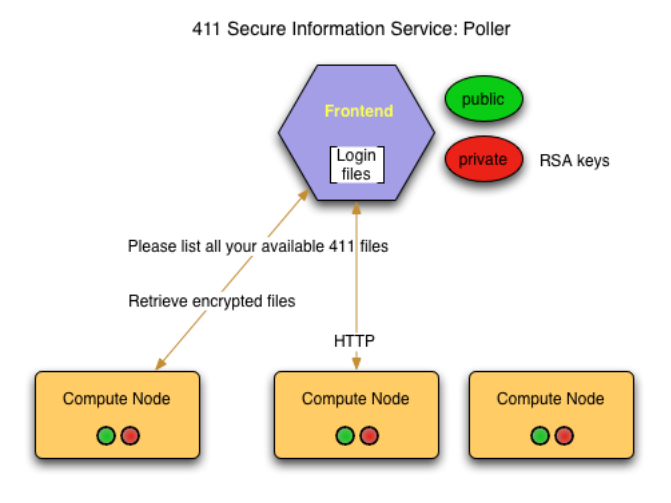

Poll done at a random interval on each node

*Figure:* The 411 poller architecture. Independent of any alerts, each 411 client node will retrieve all available files from the frontend via http.

The poller is implemented as a greceptor event module, and relies on the operation of that daemon. 411 Pollers obtain their master servers by reading a configuration file on their local disk. This file, written in XML, is generated automatically by the 411 listener.

Since the 411 polling daemon operates as the root user on client nodes, it is essential that the 411 http directory on a master server be writable only by root. If any user is allowed to write messages to the master's 411 directory, security can easily be compromized by a user-level file being written as root by a client node.

The 411 message format is simple and easy to mimic, and a clever user with write access to the 411 web-visible directory (currently /etc/411.d) could put a file anywhere on the client node's filesystem. Insure this directory is writable only by root. This state is enforced by standard Rocks, but we want to reiterate its importance.

### **4.2.3. Security**

#### **4.2.3.1. Keys**

Security is achived by using 1024-bit RSA public and private keys. The masters and all clients in a cluster share the same public and private key. Although this scheme is less secure than using a unique key per host, it reduces the processing requirements of the system dramatically.

When a master server wishes to publish a file using 411, it uses the "411 put" command to encrypt the file (or directory) with the cluster public key. This encryption is done only once, no matter how many nodes are present in the cluster. The encrypted file is stored on a plain HTTP server, with no HTTPS requirements. A client node must posses the cluster private key to decrypt and interpret the 411 message.

411 messages contain encrypted headers that specify the location, owner, and permissions of the file on the master server. In this way a client securely knows where and how to place the file on its local filesystem. In a correctly functioning 411 system, the clients look identical to their masters in terms of their 411 files.

We found that widely available HTTPS implementations take an order of magnitude more processing time to serve a file than regular HTTP. Large clusters using 411 would quickly spend all their time maintaining secure HTTPS connections.

411 uses a Hybrid encryption scheme for performance reasons, similar to PGP and GnuPG. A 256-bit random number is chosen as a session key and encrypted with the cluster public key. The session key is used to encrypt the file's contents and headers with the fast Blowfish symmetric cypher. A new session key is chosen for every file, and the encrypted message is transformed into ascii text using Base64 encoding.

#### **4.2.3.2. Denial-of-Service Security and Automatic Configuration**

One might observe that a malicious attacker could send bogus 411alert messages to bring down the master's HTTP server. The problem is the alert multicast packet is easy to make, and will cause a large response in the system. The 411 service addresses this problem by cryptographically signing each alert. The master server uses the secret cluster private key to sign the alert message, which the client nodes verify with the public key. In addition, the master includes a timestamp with each alert so old (valid) alerts cannot be stored by the attacker and reused.

Any 411 alert that does not verify or that carries a timestamp that we have already seen is ignored. In this way as long as the cluster private key is kept secure, only legitimate alerts will carry weight.

The final observation is that any true 411alert must come from a valid master server. We use this fact to automatically learn about new masters. The text of a 411 alert contains the network address of the master that sent it, which cannot be altered without breaking the cryptographic signature. The listeners use this address to create the 411 configuration file, which is used by the poller.

Upon verifying an alert from a master server it has not seen before, a 411 listener writes a new configuration file for the service. Pollers monitor the modification time of this file, and reload its contents on a change. In this way new master servers are easily and securely added to the system. In the face of unreliable and lost alerts the file must be created by hand, but we do not expect this to be the common case.

In addition, each client node keeps a "quality score" counter for each master server in its configuration file. When a client sucessfully contacts a 411 master, the client increments the saturating score counter for that master. Similarly, if the client fails to contact a particular 411 master server, the client decrements the appropriate score. When a client needs to perform a 411 operation, it chooses the master server with the highest quality rating. In this way dead or overloaded master servers are used less frequently by clients, promoting good health and load balance in the cluster.

### **4.2.4. 411 Groups**

Beginning in Rocks 3.3.0, 411 has the ability to send messages to subsets of the cluster. This facility, called 411 groups, allows us to distribute different files to nodes depending on their type. The group mechanism depends on the client nodes specifying group names in their local 411 configuration file; these are called the client's "registered" groups.

The 411 alerts from the master are not automatically accepted on the basis of the digital signature alone. Now clients ask *"am I interested in this message?"* before writing the decrypted file locally. Clients ignore all uninteresting messages.

Group names are multi-level, and resemble file paths. By default, every node is a member of the '/' group (corresponding to the traditional top-level 411 group), and the '/Membership' group, where *membership* is the node membership in the frontend database, such as "Compute" or "NAS".

A sample 411.conf file with several groups looks like this:

```
<!-- Configuration file for the 411 Information Service -->
<config>
<master url="http://10.1.1.1/411.d/" score="0"/>
<group>/blue</group>
<group>Compute/light</group>
</config>
```
Muli-element group names have a simple inheritance model: specific groups imply more general ones. For example, if you are a member of the group /compute/light, you will automatically be interested in messages in group "/compute/light" and "/compute". You will not be interested in messages from group "/compute/heavy". In this case "/compute/light" is the specific group, and "/compute" is the more general one.

411 Groups

Offered 411 msgs from master:

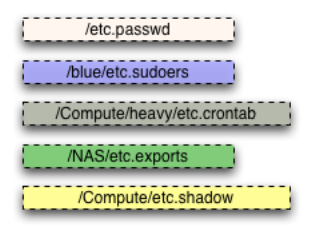

Registered Groups on client:

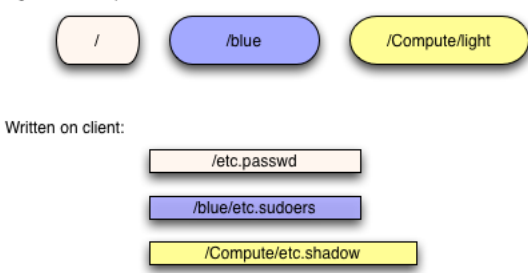

*Figure:* 411 groups. The client uses registered groups from its local configuration file to filter a stream of offered messages from the master. The messages with the dashed border represent newly changed 411 files on the master, the solid messages at the bottom have been chosen by the client. Note that group "/compute/light" implies "/compute".

### **4.2.5. Commands**

#### **4.2.5.1. 411put**

```
411put [--411dir=dir] [--urldir=dir] [--see] [--noalert] [--alert=channel]
[--411name] [--pub] [--priv] [--comment=char] [--chroot=dir]
[--chroot-here] [--group=group] file1 file2 ...
```
Encrypts and publishes files using the 411 secure information service. Will send a multicast message to client nodes by default, alerting them of a changed file.

The following options are available:

• *--chroot=dir* Turn "dir" into the root directory of the destination file. This allows files to be located in a different place on the master and clients.

```
Example:
411put --chroot=/var/411/groups/compute /var/411/groups/compute/etc/passwd
```
Will put "/var/411/groups/compute/etc/passwd" on compute nodes as "/etc/passwd".

- *--chroot-here* A convenience option, equivalent to --chroot=\$PWD.
- *--group=name* A 411 group for this file. Clients will ignore 411 messages in groups which they are not a part of. Allows 411 files to be published to a subset of the cluster. Name is path-like: "Compute/green", or "/Compute/green". Spaces are ok: "a space/yellow" is a valid group name as well.
- *--comment* The comment character for this file. Used to place a descriptive header without disrupting normal operations. Often set to "#". Default is none.
- *--411dir* The local directory to place encrypted 411 messages. Defaults to "/etc/411.d/". Be careful about the permissions of this directory.
- *--urldir* The web directory where 411 messages are available. Defaults to "/411.d/".
- *--see* Shows the encrypted file contents on stdout.
- *--noalert* Suppresses alert message.
- *--alert* Specifies the alert channel, which can be multicast or unicast UDP. Defaults to the ganglia channel (239.2.11.71).
- *--411name* Prints the 411 message name for the file. Provided for convenience.
- *--pub* The location of the cluster public RSA key. Defaults to a 1024 bit key in "/etc/security/cluster-public-key.pem". This file should have permissions 0444 (read by all) and be owned by root.
- *--priv* The location of the cluster private RSA key. Defaults to a 1024 bit key in "/etc/security/cluster-private-key.pem". This file should be owned by root and have permissions 0400 (read only by root).

#### **4.2.5.2. 411get**

411get [--all] [--master=url] [--conf] [--pub] [--priv] [file]

Retrieves and decrypts 411 messages. Prints resulting file to standard out. When invoked with no files, 411get will list the available 411 messages.

The following options are available:

- *--master* The url of a 411 master server to use. Defaults to "http://10.1.1.1/411.d/" or whatever is present in "/etc/411.conf". If given, this master takes precedence over those listed in the configuration file.
- *--conf* The configuration file to use. Defaults to "/etc/411.conf".
- *--all* Retrieves and writes all available 411 messages from the most attractive master. Does not print output to stdout, nor ask for confirmation before overwriting files.
- *--pub* The location of the cluster public RSA key. Defaults to "/etc/security/cluster-public-key.pem".
- *--priv* The location of the cluster private RSA key. Defaults to "/etc/security/cluster-private-key.pem".

To cause a compute node to pull all 411 files from its favorite master server, run the following command as root on the compute node:

# 411get --all

The master servers, along with their quality score, are listed in the "/etc/411.conf" file on compute nodes.

### **4.2.6. Conclusion**

The 411 service is intended to provide a secure and scalable alternative to NIS. In the future we plan to allow muliple levels of master servers so files can be defined from many locations, enabling on-the-fly addition of users, etc. with an eye on Grid Services. We hope this new service is useful to you, and look forward to your comments.

## **4.3. Domain Name Service (DNS)**

Starting with the Lhotse release, Rocks clusters contain a fully-operational DNS server on the frontend. This name server coordinates the name->ip address mapping for each node in the cluster. In previous versions of Rocks, hostnames were resolved using a NIS map of the /etc/hosts file.

The switch to a full-fledged name service requires more discipline with our naming practices. We choose a domain name for the internal cluster, ".local" by default, and strictly separate internal names from external ones.

One problem with standard UNIX naming (and Linux in particular), is that a machine has only one name. This becomes an issue for machines like the frontend, which have two network interfaces: one on the internal private network, and one on the public network.

While external services such as Globus requires the frontend to be named by its public address, internal systems such as the queuing system (PBS, etc) prefers the frontend to carry the internal local name.

In Rocks, we have made the decision that all ".local" names resolve to an interface on the private cluster network. This includes all nodes and the eth0 interface of the frontend, and generally these names map to IP addresses in the 10.x.x.x range.

For Globus compatibility, the frontend node is named with its public name. This means a "hostname" command will return its public name, rather than one ending with ".local". Some internal systems are made more complicated by this choice, but those that correctly use the standard resolver library (in libc) have no problems.

New nodes added with "insert-ethers" will automatically be added to the local DNS domain. To see a complete list of node names, execute the following commands.

\$ host -l local

#### **4.3.1. Extending DNS**

Rocks provides a mechanism to put external hostnames under the DNS control of your cluster. Generally, external hosts have names served by site-wide DNS servers. However if there is no external DNS server available, you may want to use your frontend's DNS server to handle the name->IP mappings for certain non-cluster nodes.

Since the DNS configuration file is automatically generated by a dbreport, you cannot add static configuration to the standard zone files in /var/named. Instead, put local name mappings in the file:

/var/named/rocks.domain.local

And reverse mappings (IP->name) in:

/var/named/reverse.rocks.domain.local

These files are automatically included by the Rocks dns dbreport, which can be refreshed with the command:

```
# insert-ethers --update
```
These files are in the BIND configuration format, just like the standard rocks.domain and reverse.rocks.domain files that are generated by the Rocks dbreport.

Your external hosts will have names in the .local cluster domain.

Errors in your local DNS files will cause the entire local cluster domain naming to fail. Proceed with caution.

## **4.4. Mail**

Starting with the Shasta release, Rocks has moved to the *Postfix* mail server for cluster-wide email service. RedHat, Apple, and most other Unix-based OSs have switched from Sendmail to Postfix in recent years. Postfix is much easier to configure than its predecessor, a welcome fact to most administrators. Postfix also has more advanced security features and better performance than Sendmail.

In Rocks, the frontend serves as the mail relay for all cluster nodes. This means that compute nodes send mail to the frontend, which forwards it to the outside world.

You can view the mail log on the frontend in the file /var/log/mail. Here postfix keeps a record of all incoming and outgoing email messages.

# **Chapter 5. Customizing your Rocks Installation**

## **5.1. Adding Packages to Compute Nodes**

Put the package you want to add in:

/home/install/contrib/enterprise/3/public/arch/RPMS

Where *arch* is your architecture ("i386", "ia64", etc).

Create a new XML configuration file that will *extend* the current compute.xml configuration file:

# /home/install/site-profiles/3.3.0/nodes # cp skeleton.xml extend-compute.xml

Inside extend-compute.xml, add the package name by changing the section from:

<package> <!-- insert your package name here --> </package>

to:

<package> your package </package>

It is important that you enter the base name of the package in  $ext{extend-compute.xml}$  and not the full name. For example, if the package you are adding is named XFree86-100dpi-fonts-4.2.0-6.47.i386.rpm, input XFree86-100dpi-fonts as the package name in extend-compute.xml.

<package>XFree86-100dpi-fonts</package>

If you have multiple packages you'd like to add, you'll need a separate <package> tag for each. For example, to add both the 100 and 75 dpi fonts, the the following lines should be in extend-compute.xml:

```
<package>XFree86-100dpi-fonts</package>
<package>XFree86-75dpi-fonts</package>
```
Now build a new Rocks distribution. This will bind the new package into a RedHat compatible distribution in the directory */home/install/rocks-dist/...*.

```
# cd /home/install
# rocks-dist dist
```
<span id="page-59-0"></span>Now, reinstall your compute nodes.

## **5.2. Customizing Configuration of Compute Nodes**

Create a new XML configuration file that will *extend* the current compute.xml configuration file:

```
# cd /home/install/site-profiles/3.3.0/nodes/
# cp skeleton.xml extend-compute.xml
```
Inside extend-compute.xml, add your configuration scripts that will be run in the *post configuration* step of the Red Hat installer.

Put your bash scripts in between the tags <post> and </post>:

```
<post>
< !-- insert your scripts here -->
</post>
```
To apply your customized configuration scripts to compute nodes, rebuild the distribution:

```
# cd /home/install
# rocks-dist dist
```
Then, reinstall your compute nodes.

## **5.3. Configuring Additional Ethernet Interfaces**

For compute nodes, Rocks uses the first ethernet interface (eth0) for management (e.g., reinstallation), monitoring (e.g., Ganglia) and message passing (e.g., MPICH over ethernet). Often, compute nodes have more than one ethernet interface. This procedure describes how to configure them.

Additional ethernet interfaces are configured from the frontend via a command line utility named add-extra-nic. It manipulates the networks table on the frontend to add information about an extra interface on a node (a description of the networks table can be found in Rocks Cluster Schema<sup>1</sup>) This program just manipulates the database. It does nothing to the actual configuration of a running node.

Once you have the information in the networks table, every time you reinstall, the additional NIC will be configured.

The structure supports multiple additional interfaces/node.

• For each node that has an additional ethernet interface, execute:

```
# add-extra-nic --if=<interface> --ip=<ip address> --netmask=<netmask> --gateway=<gateway> --name=
Where:
```
interface

The name of the ethernet interface (e.g., eth1).

ip address

The internet address for the interface (e.g., 192.168.1.1).

netmask

```
The network mask for the interface (e.g., 255.255.255.0).
```
gateway

```
The gateway for this interface (e.g., 192.168.1.254).
```
host name

```
Host name for the interface (e.g., fast-0-0).
```
compute node

The name of the compute node to apply the configuration to (e.g., compute-0-0).

For example, say you want to configure interface eth1 for compute node compute-0-0 with the IP address 192.168.1.1 with a netmask of 255.255.255.0 with a gateway of 192.168.1.254 and you want to name the new interface fast-0-0. The call to add-extra-nic would look like:

# add-extra-nic --if=eth1 --ip=192.168.1.1 --netmask=255.255.0 --gateway=192.168.1.254 --name=

• Reinstall the nodes that you have defined an additional interface (use shoot-node).

## <span id="page-61-0"></span>**5.4. Compute Node Disk Partitioning**

### **5.4.1. Default Disk Partitioning**

The default root partition is setup to be 6 GB. The default swap partition is 1 GB. The remainder of the root disk is setup as the partition /state/partition1.

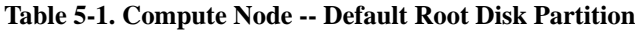

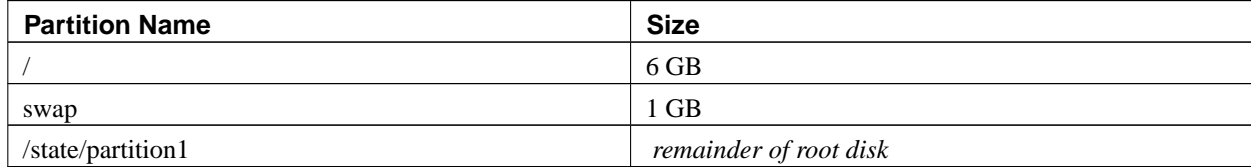

All remaining disk drives will have one partition with the name /state/partition2, /state/partition3, ...

For example, the following table describes the default partitioning for a compute node with 3 SCSI drives.

#### **Table 5-2. A Compute Node with 3 SCSI Drives**

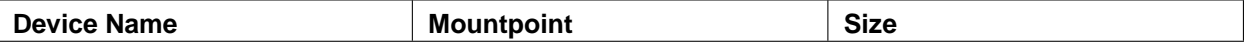

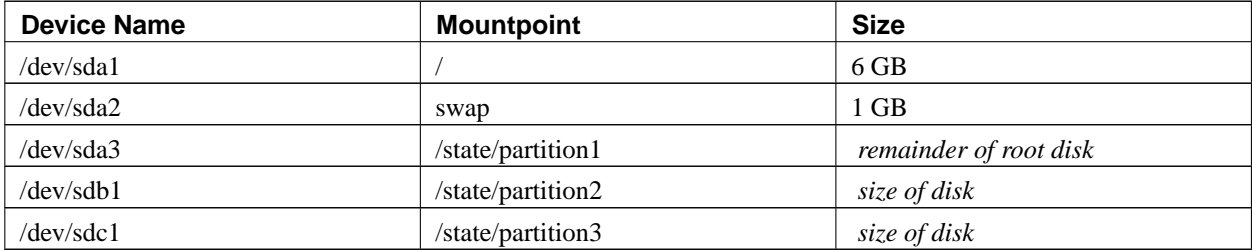

After the initial installation, all data in the file systems labeled /state/partitionX will be preserved over reinstallations.

## **5.4.2. How to Change the Size of Root and Swap Partitions on Compute Nodes**

This section describes a simple method in which to change the size of the default root and swap partitions on compute nodes. If more control over the compute partitioning is desired, see the section [Customizing Compute Node](#page-62-0) [Disk Partitions](#page-62-0).

First, create the file extend-auto-partition.xml.

```
# cd /home/install/site-profiles/3.3.0/nodes/
# cp skeleton.xml extend-auto-partition.xml
```
Above the  $\langle$ main> section, insert the following two lines:

```
<var name="Kickstart_PartsizeRoot" val="10000"/>
<var name="Kickstart_PartsizeSwap" val="2000"/>
```
This will increase the root partition from the default 6 GB to 10 GB and it will increase the swap partition from the default 1 GB to 2 GB.

Then apply this configuration to the distribution by executing:

```
# cd /home/install
# rocks-dist dist
```
To reformat all the compute nodes to your specification above, execute:

```
# ssh-add
# cluster-fork 'rm /.rocks-release'
# cluster-fork '/boot/kickstart/cluster-kickstart'
```
#### **5.4.3. Customizing Compute Node Disk Partitions**

Create a new XML configuration file that will *replace* the current auto-partition.xml configuration file:

```
# cd /home/install/site-profiles/3.3.0/nodes/
# cp skeleton.xml replace-auto-partition.xml
```
Inside replace-auto-partition.xml, add the following section:

```
<main>
 <part> / --size 4096 --ondisk hda </part>
 <part> swap --size 1000 --ondisk hda </part>
 <part> /mydata --size 1 --grow --ondisk hda </part>
</main>
```
This will set up a 4 GB root partition, a 1 GB swap partition, and the remainder of the drive will be set up as /mydata. Additional drives on your compute nodes can be setup in a similar manner by changing the --ondisk parameter.

In the above example (aside from the <part> and </part> tags), the remaining syntax follows directly from Red Hat's kickstart. For more information on the part and the clearpart keywords, see Red Hat Enterprise Linux 3: System Administration Guide<sup>2</sup>

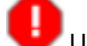

User-specified partition mountpoint names (e.g., /mydata) cannot be longer than 15 characters.

If you would like to use software RAID on your compute nodes, inside replace-auto-partition.xml add section that looks like:

```
<main>
 <part> / --size 8000 --ondisk hda </part>
 <part> swap --size 1000 --ondisk hda </part>
 <part> raid.00 --size=10000 --ondisk hda </part>
<part> raid.01 --size=10000 --ondisk hdb </part>
 <raid> /mydata --level=1 --device=md0 raid.00 raid.01 </raid>
</main>
```
If the user-specified partitioning scheme *is not currently configured* on an installing compute node, then all the partitions on the compute node will be removed and the user-specified partitioning scheme will be forced onto the node.

If the user-specified partitioning scheme *is currently configured* on an installing compute node, then all the partitions on the node will remain intact and only the root partition will be reformatted.

If you want to change the size of an existing partition, you must rename the mountpoint for the partition. This is because the matching logic we wrote only keys off mountpoint names.

If you change the partitioning scheme, all partitions will be removed and reformatted. This is because we have been unable to make Red Hat's clearpart --drives= work as advertised.

Then apply this configuration to the distribution by executing:

```
# cd /home/install
# rocks-dist dist
```
To reformat all the compute nodes to your specification above, execute:

```
# ssh-add
# cluster-fork 'rm /.rocks-release'
# cluster-fork '/boot/kickstart/cluster-kickstart'
```
#### **5.4.4. Forcing the Default Partitioning Scheme on a Compute Node**

This procedure describes how to force a compute node back to the default Rocks partitioning scheme regardless of the current state of the disk drive on the compute node. See [Default Partitioning](#page-61-0) for a description of the Rocks compute node default partitioning scheme.

Create a new XML configuration file that will *replace* the current auto-partition.xml configuration file:

```
# cd /home/install/site-profiles/3.3.0/nodes/
# cp skeleton.xml replace-auto-partition.xml
```
Inside replace-auto-partition.xml, add the following section:

```
<main>
<part> force-default </part>
</main>
```
Then apply this configuration to the distribution by executing:

```
# cd /home/install
# rocks-dist dist
```
To force all the compute nodes back to the Rocks default partitioning scheme, execute:

```
# ssh-add
# cluster-fork 'rm /.rocks-release'
# cluster-fork '/boot/kickstart/cluster-kickstart'
```
After you have returned all the compute nodes to the default partitioning scheme, then you'll want to remove replace-auto-partition.xml in order to allow Rocks to preserve all non-root partition data.

```
# rm /home/install/site-profiles/3.3.0/nodes/replace-auto-partition.xml
```
Then apply this update to the distribution by executing:

# cd /home/install # rocks-dist dist

## **5.5. Creating a Custom Kernel RPM**

### **5.5.1. Creating a Custom Kernel RPM using RedHat's Kernel Source**

This procedure involves bringing up a compute node with Rocks *first*, then logging on to the compute node to make the custom kernel.

```
• Login to a compute node.
```
For example:

```
# ssh compute-0-0
```
• Go to the directory where the Linux kernel source code resides:

```
# cd /usr/src/linux-2.4
```
• Build your .config file.

We recommend that you copy the appropriate *config file* from the configs directory to .config, then edit it to suit your needs. For example, if you want to configure a kernel for a SMP-based i686:

```
# cp configs/kernel-2.4.21-i686-smp.config .config
```
To determine the processor architecture of the node, execute: # uname --processor

• Build a kernel RPM based on your modified .config:

# make rpm

• Copy the resulting RPM back to the Rocks distribution on the frontend.

The final lines of the make rpm command indicates the name of the resulting kernel RPM.

For example:

```
# scp /usr/src/redhat/RPMS/i686/kernel-smp-2.4.20-19.7.i686.rpm \
frontend-0:/home/install/contrib/enterprise/3/public/i386/RPMS/
```
• Rebuild the distribution on the frontend:

```
# ssh frontend-0
# cd /home/install
# rocks-dist dist
```
Your new kernel is now applied to the Rocks distribution.

• Test the new kernel by reinstalling a compute node:

```
# shoot-node compute-0-0
```
• If the kernel works to your satisfaction, reinstall all the compute nodes that you want to run the new kernel.

### **5.5.2. Creating a Custom Kernel RPM using kernel.org's Source**

This procedure involves bringing up a compute node with Rocks *first*, then logging on to the compute node to make the custom kernel.

• Login to a compute node.

For example:

```
# ssh compute-0-0
```
• Download the kernel source tarball from kernel.org. For example:

```
# cd /usr/src
# wget http://www.kernel.org/pub/linux/kernel/v2.4/linux-2.4.26.tar.bz2
```
• Prepare the source tree.

```
# bunzip2 linux-2.4.26.tar.bz2
# tar vfx linux-2.4.26.tar
# rm linux-2.4
# ln -s linux-2.4.26 linux-2.4
```
• Apply the Rocks RPM that allows for kernel RPM building (it is found on the frontend under /home/install/rocks-dist/...).

```
# rpm -Uvh --force \
http://frontend-0/install/rocks-dist/enterprise/3/en/os/*/RedHat/RPMS/rocks-kernel-*
```
• Create a .config file and put it in /usr/src/linux-2.4.

```
It is required that the following configuration variables are present in the .config file:
CONFIG_BLK_DEV_RAM=y
```

```
CONFIG_BLK_DEV_RAM_SIZE=8192
CONFIG_BLK_DEV_INITRD=y
```
• Build a kernel RPM:

```
# cd /usr/src/linux-2.4
# make rpm
```
• Copy the resulting RPM back to the Rocks distribution on the frontend.

The final lines of the make rpm command indicates the name of the resulting kernel RPM.

For example:

```
# scp /usr/src/redhat/RPMS/i686/kernel-smp-2.4.26-1.i686.rpm \
frontend-0:/home/install/contrib/enterprise/3/public/i386/RPMS/
```
• Rebuild the distribution on the frontend:

```
# ssh frontend-0
# cd /home/install
# rocks-dist dist
```
Your new kernel is now applied to the Rocks distribution.

• Test the new kernel by reinstalling a compute node:

```
# shoot-node compute-0-0
```
• If the kernel works to your satisfaction, reinstall all the compute nodes that you want to run the new kernel.

## **5.6. Mirroring the Rocks and Red Hat Distributions**

### **5.6.1. Mirroring the Rocks Cluster Distribution**

After the frontend is installed, only a portition of the entire Rocks cluster distribution is installed on the frontend (in fact, only the portion that could fit on the first CD is present).

To obtain the entire Rocks cluster distribution, execute:

```
# cd /home/install
# rocks-dist mirror
```
This puts the entire Rocks distribution under the directory /home/install/ftp.rocksclusters.org

To recompile the distribution, that is, to incorporate all the packages from the updated mirror, execute:

```
# cd /home/install
# rocks-dist dist
```
This binds all the packages from ftp.rocksclusters.org into a new Red Hat compliant distribution under /home/install/rocks-dist

#### **5.6.2. Incorporating Multiple Red Hat Mirrors**

The following is a procedure on how to mirror an official Red Hat mirror (e.g., in order to incorporate the latest Red Hat packages as they are made available).

First, select a mirror host $^3$  (we mirror from andromeda.acs.uci.edu).

Then find the *root* of the mirror. This the directory that has the directory names 7.2, 7.3, 8.0, etc.. Again, using our example, on andromeda.acs.uci.edu. this is mirrors/redhat/linux.

To pass the above info to rocks-dist, create the file /home/install/rocks-distrc and place the following in it:

```
<?xml version="1.0" standalone="yes"?>
<rocks-dist>
        <host name="updates" value="andromeda.acs.uci.edu"/>
        <path name="updates" value="mirrors/redhat/linux"/>
</rocks-dist>
```
Now you can download RPMs from the specified mirror site by executing:

```
# cd /home/install
# rocks-dist mirror
```
Now build a new distribution that merges the Rocks mirror (ftp.rockscluster.org) and your selected Red Hat mirror:

```
# rocks-dist dist
```
This compiles a new distribution under the directory /home/install/rocks-dist.

Now reinstall your compute nodes.

## **5.7. Making Your Own Cluster Distribution Media**

You've modified the base Rocks cluster distribution and now you want to create a media set (CDs or DVD).

First, login to your frontend and obtain the entire Rocks cluster distribution:

```
# cd /home/install
# rocks-dist mirror
```
This puts the entire Rocks distribution under the directory /home/install/ftp.rocksclusters.org/...

Now, recompile the distribution in pristine form (without Rolls).

```
# cd /home/install
# rm -rf rocks-dist
# rocks-dist --pristine dist
```
This binds all the packages from ftp.rocksclusters.org, all the packages under /usr/src/redhat/RPMS/... and all the packages under /home/install/contrib/... into a new Red Hat compliant distribution under /home/install/rocks-dist

After rebuilding a package, before you try to make a media set, you must re-execute:

```
# cd /home/install
# rocks-dist --pristine dist
```
Now build the media set (in this case, build the CD set):

```
# cd /home/install
# rm -rf cdrom
# rocks-dist --dist=cdrom cdrom
```
This puts the CD set under /home/install/cdrom/....

The first ISO is named /home/install/cdrom/enterprise/3/en/os/rocks-disk1.iso, the second is /home/install/cdrom/enterprise/3/en/os/rocks-disk2.iso, the third is /home/install/cdrom/enterprise/3/en/os/rocks-disk3.iso, etc.

You're done -- you now have a customized cluster distribution ready to burn onto blank CD media.

To build a DVD set, execute:

```
# cd /home/install
# rm -rf dvd
# rocks-dist --dist=dvd dvd
```
This puts the DVD set under /home/install/dvd/.... The first ISO is named /home/install/dvd/enterprise/3/en/os/rocks-disk1.iso.

## **5.8. Enabling RSH on Compute Nodes**

The default Rocks configuration does not enable rsh commands or login to compute nodes. Instead, Rocks uses ssh as a drop in replacement for rsh. There may be some circustances where ssh does not have exactly the same semantics of rsh. Further, there may be some users that cannot modify their application to switch from rsh to ssh. If you are one of these users you may wish to enable rsh on your cluster.

Enabling rsh on your cluster has serious security implicatation. While it is true rsh is limited to the private-side network this does not mean it is as secure as ssh. Talk to your local security expert about why this might be a bad idea

Enabling rsh is done by modifying the default kickstart graph. First copy the default rsh.xml into the site customization directory:

# cp /home/install/rocks-dist/enterprise/3/en/os/arch/build/graphs/default/rsh.xml \

```
/home/install/site-profiles/3.3.0/graphs/default/
```
Where *arch* is your architecture ("i386", "ia64", etc).

Now edit /home/install/site-profiles/3.3.0/graphs/default/rsh.xml and change the following:

```
<!-- Uncomment to enable RSH on your cluster (this is not very secure!)
 <edge from="slave-node" to="xinetd"/>
<edge from="slave-node" to="rsh"/>
--&>
```
Next follow the instruction and uncomment this block. This will force all appliance types that reference the slave-node class (compute nodes, nas nodes, ...) to enable an rsh service that trusts all hosts on the private side network. This uncommented block should look like this.

```
<edge from="slave-node" to="xinetd"/>
<edge from="slave-node" to="rsh"/>
```
To apply your customized configuration scripts to compute nodes, rebuild the distribution:

```
# cd /home/install
# rocks-dist dist
```
Then, reinstall your compute nodes.

## **5.9. Customizing Ganglia Monitors**

### **5.9.1. Enabling fully aware Ganglia daemons**

For maximum performance and scalability, the Ganglia *gmond* daemons on compute nodes in the cluster are run in "deaf" mode. While compute nodes report their own ganglia data to the frontend, they do not listen for information from their peers. This reduces the resource footprint of compute nodes.

Running the compute node monitors in deaf mode means they cannot be queried for cluster state. This may be a problem if your parallel jobs use ganglia data for performance analysis or fault tolerance purposes. If you would like to re-enable Ganglia's full functionality on your compute nodes, follow the instructions below.

Ganglia daemons were switched to the deaf mode by default starting in the Matterhorn Rocks release 3.1.0.

• Add a new [XML node file](#page-59-0) called replace-ganglia-client.xml.

Put the following contents in the new file:

```
<?xml version="1.0" standalone="no"?>
<!DOCTYPE kickstart SYSTEM "@KICKSTART_DTD@">
```
<kickstart>

```
<description>
  UCB's Ganglia Monitor system for client nodes in the
  cluster.
  </description>
<post>
/sbin/chkconfig --del gmetad
</post>
</kickstart>
```
• Reinstall your compute nodes. They will now have access to the full monitoring tree. This procedure places the compute nodes on the same level monitoring level as the frontend.

## **5.10. Adding a New Appliance Type to the Cluster**

This procedure describes how to add a new appliance type to your cluster. This is useful when you want a subset of compute nodes to have specific behavior that is different from the rest of the compute nodes. For example, if you want all the nodes in cabinet 1 to be configured differently from the rest of the compute nodes.

Before you begin, you'll want to be comfortable with the Rocks XML framework that is used to produce a configuration graph. Details on this framework are found in the Reference Guide<sup>4</sup>.

First, you'll need to create a new node XML file. This file will contain the configuration scripts and/or packages that will be applied to each of your appliances. Let's call it my-compute. xml. This file should be created in the directory /home/install/site-profiles/3.3.0/nodes. Below is the contents of the file:

```
<?xml version="1.0" standalone="no"?>
<!DOCTYPE kickstart SYSTEM "@KICKSTART_DTD@">
<kickstart>
<description>
My specialized compute node
</description>
<changelog>
</changelog>
<post>
<file name="/etc/motd" mode="append">
My Compute Appliance
</file>
```
</post>

</kickstart>

Now, we'll link the above file into the existing XML configuration graph. We'll simply point the above XML node to the existing compute.xml node. In object-oriented terms, we are inheriting all the functionality of the compute appliance and then extending it.

```
To link my-compute.xml to compute.xml, in the directory
/home/install/site-profiles/3.3.0/graphs/default, create the file my-appliance.xml and have it
contain:
```

```
<?xml version="1.0" standalone="no"?>
<!DOCTYPE kickstart SYSTEM "@GRAPH_DTD@">
```
<graph>

```
<description>
</description>
<changelog>
</changelog>
<edge from="my-compute">
        <to>compute</to>
</edge>
```

```
<order gen="kgen" head="TAIL">
        <tail>my-compute</tail>
</order>
```

```
</graph>
```
To apply the changes above to the current distribution, execute:

```
# cd /home/install
# rocks-dist dist
```
Now we need to add an entry into the Rocks MySQL database. This is accomplished with add-new-appliance:

```
# add-new-appliance --appliance-name "My Compute" --xml-config-file-name my-compute
```
Now let's retarget an existing compute node. We'll use insert-ethers to accomplish this task. First, ask insert-ethers to replace compute-0-0:

# insert-ethers --replace compute-0-0

This displays the screen:

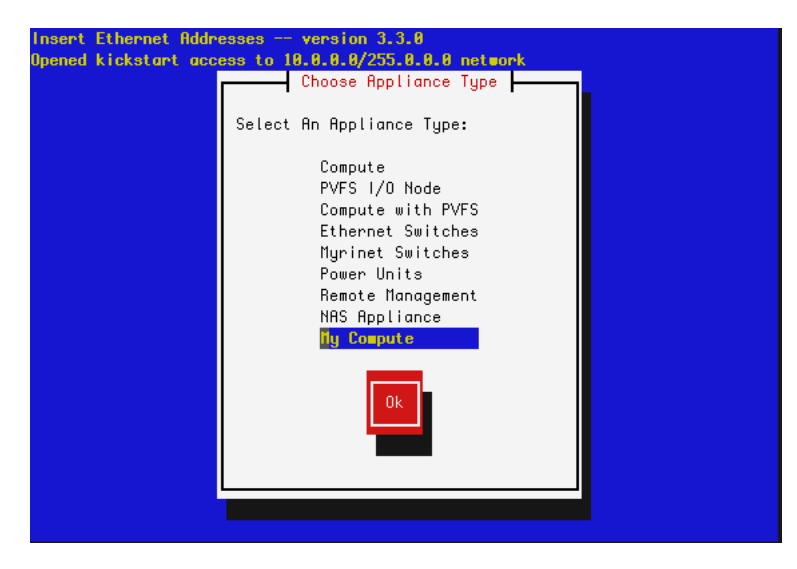

Select *My Compute* then hit *Ok*. This removes compute-0-0 from the database and the next node that asks to be configured (that is, the next node that sends out a DHCP request) will be assigned the name my-compute-0-0. To see this in action, now instruct compute-0-0 to reinstall itself:

```
# ssh-add
# shoot-node compute-0-0
```
Eventually, you'll see insert-ethers report that it discovered my-compute-0-0. After the node installs, it will be configured as a *my-appliance*. You can login to the node by executing:

```
# ssh my-compute-0-0
```
Your custom appliance can be applied to any new node in your system by starting insert-ethers as instructed above, then by booting a new node in configuration mode (by forcing it to PXE boot or by booting the node with the Rocks Base CD).

# **Notes**

- 1. http://www.rocksclusters.org/rocks-documentation/reference-guide/3.3.0/database.html
- 2. https://www.redhat.com/docs/manuals/enterprise/RHEL-3-Manual/sysadmin-guide/s1-kickstart2-options.html
- 3. http://www.redhat.com/download/mirror.html
- 4. http://rocks-48.sdsc.edu/rocks-documentation/reference-guide/3.3.0/roll-file.html#ROLL-DEVEL

# **Chapter 6. Downloads**

# **6.1. ISO images and RPMS**

To get started, the minimum software required for any architecture is the Rocks Base and the HPC Roll.

### **6.1.1. Software for x86 (Pentium and Athlon)**

#### **Table 6-1. Required Software**

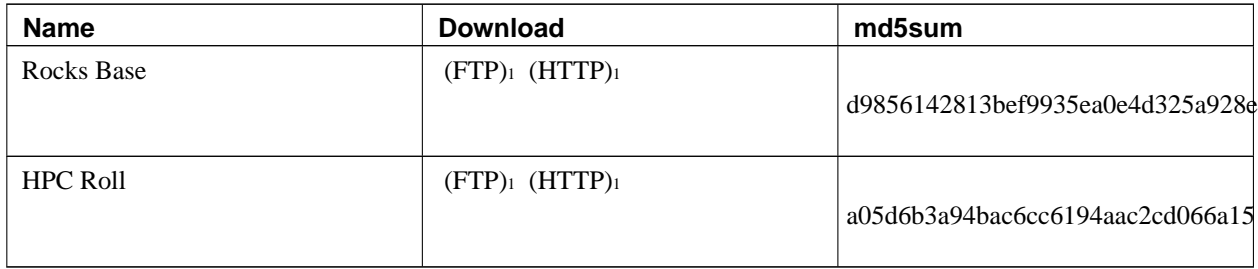

The following software is optional.

#### **Table 6-2. Optional Software**

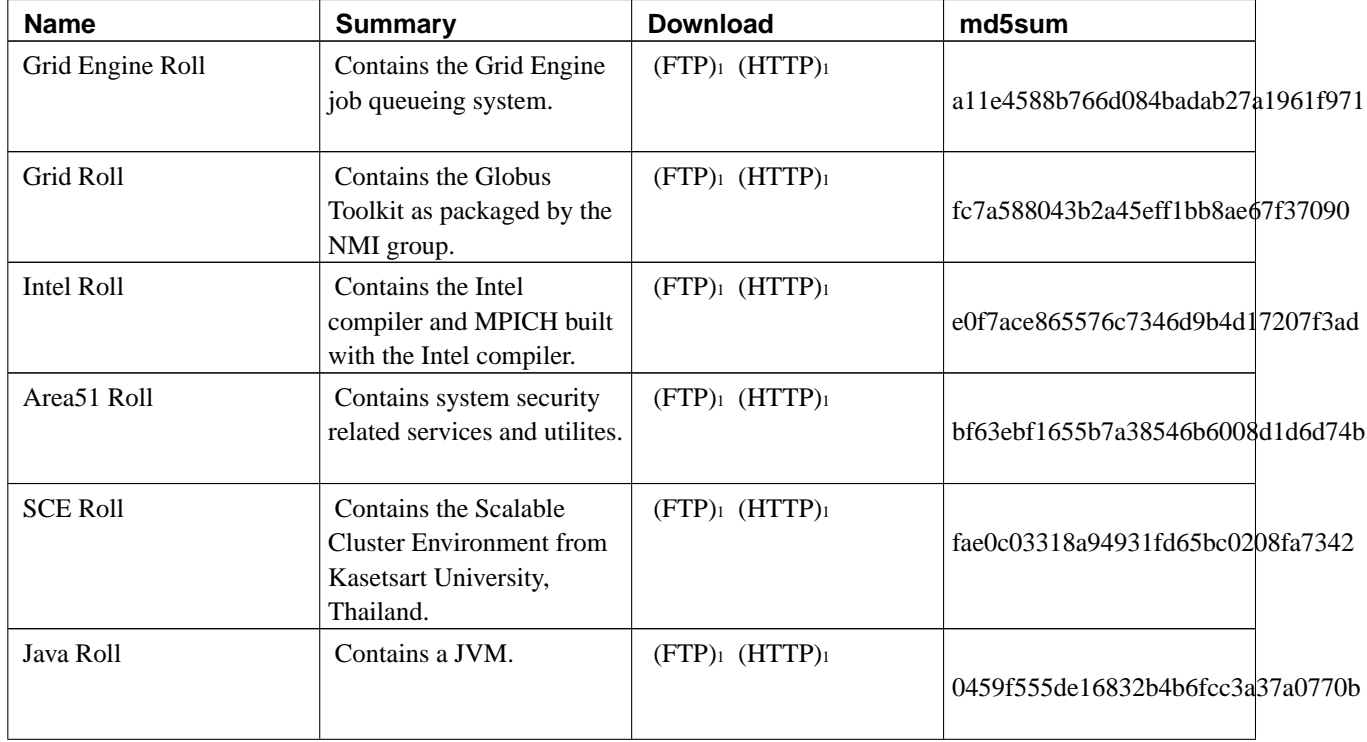

*Chapter 6. Downloads*

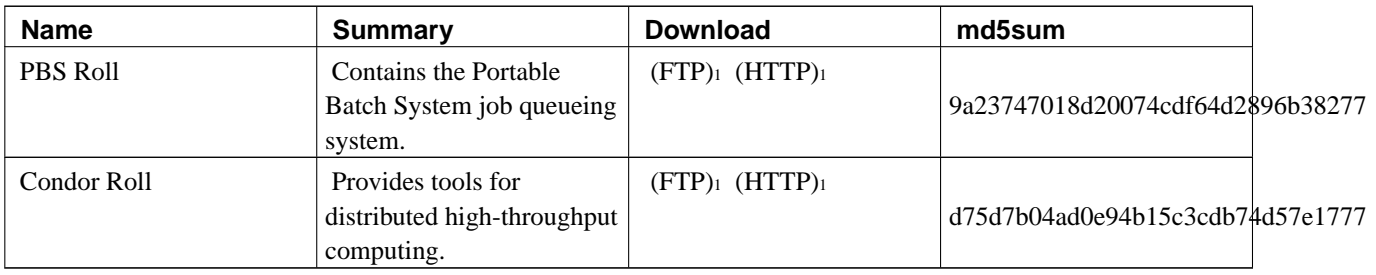

# **6.1.2. Software for x86\_64 (Opteron)**

#### **Table 6-3. Required Software**

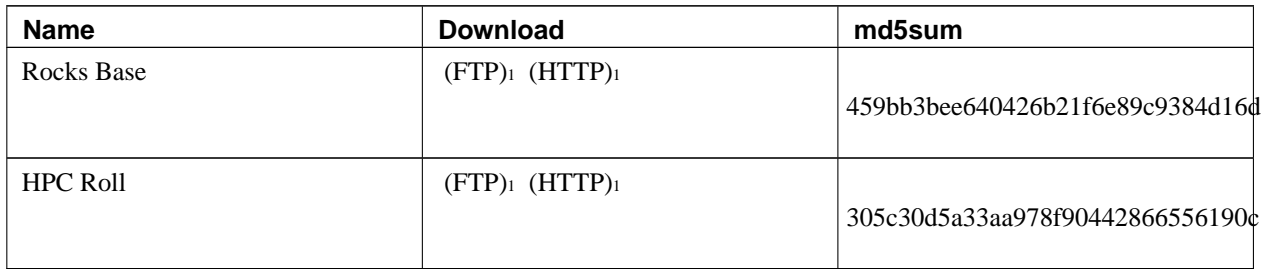

The following software is optional.

#### **Table 6-4. Optional Software**

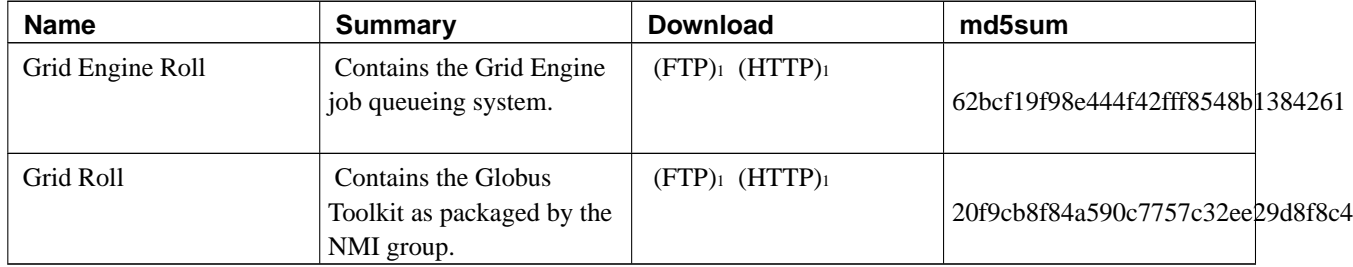

# **6.1.3. Software for ia64 (Itanium)**

#### **Table 6-5. Required Software**

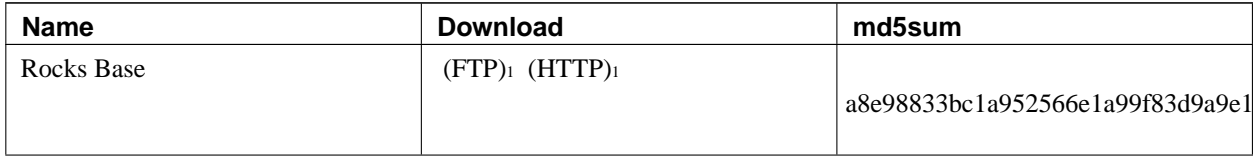

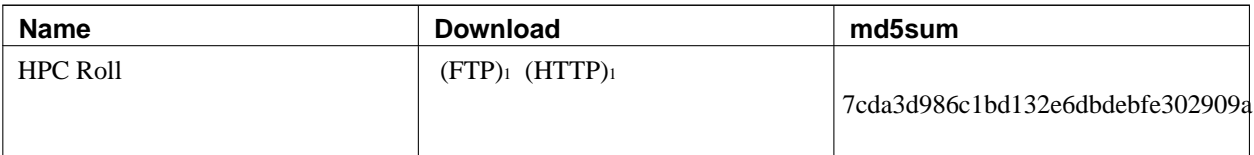

The following software is optional.

#### **Table 6-6. Optional Software**

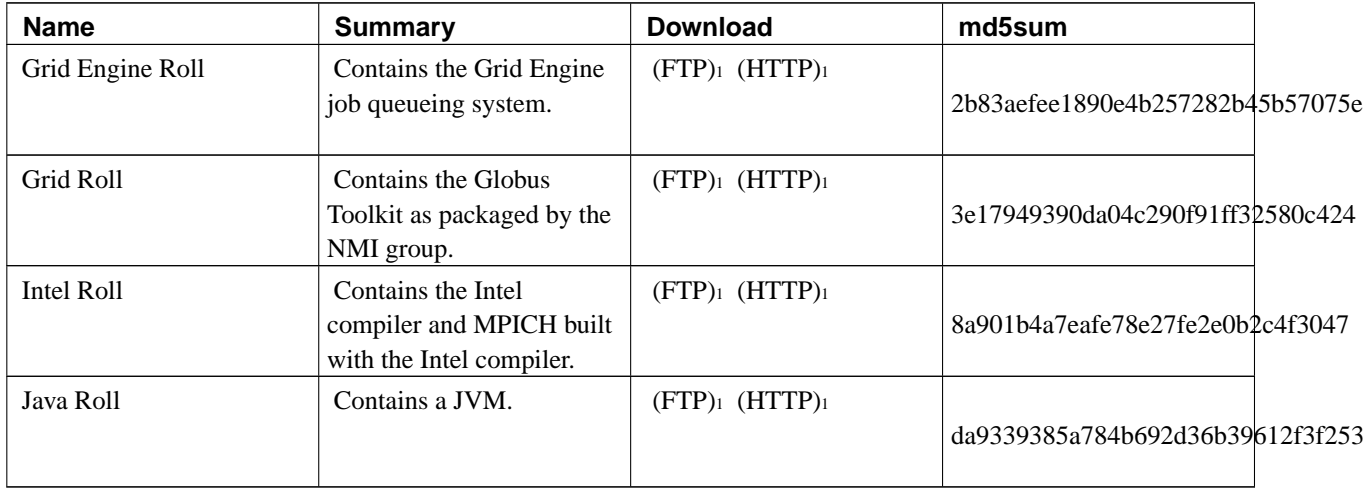

# **6.2. CVS Access to the Rocks Source Tree**

Anonymous read-only access is provided in two forms:

- Browsing<sup>1</sup> using ViewCVS.
- Using the CVS pserver.

### **6.2.1. Read-Only Access to CVS**

The following CVS modules are currently available for anonymous read-only access:

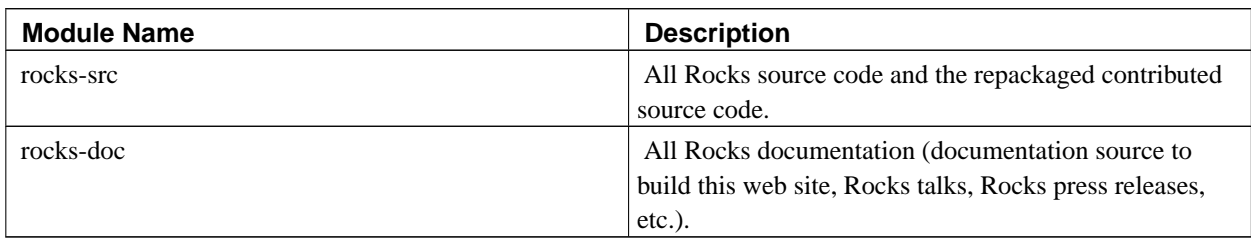

#### **Table 6-7. Rocks CVS Modules**

To checkout a module, first you need to login:

\$ cvs -d:pserver:anonymous@cvs.rocksclusters.org:/home/cvs/CVSROOT login

This will ask for a password. No password is required, just enter an empty password.

After anonymously logging in, checkout a source tree (where *module* is one of the above CVS modules):

\$ cvs -d:pserver:anonymous@cvs.rocksclusters.org:/home/cvs/CVSROOT checkout module

For example, to checkout all the code within the *rocks-src* module, execute:

\$ cvs -d:pserver:anonymous@cvs.rocksclusters.org:/home/cvs/CVSROOT checkout rocks-src

After initial checkout, you can change into this directory and execute cvs commands without the -d option. For example:

\$ cvs update

#### **6.2.2. Read-Write Access to CVS**

Send a copy of your public ssh version 1 key (e.g.,  $\sim/$ .ssh/identity.pub) to cvs@rocksclusters.org, and a short note explaining why you need write access. If you do not already have an ssh key on your client machine, simply run ssh-keygen -t rsa1 to build one.

Once we receive your public key, we will create an account for you and provide instructions on how to access the repository.

# **Notes**

1. http://cvs.rocksclusters.org/viewcvs/viewcvs.cgi/

# **Chapter 7. Frequently Asked Questions**

# **7.1. Installation**

**1.** While trying to bring up a compute node, I boot it from the Rocks CD, and when I plug a monitor into the compute node, I see the error message 'Error opening kickstart file /tmp/ks.cfg. No such file or directory' or I see a screen on the compute node asking me to select a language. What went wrong?

A compute node kickstart requires the following services to be running on the frontend:

- 1. dhcpd
- 2. httpd
- 3. mysqld
- 4. autofs

To check if httpd and mysqld are running:

```
# ps auwx | grep httpd
# ps auwx | grep mysqld
```
If either one is not running, restart them with:

# /etc/rc.d/init.d/httpd restart

and/or

```
# /etc/rc.d/init.d/mysqld restart
```
The autofs service is called 'automount'. To check if it is running:

# ps auwx | grep automount

If it isn't, restart it:

# /etc/rc.d/init.d/autofs restart

Finally, to test if the Rocks installation infrastructure is working:

# cd /home/install # ./kickstart.cgi --client="compute-0-0"

This should return a kickstart file.

And to see if there are any errors associated with kickstart.cgi:

```
# ./kickstart.cgi --client="compute-0-0" > /dev/null
```
**2.** I successfully installed all the Rolls, but during the last stage after the machine reboots, the system hangs with the error: *GRUB* Loading Stage2.... What went wrong?

This is an intermittent problem we've seen in the lab as well. The installation is fine, except that the grub installation program, for an unknown reason, did not run correctly.

Here is a workaround:

- Put the Rocks Base CD in the frontend and boot the frontend.
- At the boot prompt, type:

frontend rescue

- A screen will appear, click the *Continue* button.
- When you see the shell prompt, execute:

```
# chroot /mnt/sysimage
```
• Run the grub installation program:

```
# /sbin/grub-install 'awk -F= '/^#boot/ { print $2 }' /boot/grub/grub.conf'
```
This should output something similar to:

```
Installation finished. No error reported.
This is the contents of the device map /boot/grub/device.map.
Check if this is correct or not. If any of the lines is incorrect,
fix it and re-run the script 'grub-install'.
```
# this device map was generated by anaconda  $(fd0)$  /dev/fd0 (hd0) /dev/hda

• Exit the chroot environment:

# exit

- Reboot the frontend.
- Take the CD out of the drive and the frontend should come up cleanly.

**3.** When I try to install a compute node, the error message on the compute node says, "Can't mount /tmp. Please press OK to restart". What should I do?

Most likely, this situation arises due to the size of the disk drive on the compute node. The installation procedure for Rocks formats the disk on the compute node if Rocks has never been installed on the compute node before.

The fix requires changing the way Rocks partitions disk drives. See [Partitioning](#page-61-0) for details.

**4.** My compute nodes don't have a CD drive and my network cards don't PXE boot, but my compute nodes do have a floppy drive. How can I install the compute nodes?

You will create a boot floppy that emulates the PXE protocol. This is accomplished by going to the web site:

 $ROM$ -o-matic.net<sup>1</sup>

Then click on the version number under the *Latest Development Release* (as of this writing, this is version 5.3.7).

Select your device driver in item 1. Keep the default setting in item 2 (Floppy bootable ROM Image). Then click "Get ROM" in item 4.

We suggest using dd to copy the downloaded floppy image to the floppy media. For example:

# dd if=eb-5.2.4-pcnet32.zdsk of=/dev/fd0

Then run insert-ethers on your frontend and boot your compute node with the floppy.

# **7.2. Configuration**

**1.** How do I remove a compute node from the cluster?

On your frontend end, execute:

# insert-ethers --remove="[your compute node name]"

For example, if the compute node's name is *compute-0-1*, you'd execute:

# insert-ethers --remove="compute-0-1"

The compute node has been removed from the cluster.

#### **2.** Why doesn't startx work on the frontend machine?

Before you can run startx you need to configure XFree86 for your video card. This is done just like on standard Red Hat machines using the redhat-config-xfree86 program. If you do not know anything about your video card just select "4MB" of video RAM and 16 bit color 800x600. This video mode should work on any modern VGA card.

**3.** I can't install compute nodes and I have a Dell Powerconnect 5224 network switch, what can I do?

Here's how to configure your Dell Powerconnect 5224:

You need to set the *edge port* flag for all ports (in some Dell switches is labeled as *fast link*).

First, you'll need to set up an IP address on the switch:

- Plug in the serial cable that came with the switch.
- Connect to the switch over the serial cable.

The username/password is: admin/admin.

• Assign the switch an IP address:

```
# config
# interface vlan 1
# ip address 10.1.2.3 255.0.0.0
```
- Now you should be able to access the switch via the ethernet.
- Plug an ethernet cable into the switch and to your laptop.
- Configure the ip address on your laptop to be:

```
IP: 10.20.30.40
netmask: 255.0.0.0
```
- Point your web browser on your laptop to 10.1.2.3
- Username/password is: admin/admin.
- Set the *edge port* flag for all ports. This is found under the menu item: *System->Spanning Tree->Port Settings*.
- Save the configuration.

This is accomplished by going to *System->Switch->Configuration* and typing 'rocks.cfg' in the last field 'Copy Running Config to File'. In the field above it, you should see 'rocks.cfg' as the 'File Name' in the 'Start-Up Configuration File'.

**4.** When I mirror, I see output that says No such file ''.. Is that OK?

Yes, it is ok to see output like:

```
FINISHED --00:54:08--
Downloaded: 9 bytes in 1 files
00:54:08 URL: ftp://www.rocksclusters.org/%2Fpub/rocks/rocks-dist/updates/7.2/en/os/i386/ [9] -> "ww
No such file ''.
```

```
FINISHED --00:54:08--
Downloaded: 9 bytes in 1 files
No such directory '/pub/rocks/rocks-dist/updates/7.2/en/os/noarch'.
```
**5.** The Myrinet network doesn't appear to fully functioning. How do I debug it?

We use High-Performance Linpack (HPL), the program used to rank computers on the Top500<sup>2</sup> Supercomputer lists, to debug Myrinet. HPL is installed on all compute nodes by default.

To run HPL on the compute nodes, see [Interactive Mode.](#page-37-0)

Then it is just a matter of methodically testing the compute nodes, that is, start with compute- $0-0$  and compute-0-1 and make sure they are functioning, then move to compute-0-2 and compute-0-3, etc. When you find a suspected malfunctioning compute node, the first thing to do is verify the *Myrinet map* (this contains the routes from this compute node to all the other Myrinet-connected compute nodes).

Examine the map by logging into the compute node and executing:

\$ /usr/sbin/gm\_board\_info

This will display something like:

```
GM build ID is "1.5_Linux @compute-0-1 Fri Apr 5 21:08:29 GMT 2002."
Board number 0:
 lanai clockval = 0x082082a0lanai cpu version = 0x0900 (LANai9.0)
 lanai_board_id = 00:60:dd:7f:9b:1dlanai_sram_size = 0x00200000 (2048K bytes)max_lanai_speed = 134 MHz
 product_code = 88
 serial_number = 66692
   (should be labeled: "M3S-PCI64B-2-66692")
LANai time is 0x1de6ae70147 ticks, or about 15309 minutes since reset.
This is node 86 (compute-0-1) node type=0
Board has room for 8 ports, 3000 nodes/routes, 32768 cache entries
       Port token cnt: send=29, recv=248
Port: Status PID
  0: BUSY 12160 (this process [gm_board_info])
  2: BUSY 12552
  4: BUSY 12552
  5: BUSY 12552
  6: BUSY 12552
  7: BUSY 12552
Route table for this node follows:
The mapper 48-bit ID was: 00:60:dd:7f:96:1b
gmID MAC Address gmName Route
---- ----------------- -------------------------------- ---------------------
  1 00:60:dd:7f:9a:d4 compute-0-10 b7 b9 89
  2 00:60:dd:7f:9a:d1 compute-1-15 b7 bf 86
  3 00:60:dd:7f:9b:15 compute-0-16 b7 81 84
  4 00:60:dd:7f:80:ea compute-1-16 b7 b5 88
  5 00:60:dd:7f:9a:ec compute-0-9 b7 b9 84
  6 00:60:dd:7f:96:79 compute-2-13 b7 b8 83
  8 00:60:dd:7f:80:d4 compute-1-1 b7 be 83
  9 00:60:dd:7f:9b:0c compute-1-0 b7 be 84
```
Now, login to a known good compute node and execute /usr/sbin/gm\_board\_info on it. If the *gmID*'s and *gmName*'s are not the same on both, then there probably is a bad Myrinet component.

Start replacing components to see if you can clear the problem. Try each procedure in the list below.

- 1. Replace the cable
- 2. Move the cable to a different port on the switch
- 3. Replace the Myrinet card in the compute node

#### 4. Contact Myricom<sup>3</sup>

After each procedure, make sure to rerun the mapper on the compute node and then verify the map (with  $\sqrt{\text{usr}}/\text{sbin}/\text{qm}$  board info). To rerun the mapper, execute:

# /etc/rc.d/init.d/gm-mapper start

The mapper will run for a few seconds, then exit. Wait for the mapper to complete before you run  $\alpha$  board info (that is, run ps auwx | grep mapper and make sure the mapper has completed).

**6.** What should the BIOS boot order for compute nodes be?

This is only an issue for machines that support network booting (also called PXE). In this case the boot order should be cdrom, floppy, hard disk, network. This means on bare hardware the first boot will network boot as no OS is installed on the hard disk. This PXE boot will load the Red Hat installation kernel and install the node just as if the node were booted with the Rocks CD. If you select the boot order to place PXE before hard disk to node will repeatedly re-install itself.

**7.** How do I export a new directory from the frontend to all the compute nodes that is accessible under /home?

Execute this procedure:

• Add the directory you want to export to the file /etc/exports.

For example, if you want to export the directory /export/disk1, add the following to /etc/exports:

/export/disk1 10.0.0.0/255.0.0.0(rw)

This exports the directory only to nodes that are on the internal network (in the above example, the internal network is configured to be 10.0.0.0)

• Restart NFS:

# /etc/rc.d/init.d/nfs restart

• Add an entry to /etc/auto.home.

For example, say you want /export/disk1 on the frontend machine (named *frontend-0*) to be mounted as /home/scratch on each compute node.

Add the following entry to /etc/auto.home:

```
scratch frontend-0:/export/disk1
```
• Inform 411 of the change:

```
# make -C /var/411
```
Now when you login to any compute node and change your directory to /home/scratch, it will be automounted.

**8.** How do I disable the feature that reinstalls compute nodes after a hard reboot?

When compute nodes experience a *hard* reboot (e.g., when the compute node is reset by pushing the power button or after a power failure), they will reformat the root file system and reinstall their base operating environment.

To disable this feature:

- Login to the frontend
- Create a file that will override the default:

```
# cd /home/install
# cp rocks-dist/enterprise/3/os/i386/build/nodes/auto-kickstart.xml \
site-profiles/3.3.0/nodes/replace-auto-kickstart.xml
```
- Edit the file site-profiles/3.3.0/nodes/replace-auto-kickstart.xml
- Remove the line:

<package>rocks-boot-auto<package>

• Rebuild the distribution:

# cd /home/install # rocks-dist dist

• Reinstall all your compute nodes

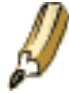

An alternative to reinstalling all your compute nodes is to login to each compute node and execute:

- # /etc/rc.d/init.d/rocks-grub stop
- # /sbin/chkconfig --del rocks-grub

# **7.3. System Administration**

**1.** What security patches should I be running with Rocks?

Every Rocks release is a snapshot of the most up to date software packages from Red Hat for whatever release Rocks is based on. For example, Rocks 2.2 included all the Red Hat 7.2 updates on the of our release. If you use rocks-dist to mirror your distribution from us you will get updates to our software and some Red Hat updates as we see fit to push them out. There is no automated method of updating the software packages on your frontend machine. This means you will have to treat it like any other machine on the Internet and track security updates yourself and updates

vulnerable services. Only you can decide what level of security is appropriate for your site. Some sites prefer to secure only network services while others secure the network and local host services.

The default Rocks configuration sets up and a firewall on the frontend and permits only SSH traffic into the cluster. The minimum security requirement is to track SSH updates and apply them to your frontend when needed.

**2.** Why can't I re-kickstart compute nodes? Shoot-node fails, and power cycling the machine doesn't force a re-install.

Older BIOS versions required the boot image to reside in the first GB of the hard disk. If the boot image, in this case the kickstart kernel image, resides after the first GB of the disk the image will not be loded by LILO. Update your BIOS and this problem should get fixed. Our long term boot loader strategy is to move to GRUB which should fix this problem even on older machines.

**3.** I see IP addresses not names in my Ganglia graphs. Why is this?

The DNS system in the cluster sometimes causes Ganglia to record bogus node names (usually their IP addresses). To clear this situation, restart the "gmond" and "gmetad" services on the frontend. This action may be useful later, as it will flush any dead nodes from the Ganglia output.

```
# service gmond restart
# service gmetad restart
```
This method is also useful when replacing or renaming nodes in your cluster.

**4.** When looking at the Ganglia page, I dont see graphs, just the error:

```
There was an error collecting ganglia data (127.0.0.1:8652): XML error: not
well-formed (invalid token) at xxx
```
This indicates a parse error in the Ganglia gmond XML output. It is generally caused by non-XML characters (& especially) in the cluster name or cluster owner fields, although any ganglia field (including node names) with these characters will cause this problem.

We hope future versions of Ganglia will correctly escape all names to make them XML safe. If you have a bad name, to edit /etc/gmond.conf on the frontend node, remove the offending characters, then restart gmond.

**5.** How do I use user accounts from an external NIS server on my cluster?

While there is no certain method to do this correctly, if necessary we recommend you use "ypcat" to periodically gather external NIS user accounts on the frontend, and let the default 411 system distribute the information inside the cluster.

The following cron script will collect NIS information from your external network onto the frontend. The login files created here will be automatically distributed to cluster nodes via 411. This code courtesy of Chris Dwan at the University of Minnesota.

```
(in /etc/cron.hourly/get-NIS on frontend)
#!/bin/sh
ypcat -k auto.master > /etc/auto.master
ypcat -k auto.home > /etc/auto.home
ypcat -k auto.net > /etc/auto.net
ypcat -k auto.web > /etc/auto.web
ypcat passwd > /etc/passwd.nis
cat /etc/passwd.local /etc/passwd.nis > /etc/passwd.combined
cp /etc/passwd.combined /etc/passwd
ypcat group > /etc/group.nis
cat /etc/group.local /etc/group.nis > /etc/group.combined
cp /etc/group.combined /etc/group
```
There is no way to insure that UIDs GIDs from NIS will not conflict with those already present in the cluster. You must always be careful that such collisions do not occur, as unpredicatble and undefined behavior will result.

# **7.4. Architecture**

#### **1.** Why is apache running on my compute nodes?

The default configuration for compute nodes is to start the Apache service. This is enabled to allow us to serve (over HTTP) the Linux /proc filesystem to a future monitoring tool. UCB's Ganglia will remain the prefered monitoring tool, but for highly detailed node information only the complete /proc filesystem will suffice. To disable this feature remove the following line from your distribution's configuration graph.

```
<edge from="slave-node" to="apache"/>
```
# **Notes**

- 1. http://www.rom-o-matic.net/
- 2. http://top500.org/
- 3. mailto:help@myri.com

# **Chapter 8. Resources**

# **8.1. Discussion List Archive**

The lastest archive<sup>1</sup> for the npaci-rocks-discussion list. The archive<sup>2</sup> before our switch to mailman<sup>3</sup>.

# **Notes**

- 1. https://lists.sdsc.edu/pipermail/npaci-rocks-discussion/
- 2. http://www.rocksclusters.org/mail-archive/threads.html
- 3. http://www.gnu.org/software/mailman/index.html

# **Bibliography**

#### **Papers**

- *Configuring Large High-Performance Clusters at Lightspeed: A Case Study* , Philip M. Papadopoulos, Caroline A. Papadopoulos, Mason J. Katz, William J. Link, and Greg Bruno, December 2002 , Clusters and Computational Grids for Scientific Computing  $2002$ ,  $(PDF)^1$ .
- *Leveraging Standard Core Technologies to Programmatically Build Linux Cluster Appliances* , Mason J. Katz, Philip M. Papadopoulos, and Greg Bruno, April 2002, CLUSTER 2002:<sup>2</sup> IEEE International Conference on Cluster Computing,  $(PDF)^3$ .
- *NPACI Rocks: Tools and Techniques for Easily Deploying Manageable Linux Clusters* , Philip M. Papadopoulos, Mason J. Katz, and Greg Bruno, Submitted: June 2002 , Concurrency and Computation: Practice and Experience<sup>4</sup> Special Issue: Cluster 2001,  $(PDF)^5$  (PostScript)<sup>6</sup>.
- *NPACI Rocks: Tools and Techniques for Easily Deploying Manageable Linux Clusters* , Philip M. Papadopoulos, Mason J. Katz, and Greg Bruno, October 2001, Cluster 2001<sup>7</sup>, (PDF)<sup>8</sup> (PostScript)<sup>9</sup>.
- *Wide Area Cluster Monitoring with Ganglia* , Federico D. Sacerdoti, Mason J. Katz, Matthew L. Massie, and David E. Culler, December 2003, IEEE International Conference on Cluster Computing, Hong Kong, (PDF)<sup>10</sup>.

#### **Talks**

*High Performance Linux Clusters, Guru Session, Usenix.*, June 2004, (Powerpoint)<sup>11</sup>.

- *NPACI All Hands Meeting, Rocks v2.3.2 Tutorial Session*, March 2003, (PDF)<sup>12</sup> (Powerpoint)<sup>13</sup>.
- Managing Configuration of Computing Clusters with Kickstart and XML, March 2002, (Powerpoint)<sup>14</sup>.
- *NPACI All Hands Meeting, Rocks v2.2 Tutorial Session*, March 2002, (PDF)<sup>15</sup> (Powerpoint)<sup>16</sup>.
- *NPACI Rocks: Tools and Techniques for Easily Deploying Manageable Linux Clusters* , IEEE Cluster 2001, Newport Beach, CA., October 2001, (PDF)<sup>17</sup>.
- *Introduction to the NPACI Rocks Clustering Toolkit: Building Manageable COTS Clusters* , NPACI All Hands Meeting, Rocks v2.0 Tutorial Session., February 2001, (Powerpoint)<sup>18</sup>.

#### **Press**

*Itanium Gets Supercomputing Software*, 10 April 2003, C|Net, (HTML)<sup>19</sup>.

*HP Unveils Industry's First Multi-processor Blade Server Architecture for the Enterprise : Enables Customers to* Achieve Adaptive Infrastructures , 26 August 2002, Hewlett-Packard Company , (HTML)<sup>20</sup>.

- *Linux, Intel and Dell Supercomputing at a Major University : Intel e-Business Center Case Study* , August 2002, Intel Corporation,  $(PDF)^{21}$ .
- *NPACI Rocks Simplifies Deployment of Intel Itanium Clusters*, 12 June 2002, NPACI & SDSC Online, (HTML)<sup>22</sup>.

*The Beowulf State of Mind*, 01 May 2002, Glen Otero, Linux Journal,  $(HTML)^{24}$ .

- $Linux on Big Iron, 25 March 2002, eWeek, (HTML)<sup>25</sup>.$
- *Keck-funded SDSC Satellite Site Proves a Boon to Campus Scientists* , 6 March 2002, NPACI & SDSC Online,  $(HTML)^{26}$ .
- *Cal-(IT)2, IBM, SDSC & Scripps Inst. of Oceanography Announce COMPAS*, December 2001, Supercomputing Online,  $(HTML)^{27}$ .
- Texas Advanced Computing Center Adds Two New Clusters, December 2001, IT @ UT, (HTML)<sup>28</sup>.
- *Cluster-Management Software Developers Preparing for the TeraGrid*, July-September, 2001, NPACI Envision,  $(HTML)^{29}$ .
- *SDSC AND COMPAQ ANNOUNCE ALLIANCE TO OFFER HIGH-PERFORMANCE COMPUTING CLUSTERS USING NPACI ROCKS CLUSTERING TOOLKIT AS WEB FREEWARE*, 9 July 2001, SDSC Press Room,  $(HTML)^{30}$ .
- *High Performace Computing for Proliant*, 22 June 2001, Compaq Corporation Web Site, (HTML)<sup>31</sup>.
- *NPACI Rocks Open-source Toolkit Improves Speed and Ease of Use in Cluster Configuration*, 21 March 2001, NPACI & SDSC Online,  $(HTML)^{32}$ .
- *NPACI Releases Rocks Open-source Toolkit for Installing and Managing High-performance Clusters*, 1 November 2000, NPACI & SDSC Online,  $(HTML)^{33}$ .

#### **Research**

*A Cache-Friendly Liquid Load Balancer* , Federico D. Sacerdoti, Masters Thesis: June 2002 , UCSD Technical Report,  $(PDF)^{34}$ .

# **Notes**

- 1. papers/lyon-2002.pdf
- 2. http://www-unix.mcs.anl.gov/cluster2002/
- 3. papers/clusters2002-rocks.pdf
- 4. http://www3.interscience.wiley.com/cgi-bin/jtoc?Type=DD&ID=88511594
- 5. papers/concomp2001-rocks.pdf
- 6. papers/concomp2001-rocks.ps
- 7. http://www.cacr.caltech.edu/cluster2001/
- 8. papers/clusters2001-rocks.pdf
- 9. papers/clusters2001-rocks.ps
- 10. http://www.rocksclusters.org/rocks-documentation/3.3.0/papers/cluster2003-ganglia.pdf
- 11. talks/guru.ppt
- 12. talks/npaci-ahm-2003.pdf
- 13. talks/npaci-ahm-2003.ppt
- 14. talks/Rocks-MSR.ppt
- 15. talks/npaci-ahm-2002.pdf
- 16. talks/npaci-ahm-2002.ppt
- 17. talks/cluster2001.pdf
- 18. talks/npaci-ahm-2001.ppt
- 19. http://news.com.com/2100-1012-996357.html
- 20. http://www.hp.com/hpinfo/newsroom/press/26aug02c.htm
- 21. papers/NUSCaseStudy.pdf
- 22. http://www.npaci.edu/online/v6.12/rocks.html
- 23. http://linuxprophet.com/
- 24. http://linuxjournal.com/article.php?sid=5710
- 25. http://www.eweek.com/article/0,3658,s=703&a=24535,00.asp
- 26. http://www.npaci.edu/online/v6.5/keck2.html
- 27. http://www.supercomputingonline.com/article.php?sid=1273
- 28. http://www.utexas.edu/computer/news/campus/0112/tacc.html
- 29. http://www.npaci.edu/envision/v17.3/cluster.html
- 30. http://www.sdsc.edu/Press/01/070901\_npacirocks.html
- 31. http://www.compaq.com/solutions/enterprise/HPC\_linux\_clusters.html
- 32. http://www.npaci.edu/online/v5.6/rocks.html
- 33. http://www.npaci.edu/online/v4.22/NPACI-Rocks.html
- 34. papers/Sacerdoti-Thesis.pdf

# **Appendix A. Release Notes**

# **A.1. Release 3.3.0 - changes from 3.2.0**

New Feature - Nocona Support Rocks supports the Intel ia32e architecture in native x86\_64 mode.

New Rolls - Vizualization Roll Build a tile wall easily and efficiently. Includes OpenGL extensions. Play Doom on 4000^2 pixels.

New Rolls - Kernel Roll Kernels separated from Rocks base easily allows the insertion of custom kernel rolls.

New Feature - Secure Kickstart Kickstart files are always encryped in transit via https. X509 keys used to establish and prove membership in a cluster.

New Feature - Meta Rolls Multiple rolls may be combined on one CD. Enables easy distribution of a "package" of several rolls.

New Feature - 411 Groups 411 files can be targeted to a subset of nodes. Also file names and paths may be different between frontend and compute appliances.

New Feature - Wan Kickstart Secure Wide Area kickstart allows you to build your frontend without CDs. Rocks base and rolls can be retrieved via the Internet.

New Feature - Cluster Shepherd Automatically collect compute nodes after a frontend upgrade or reinstall with insert-sheep.

Enhancement - AMD Roll More 32bit libraries for x86\_64 architectures. Now RPM based as well.

Enhancement - MPICH2 0.971

Bug Fix - Ganglia 2.5.7 Gmetad now has a static memory footprint on large clusters.

Enhancement - SGE 5.3p6

Enhancement - LAM/MPI 7.1.1

# **A.2. Release 3.2.0 - changes from 3.1.0**

New Feature - Added the Condor Roll. This brings the distributed high-throughput features from the Condor project to Rocks clusters.

New Feature - Added the Area51 Roll. This roll contains security tools and services to check the integrity of the files and operating system on your cluster.

New Feature - Ganglia RSS news event service.

Enhancement - Improved network handling for compute nodes: any interface may be used for the cluster private network, not simply the default "eth0".

Enhancement - Better support for cross-architecture clusters containing x86 and x86\_64 machines.

Enhancement - GM device driver now builds and loads on compute nodes that have a custom kernel (e.g., a kernel from kernel.org).

Enhancement - Software RAID for custom compute node partitioning is supported.

Enhancement - Added variables for root and swap partition. If you only want to change the size of root and/or swap, you only have to reassign two XML variables.

Enhancement - The default root partition size has been increased to 6 GB (up from 4 GB).

Enhancement - SGE ganglia monitor added. The state of all SGE jobs can be tracked from the frontend's web page.

Enhancement - PXE support extended to support floppy-based Etherboot and ia64.

Enhancement - EKV uses ssh instead of telnet for security.

Enhancement - New Myrinet MPICH version 1.2.5..12.

Enhancement, Java Roll -- Updated JDK to version 1.4.2\_04

Enhancement - Latest software updates recompiled for three architectures from RHEL source rpms.

Enhancement - Automatic MySQL Cluster database backup.

Enhancement - MAC addresses are included for each node in the "Cluster Labels" output.

Enhancement - Frontend rescue mode on the Rocks Base CD enabled. By typing "frontend rescue" at the boot prompt will give you a shell in which you can examine the state of the frontend.

Bug Fix - 411 hardened. More reliable notification of changed files. Correct Makefile encrypts login files on frontend first-boot.

Bug Fix - Multiple CD drives are supported for bringing up a frontend. If you have more than one CD drive connected to your frontend, the installer will now correctly identify which CD you are using.

Bug Fix - Ganglia metrics are now saved on frontend reboot. After a reboot, all Ganglia history will be restored from the previous boot.

Bug Fix - PVFS compiled with -mcmodel=kernel on Opteron.

Bug Fix - XML escape characters (e.g.,  $\&$ , <, >) are supported in the installation screens (e.g., the Cluster Information screen and the Root Password screen).

Bug Fix, Intel Roll - All the Intel compiler libraries are now copied to the compute nodes.

# **A.3. Release 3.1.0 - changes from 3.0.0**

Base Linux packages compiled from publicly available RedHat Enterprise Linux 3 Source (Advanced Workstation) for all architectures.

Switched to Sun Grid Engine 5.3 as the default batch scheduling system.

More Rolls: NMI/Globus Release 4, Java, Condor, Intel compiler rolls available.

New Architectures: Opteron (x86\_64) receives first-class functionality.

Enhancement - New MPICH version 1.2.5.2. More efficient MPD parallel job-launcher handling. MPICH2 included by default as well.

Enhancement - Using latest Myrinet mpich-gm 2.0.8 for all architectures.

Enhancement - Updated SSH version 3.7.1 with no login delay.

Enhancement - 411 Secure Information Service used by default, replacing NIS.

Enhancement - Greceptor replaces Gschedule to support mpdring, 411, cluster-top and others. Achieves an order of magnitude better performance than its predecessor.

# **A.4. Release 3.0.0 - changes from 2.3.2**

Based on RedHat 7.3 for x86 and RedHat Advanced Workstation 2.1 for ia64 (all packages recompiled from publicly available source).

Enhancement - Includes RedHat updated RPMS (and recompiled SRPMs for ia64), as of September 3 2003.

Enhancement - Includes kernel version 2.4.20-20.7 for x86 and version 2.4.18e.37 for ia64. Installation environment includes all drivers from the above kernel packages.

Enhancement - New full-featured DNS server and structured ".local" naming conventions within cluster.

Enhancement - Linpack  $(xhp1)$  works out of the box for Pentium IV and Athlon.

Enhancement - Added remove node feature to insert-ethers.

Enhancement - New layout of all MPICH transports. See /opt/mpich on the frontend for the new directory structure.

Enhancement - Add support for 'Rolls'. An x86 Rocks frontend install now requires two CDs: the Rocks Base CD and the HPC Roll. An ia64 frontend still requires only one DVD.

Enhancement - Added 'Grid' Roll. This roll includes all packages from NMI R3.1, which includes Globus, the Simple Certificate Authority, and other packages.

Enhancement - High-Performance, fault-tolerant MPD job launcher made available. Automatic MPD ring creation and healing via KAgreement-mpd protocol. (Currently in beta phase for this release)

Enhancement - New 411 Secure Information Service to replace NIS. (Currently in beta phase for this release)

Enhancement - Latest Ganglia version 2.5.4 including better webfrontend speed and streamlined appearance, and more efficient network and disk metric handling.

Enhancement - New PhpSysInfo page on compute nodes, available along with /proc link on Ganglia host view page.

Enhancement - Ganglia command line tool has new --clustersize and --alive=host options.

Enhancement - Kickstart graph now viewable from frontend web page.

Enhancement - For kickstart graph files, new <file> tags made available, with owner="root.root" and perms="ga+r" attributes. Beta phase of RCS-based tracking of all config file changes made for post-section repeatability.

Enhancement - Kickstart graph ordering is explicit. Previously the evaluation order of individual nodes depended on graph weights. Node dependencies can now be explicitly specified using <order> tags in the graph files.

Bug Fix - UNIX manual pages correctly shown (we extend /etc/man.conf)

Bug Fix - NTP now synchronizes all compute node clocks with the frontend.

Bug Fix - add-extra-nic now supports multiple NICs per compute node.

Bug Fix - Ganglia RRD metric histories are archived on physical disk and restored on startup.

Bug Fix - Includes NCSA's OpenPBS scalability patches. Can now launch PBS jobs that require more than 64 processors.

Bug Fix - USB keyboard works on all ia64 Tiger boxes

# **A.5. Release 2.3.2 - changes from 2.3.1**

Bug fix - Memory leaks in the broadcastSSH gmetric python module are fixed.

Bug fix - Gmetad will not crash when long ganglia metric names are introduced in the cluster.

Bug Fix - Building MPICH-GM package correctly for AMD Athlon processors.

Bug Fix - Added PBS directories: /opt/OpenPBS/sched\_priv, /opt/OpenPBS/sched\_logs, /opt/OpenPBS/undelivered.

Bug Fix - Added userdel that correctly updates the NIS database.

Enhancement - The Rocks-specific Ganglia metrics are much more efficient with a new Python C extension module that publishes ganglia metrics. The PBS job-queue monitor particularly benefits from this new module.

Enhancement - Updated rocks-boot package to contain all the modules from the latest kernel-BOOT package.

Enhancement - The Ganglia monitor-core and webfrontend packages have been updated to the latest version 2.5.3.

Enhancement - The frontend is now a fully configured Rocks cluster build host. By checking out all the Rocks source code on a 2.3.2 frontend, one can build all the source code simply by executing make  $r$ pm in the directory .../rocks/src/.

Enhancement - Updated SGE packages from v5.3p2-4 to v5.3p3-1.

Enhancement - Added Rocks version number to /home/install/contrib directory structure.

# **A.6. Release 2.3.1 - changes from 2.3**

Bug fix - Now all the installation device drivers from Red Hat's device disks are included (e.g., Broadcom's Ethernet adapters). In Rocks 2.3, only the device drivers found on Red Hat's installation boot floppy were included.

Bug fix - User-specified NIS domains are now supported (in Rocks 2.3, only 'rocks' NIS domain was supported).

Bug fix - User-specified compute node disk partitioning is now supported.

Bug fix - Sun Grid Engine commd port errors during post installation and Sun Grid Engine warnings during insert-ethers were fixed.

Bug fix - Building for Pentium II/III and Athlon added to ATLAS RPM. (on a side note, ATLAS is now built against gcc version 3.2).

Enhancement - PVFS upgraded to version 1.5.6.

Enhancement - More detail has been added to the PBS queue monitoring web page (e.g., can view jobs for only one user and can view nodes for one job). Additionally, the monitoring code now more efficent and it has been hardened due to direct experiences on a 300-node Rocks cluster.

Enhancement - The bssh service has been moved from a standalone service to a task managed by the Ganglia gschedule service.

Enhancement - The ethernet-based MPICH package has been updated to version 1.2.5.

Enhancement - The Myrinet-based MPICH package has been updated to version 1.2.5..9.

Enhancement - OpenPBS version 2.3.16 has replaced PBS. Additionally, the *big memory* patch has been applied. Also, the license for OpenPBS requires registration for those that use OpenPBS, so if you use OpenPBS to manage your computational resources, please register at http://www.OpenPBS.org.

Enhancement - The maui package has been updated to version 3.2.5.

Enhancement - Updated Myricom's GM to version 1.6.3.

New Feature - Added a link of the main web page of the frontend that allows one to make sheets of labels with the names of all the compute nodes.

New Feature - An alternative version of gcc is now installed (version 3.2 is installed in /opt/gcc32/...).

## **A.7. Release 2.2.1 - changes from 2.2**

Bug fix - pvfs and gm modules don't build because the kernel source and kernel binary RPMs were of a different version.

Bug fix - the partitioning on compute nodes only partitioned the first drive. Now all drives on compute nodes are partitioned with a single partition. The default partitioning is: 4 GB root partition, then /state/partition1 is the remainder of the first drive. The second drive, if present, will have one partition labeled "/state/partition2". The third drive, if present, will have one partition labeled "/state/partition3", etc.

Bug fix - the Rocks CD didn't support as many hardware devices as the RedHat CD. All the hardware modules found on the RedHat CD have been added to the Rocks CD (including many, many more).

# **A.8. Release 2.2 - changes from 2.1.2**

Based on RedHat 7.2.

Upgraded Ganglia (provided by Matt Massie of UC Berkeley) to 2.1.1.

Incorporated PVFS RPMs that were graciously provided to us from Najib Ninaba and Laurence Liew who work at Scalable Systems Pte Ltd in Singapore.

insert-ethers looks to see if a Rocks distribution exists. If it doesn't, insert-ethers rebuilds it.

Upgraded MPICH-GM to version 1.2.1..7b.

Added the "stream" memory bandwidth benchmark.

Added functionality to rocks-dist so distributions can be rebuilt without having to mirror the entire distribution.

Implemented a "greedy" partitioning scheme on compute nodes. The default partitioning is: 4 GB root partition, then /state/partition1 is the remainder of the first drive. The second drive, if present, will have one partition labeled "/state/partition2". The third drive, if present, will have one partition labeled "/state/partition3", etc.

Bug fix - added a "watchdog" timer to kickstart. This reboots a kickstarting node if it can't find a kickstart file. This problem was reported by folks trying to kickstart multiple nodes at the same time.

Bug fix - increased the polling intervals for maui so it won't time out when asking PBS about node status on larger clusters.

Bug fix - makedhcp now adds the full pathname to pxelinux.0 when it builds dhcpd.conf.

Bug fix - create a device node for /dev/cdrom.

Bug fix - /var/log/messages is now appropriately rotated.

# **A.9. Release 2.1.2 - changes from 2.1.1**

Many network and storage drivers have been added to the installation CD. For example, SMC 83c170 EPIC/100 (epic100.o), RTL8139 SMC EZ Card Fast Ethernet (8139too.o) and the Promise SuperTrak Driver (pti\_st.o) have all been included (as well as about 100 more).

The cluster configuration web form has been simplified.

The initial kickstart file that is generated from the web form is now streamed directly back to the user (rather than displaying the kickstart file, and then asking the user to save the file). This should finally kill the "I saved my kickstart file on Windows" problem.

An option to manually partition a frontend disk has been added to the cluster configuration web form.

The recursive directory /home/install/install/install/... has been eliminated.

Ganglia's axon is now started before pbs-server, as the pbs-server initialization script asks ganglia for the number of processor in each node when it creates one of it's configuration files.

The latest "stable" release of Myricom's GM (1.5) and MPICH-GM (1.2.1..7) packages.

High-Performance Linpack is now precompiled for Myrinet and Ethernet.

# **A.10. Release 2.1.1 - changes from 2.1**

The main change in this release is the use of an XML-based *kickstart graph* to actively manage kickstart files.

Includes support for IA-64 compute nodes. See the Installing IA-64 Compute Nodes  $\rm{HOWTO^{1}}$  for detailed information.

A full X server is now installed on frontend machines.

Added PXE support for kickstarting compute nodes.

All compute nodes now install ATLAS and high-performance Linpack -- some slick software from the Innovative Computing Laboratory<sup>2</sup> at the University of Tennessee.

Modified to the PBS server initialization script to dynamically determine the number of CPUs in compute nodes by querying ganglia.

Created a rocks-pylib package that contains all the common code used by Rocks command line utilties that access the MySQL database, thus giving all the tools the same basic functionality and common user-specified flags.

Patched Red Hat's installation tool (anaconda) so the default behavior is to get kickstart files with HTTP (Red Hat's default is NFS). This frees the installation procedure of requiring NFS for *any* of its functions.

Rewrite of insert-ethers to give it the look and feel of a standard Red Hat installation tool.

Now using Red Hat's pump instead of dhclient for the DHCP client.

Properly create the default PBS configuration file (/usr/apps/pbs/pbs.default) so PBS is now operational "out of the box".

Fixed the annoying, but harmless, message "socket.error: (101, 'Network is unreachable')" that was seen on frontend boots.

Fixed the annoying, but harmless, message "user 0 unknown" that was seen on a compute node's first boot after kickstarting.

Fixed the 444 permissions problem on /usr/man and moved all the Rocks man pages into the new home for Linux man pages (/usr/share/man).

# **A.11. Release 2.1 - changes from 2.0.1**

The main change in this release is that thanks to RedHat 7.1, we now use the Linux 2.4 kernel.

Based on RedHat 7.1, instead of 7.0.

Linux 2.4.x kernel, instead of 2.2.x.

Cluster-dist has been replaced with Rocks-dist. Command line arguments are very similar, with the explode command being removed and replaced with the --copy flag. The new Rocks-dist creates smaller distributions, fixes the problem of expensive mirror updating, and simplifies CD building. Also, it no longer deletes the distribution before rebuilding, this means the build directory (where kickstart files reside) is persistent across distribution builds.

Frontend is now a stratum 10 NTP server, so compute nodes will clock sync to the frontend even when the frontend cannot reach an external time source.

Usher daemon now correctly daemonizes, since we patch the GM code to allow processes to fork.

Symbolic links for Ekv and piece-pipe RPMs removed from the build directory, and "@Control@" section added to kickstart files.

Pbs\_mom\_config.h generated in the kickstart build directory.

Added pre-defined types to the models table in the SQL database. Also, removed dead tables from database, and made column order more human friendly.

Add SQL parsing to cluster-[ps|kill|fork] scripts.

Removed cluster-config-compute, and cluster-config-frontend from the "%post" section in the kickstart file. The cluster-config rpm is now build and installed on the fly on each compute-node.

Bumped lilo timeout to 5 seconds.

Added FORCE\_UNIPROCESSOR macro test to force sick SMP machines to kickstart as uniprocessor nodes.

Major revision of insert-ethers. Can now be used to replace nodes, and start at arbitrary ranks and basenames.

Minor maui and pbs bug fixes.

Added gm-mpich SHMEM support to mpi-launch.

# **A.12. Release 2.0.1 - changes from 2.0**

Changed to new directory structure according to RedHat. Existing users will have to delete their mirror of www.rocksclusters.org and re-mirror to pickup the current RedHat directory naming scheme. NOTE: you need the new cluster-dist from www.rocksclusters.org to create a new mirror!

Added support to kickstart laptops (still working on this)

Frontend can now have either a DHCP or static address for the external network. For DHCP the DNS information provided from the external DHCP server is inserted into the Rocks Database and propagated to compute nodes.

Increased default DHCP lease time

Replaced Linux's useradd with create-account.

Force glibc-common RPM to be installed. RedHat 7.0 doesn't install this due to errors in the RPM database.

NIS database gets rebuilt on the frontend once an hour.

Create directories on frontend/compute nodes before putting down SSL and SSH keys. Fixed permission on directories.

Ssh-agent now forwards through nodes

Ssh doesn't use privileged port (makes firewalls happy)

cluster-kickstart set real and effect UID to root so all members of the install group can run shoot-node. Previously only root could do this.

Fixed reinstalls on IDE and SCSI hosts (only IDA host worked before, thanks to a RedHat 7.0 change)

Fixed bssh bug

# **Notes**

- 1. ../howto/ia64.php
- 2. http://icl.cs.utk.edu/

# **Appendix B. Kickstart Nodes Reference**

# <span id="page-99-0"></span>**B.1. Rocks Base Nodes**

#### **B.1.1. 411**

The packages and other common elements of the 411 Secure Information Service.

*Parent Nodes:*

• [base](#page-100-0)

# <span id="page-99-2"></span>**B.1.2. 411-client**

Sets up the 411 Secure Information Service for clients. The 411 service will automatically configure itself when a file is published. Also puts all current 411 files from the frontend into the kickstart file for services that cannot tolerate a single 411 failure. Note that 411 can never guarentee full absolute success at any single time. It only offers consistancy over the long term.

*Parent Nodes:*

• [client](#page-102-0)

### **B.1.3. 411-server**

Sets up the 411 Secure Information Service for Master nodes. Creates the RSA public and private keys for the cluster, and configures Apache for 411.

*Parent Nodes:*

• [server](#page-110-0)

# <span id="page-99-1"></span>**B.1.4. apache**

Apache HTTP Server

*Parent Nodes:*

• [base](#page-100-0)

• [cluster-db](#page-102-1)

#### <span id="page-100-3"></span>**B.1.5. autofs**

AutoFS for automounting home directories over NFS or the loopback device.

*Parent Nodes:*

- [autofs-client](#page-100-1)
- [autofs-server](#page-100-2)

# <span id="page-100-1"></span>**B.1.6. autofs-client**

AutoFS Client

*Parent Nodes:*

• [client](#page-102-0)

*Children Nodes:*

• [autofs](#page-100-3)

### <span id="page-100-2"></span>**B.1.7. autofs-server**

AutoFS server

*Parent Nodes:*

• [server](#page-110-0)

*Children Nodes:*

<span id="page-100-0"></span>• [autofs](#page-100-3)

#### **B.1.8. base**

Base class for all Rocks nodes. This should include compute nodes, frontend nodes, standalone laptops, computer labs, graphics nodes, nfs servers To achieve this level of flexibility this base class should have edges only to those classes that implement the core of Rocks.

*Parent Nodes:*

- [client](#page-102-0)
- [server](#page-110-0)

#### *Children Nodes:*

- [411](#page-99-0)
- [apache](#page-99-1)
- [c-development](#page-101-0)
- [disk-stamp](#page-104-0)
- [elilo](#page-104-1)
- [fstab](#page-105-0)
- [grub](#page-105-1)
- [installclass](#page-106-0)
- [ip-diag](#page-106-1)
- [keyboard](#page-106-2)
- [logrotate](#page-107-0)
- [node](#page-107-1)
- [node-thin](#page-107-2)
- [rpc](#page-109-0)
- [scripting](#page-109-1)
- [ssh](#page-111-0)
- [ssl](#page-111-1)

### <span id="page-101-0"></span>**B.1.9. c-development**

Minimalist C development support. This is everything you need to compile the kernel.

*Parent Nodes:*

• [base](#page-100-0)

#### <span id="page-102-2"></span>**B.1.10. cdr**

CDR Tools (burnings, iso, ripping, mp3 enconding) *Parent Nodes:*

• [devel](#page-103-0)

# **B.1.11. central**

A Rocks Cluster Central server. Can kickstart other servers over the network.

*Parent Nodes:*

• [server](#page-110-0)

# <span id="page-102-0"></span>**B.1.12. client**

The 'client node' in the graph. This file is used as a connection point for other XML configuration nodes. *Children Nodes:*

- [411-client](#page-99-2)
- [autofs-client](#page-100-1)
- [base](#page-100-0)
- [installclass-client](#page-106-3)
- [ntp-client](#page-108-0)
- [ssh-client](#page-111-2)
- [syslog-client](#page-112-0)

### <span id="page-102-1"></span>**B.1.13. cluster-db**

NPACI Rocks Cluster Database *Parent Nodes:*

• [server](#page-110-0)

*Children Nodes:*

• [apache](#page-99-1)

#### **B.1.14. cluster-db-data**

Populate cluster database with initial data

*Parent Nodes:*

• [server](#page-110-0)

#### **B.1.15. cluster-db-structure**

Cluster Database SQL table structure. This used to be generated from a dump of the structure on Meteor. Now we just edit this directly.

*Parent Nodes:*

• [server](#page-110-0)

#### <span id="page-103-0"></span>**B.1.16. devel**

The 'devel node' in the graph. This file is used as a connection point for other XML configuration nodes. *Parent Nodes:*

• [server](#page-110-0)

*Children Nodes:*

- [cdr](#page-102-2)
- [docbook](#page-104-2)
- [emacs](#page-104-3)
- [fortran-development](#page-105-2)

#### <span id="page-104-3"></span>**B.1.17. dhcp-server**

Setup the DHCP server for the cluster

*Parent Nodes:*

• [server](#page-110-0)

### <span id="page-104-0"></span>**B.1.18. disk-stamp**

Take a root partition, and make it ours! This is the key to determining, on reinstalls, if we should save partitions (because the stamp is there) or blow away all the paritions on the disk (because the stamp isn't there).

*Parent Nodes:*

• [base](#page-100-0)

#### **B.1.19. dns-server**

Configures a DNS nameserver for the cluster on the frontend. Both forward and reversed zones are defined using the database.

*Parent Nodes:*

• [server](#page-110-0)

#### <span id="page-104-2"></span>**B.1.20. docbook**

DOC Book support (needed to build rolls) *Parent Nodes:*

• [devel](#page-103-0)

### <span id="page-104-1"></span>**B.1.21. elilo**

IA-64 Bootloader support *Parent Nodes:*

• [base](#page-100-0)

#### **B.1.22. emacs**

Emacs OS *Parent Nodes:*

• [devel](#page-103-0)

#### <span id="page-105-2"></span>**B.1.23. fortran-development**

Fortran

*Parent Nodes:*

• [devel](#page-103-0)

#### <span id="page-105-0"></span>**B.1.24. fstab**

Examine the disks on the box we're installing and see if there are existing, non-root partitions which we should preserve.

*Parent Nodes:*

• [base](#page-100-0)

#### <span id="page-105-1"></span>**B.1.25. grub**

IA-32 Boot loader support *Parent Nodes:*

• [base](#page-100-0)

### **B.1.26. install**

Do everything needed to kickstart compute nodes or, generally speaking, everything needed to kickstart any node from this machine.

*Parent Nodes:*

• [server](#page-110-0)

### <span id="page-106-0"></span>**B.1.27. installclass**

The base installclass files. This graph node must preceed any other installclass graph nodes.

*Parent Nodes:*

• [base](#page-100-0)

### <span id="page-106-3"></span>**B.1.28. installclass-client**

The client installclass files.

*Parent Nodes:*

• [client](#page-102-0)

## **B.1.29. installclass-server**

The server installclass files.

*Parent Nodes:*

• [server](#page-110-0)

# <span id="page-106-1"></span>**B.1.30. ip-diag**

TCP/IP Network diagnostic tools. *Parent Nodes:*

<span id="page-106-2"></span>• [base](#page-100-0)

#### **B.1.31. keyboard**

Support USB keyboard for ia64 *Parent Nodes:*

• [base](#page-100-0)

### <span id="page-107-0"></span>**B.1.32. logrotate**

Append rules to logrotate to prune files in /var/log *Parent Nodes:*

• [base](#page-100-0)

#### **B.1.33. media-server**

Root for the kickstart file on the CD/DVD. *Children Nodes:*

• [server](#page-110-0)

# <span id="page-107-1"></span>**B.1.34. node**

A node is a machine in the cluster. Node's are on a private network and get DHCP/NIS state from the frontend. *Parent Nodes:*

• [base](#page-100-0)

# <span id="page-107-2"></span>**B.1.35. node-thin**

Turn off a bunch of packages we think we can live without. They take up too much room on the CD. For DVD based systems this is not required Be the ugly american. the only reason why we do this is because we want to be able to fit a rocks-enabled solution onto a single cdrom and the packages below don't directly help people to run parallel applications

*Parent Nodes:*
• [base](#page-100-0)

#### <span id="page-108-2"></span>**B.1.36. ntp**

Network Time Protocol *Parent Nodes:*

- [ntp-client](#page-108-0)
- [ntp-server](#page-108-1)

# <span id="page-108-0"></span>**B.1.37. ntp-client**

Network Time Protocl *Parent Nodes:*

• [client](#page-102-0)

*Children Nodes:*

• [ntp](#page-108-2)

#### <span id="page-108-1"></span>**B.1.38. ntp-server**

Network Time Protocl

*Parent Nodes:*

• [server](#page-110-0)

*Children Nodes:*

<span id="page-108-3"></span>• [ntp](#page-108-2)

# **B.1.39. perl-development**

Perl support

*Parent Nodes:*

• [scripting](#page-109-0)

# <span id="page-109-1"></span>**B.1.40. python-development**

Python support *Parent Nodes:*

• [scripting](#page-109-0)

# <span id="page-109-2"></span>**B.1.41. rocks-dist**

Distribution building with rocks-dist *Parent Nodes:*

• [server](#page-110-0)

# **B.1.42. rpc**

RPC support *Parent Nodes:*

• [base](#page-100-0)

# <span id="page-109-0"></span>**B.1.43. scripting**

*Parent Nodes:*

• [base](#page-100-0)

*Children Nodes:*

- [perl-development](#page-108-3)
- [python-development](#page-109-1)
- [tcl-development](#page-112-0)

#### <span id="page-110-0"></span>**B.1.44. server**

The 'server node' in the graph. This file is used as a connection point for other XML configuration nodes. *Parent Nodes:*

- [media-server](#page-107-0)
- [server-wan](#page-110-1)

#### *Children Nodes:*

- [411-server](#page-99-0)
- [autofs-server](#page-100-1)
- [base](#page-100-0)
- [central](#page-102-1)
- [cluster-db](#page-102-2)
- [cluster-db-data](#page-103-0)
- [cluster-db-structure](#page-103-1)
- [devel](#page-103-2)
- [dhcp-server](#page-103-3)
- [dns-server](#page-104-0)
- [install](#page-105-0)
- [installclass-server](#page-106-0)
- [ntp-server](#page-108-1)
- [rocks-dist](#page-109-2)
- [syslog-server](#page-112-1)
- <span id="page-110-1"></span>• [x11-thin](#page-113-0)

#### **B.1.45. server-wan**

A Rocks Cluster machine that has been kickstarted over the wide area network. Used by the central server to construct a minimal kickstart file.

*Children Nodes:*

• [server](#page-110-0)

#### **B.1.46. ssh**

Enable SSH

*Parent Nodes:*

• [base](#page-100-0)

# **B.1.47. ssh-client**

SSH Config for compute nodes and other non-frontend appliances. We are using one key pair among all SSH servers in the cluster. This implies we do not care about Man-in-the-Middle attacks. We have subverted the protection for these attacks for several releases (broadcastSSH). This logic should not be in the ssh.xml node so the frontend will generate its own keypair.

*Parent Nodes:*

• [client](#page-102-0)

#### **B.1.48. ssl**

Open SSL support *Parent Nodes:*

• [base](#page-100-0)

# <span id="page-111-0"></span>**B.1.49. syslog**

Setup Syslog *Parent Nodes:*

- [syslog-client](#page-112-2)
- [syslog-server](#page-112-1)

#### <span id="page-112-2"></span>**B.1.50. syslog-client**

Setup Syslog for client machine to forward messages *Parent Nodes:*

• [client](#page-102-0)

*Children Nodes:*

• [syslog](#page-111-0)

#### <span id="page-112-1"></span>**B.1.51. syslog-server**

Setup Syslog for server to accept forwarded messages

*Parent Nodes:*

• [server](#page-110-0)

*Children Nodes:*

• [syslog](#page-111-0)

#### <span id="page-112-0"></span>**B.1.52. tcl-development**

Tcl support *Parent Nodes:*

<span id="page-112-3"></span>• [scripting](#page-109-0)

### **B.1.53. x11**

X11 Desktop applications.

*Parent Nodes:*

• [x11-thin](#page-113-0)

# <span id="page-113-0"></span>**B.1.54. x11-thin**

Trimmed down version of X11 for when we don't need sound all all that other GUI nonsense. I just want to run netscape man.

*Parent Nodes:*

• [server](#page-110-0)

*Children Nodes:*

• [x11](#page-112-3)

# **Appendix C. Errata**

# **C.1. Errata for Rocks Version 3.2.0**

• No Entries

# **C.2. Errata for Rocks Version 3.1.0**

• rocks-411-3.1.0-2.noarch.rpm<sup>1</sup>. On the first boot of a frontend, the 411 files are not encrypted due to a bug in the Makefile. Compute nodes installed before the /var/411/Makefile has been run again (from a useradd, etc) will not receive 411 login files. This omission causes problems, as expected, specifically with automount and sge configuration.

# <span id="page-114-0"></span>**C.3. Errata for Rocks Version 3.0.0**

• openssh-3.1p1-10.i386.rpm<sup>2</sup>, openssh-askpass-3.1p1-10.i386.rpm<sup>3</sup>, openssh-clients-3.1p1-10.i386.rpm<sup>4</sup>, openssh-server-3.1p1-10.i386.rpm<sup>5</sup>. A security vulnerability in the OpenSSH server was discovered on 2003-09-15. This vulnerability has been used by at least one exploit, and affects this and all previous Rocks releases. Note these packages install a "slow" ssh. If you use Rocks 3.1.0 or higher, you should not upgrade.

```
To upgrade:
# rpm -e openssh-askpass-gnome
# cd /where/i/downloaded/the/openssh-pkgs/
# rpm -Uvh openssh*
# service sshd restart
# cp openssh-* /home/install/contrib/7.3/public/[arch]/RPMS/,
where [arch] is either "i386" or "ia64".
Rebuild your distribution:
# cd /home/install
# rocks-dist dist
Reinstall all compute nodes:
# cluster-fork /boot/kickstart/cluster-kickstart
```
• ganglia-python-3.0.1-2.i386.rpm<sup>6</sup>. Fixes a memory leak in the "ps" monitoring module. This package should be upgraded on all cluster nodes, and then the "gschedule" service should be restarted.

• Certain motherboards (perhaps those with hot-plug PCI slots) require a "tmpkernel-pcmcia-cs-3.1.27-18.i386.rpm" package which is not present on the Rocks base CD. This causes the installation to fail. Servers in the ProLiant class (ML370G3, DL380G3) are known to have this issue. We have a Patched Base  $CD^7$  for this problem.

# **C.4. Errata for Rocks Version 2.3.2**

- OpenSSH vulnerability (see [errata-3.0.0\)](#page-114-0)
- ganglia-webfrontend-addons-2.3.2-3.noarch.rpm<sup>8</sup>. Small fixes to the runtime display and node listings. Previous versions showed incorrect nodes assigned to a job. This package should be installed on the frontend only.
- ganglia-python-2.3.2-2.i386.rpm<sup>9</sup>. Fixes some issues when monitoring the size of OpenPBS jobs. This package should be installed on the frontend only.
- doc-usersguide-2.3.2-3.noarch.rpm<sup>10</sup>. Added the full set of CD disk labels in PDF format. Unfortunately, they do not fit any CD label stock due to problems in the PDF conversion process. However, they could be made useful with some cropping and adjusting and most closely resemble the "Neato US" cd labels.

# **C.5. Errata for Rocks Version 2.3.1**

- OpenSSH vulnerability (see [errata-3.0.0\)](#page-114-0)
- Memory leak in ganglia-python package (see [errata-3.0.0](#page-114-0)).

# **C.6. Errata for Rocks Version 2.3.0**

• No Entries

# **Notes**

- 1. http://www.rocksclusters.org/errata/3.1.0/rocks-411-3.1.0-2.noarch.rpm
- 2. http://www.rocksclusters.org/errata/Security/openssh-3.1p1-10.i386.rpm
- 3. http://www.rocksclusters.org/errata/Security/openssh-askpass-3.1p1-10.i386.rpm
- 4. http://www.rocksclusters.org/errata/Security/openssh-clients-3.1p1-10.i386.rpm
- 5. http://www.rocksclusters.org/errata/Security/openssh-server-3.1p1-10.i386.rpm
- 6. http://www.rocksclusters.org/errata/3.0.0/ganglia-python-3.0.1-2.i386.rpm
- 7. ftp://ftp.rocksclusters.org/pub/rocks/rocks-3.0.0/i386/rocks-disk1-hp.iso
- 8. http://www.rocksclusters.org/errata/2.3.2/ganglia-webfrontend-addons-2.3.2-3.noarch.rpm
- 9. http://www.rocksclusters.org/errata/2.3.2/ganglia-python-2.3.2-2.i386.rpm
- 10. http://www.rocksclusters.org/errata/2.3.2/doc-usersguide-2.3.2-3.noarch.rpm